# **UNIVERSIDAD TÉCNICA DEL NORTE**

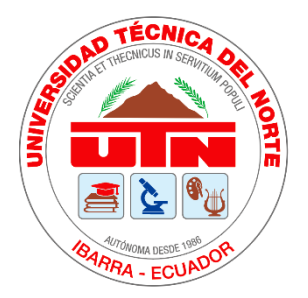

Facultad de Ingeniería en Ciencias Aplicadas Carrera de Ingeniería en Sistemas Computacionales

# **DESARROLLO DE UN JUEGO DE APRENDIZAJE PARA LOS NIÑOS CON DISLEXIA DISEIDÉTICA DE SEIS A NUEVE AÑOS DE EDAD DE LA UNIDAD EDUCATIVA "AGUSTÍN CUEVA DÁVILA", MEDIANTE LA HERRAMIENTA GAME MAKER STUDIO.**

Trabajo de grado previo a la obtención del título de Ingeniera

en Sistemas Computacionales

Autor: Selena Vanessa Pozo Barahona Director: Msc. José Antonio Quiña

> Ibarra – Ecuador Marzo 2019

<span id="page-1-0"></span>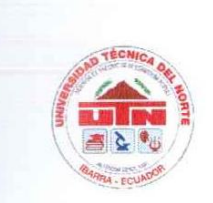

# UNIVERSIDAD TÉCNICA DEL NORTE **BIBLIOTECA UNIVERSITARIA**

## AUTORIZACIÓN DE USO Y PUBLICACIÓN A FAVOR DE LA UNIVERSIDAD **TÉCNICA DEL NORTE**

## 1. IDENTIFICACIÓN DE LA OBRA

En cumplimiento del Art. 144 de la Ley de Educación Superior, hago la entrega del presente trabajo a la Universidad Técnica del Norte que sea publicado en el Repositorio Digital Institucional, para lo cual pongo a disposición la siguiente información:

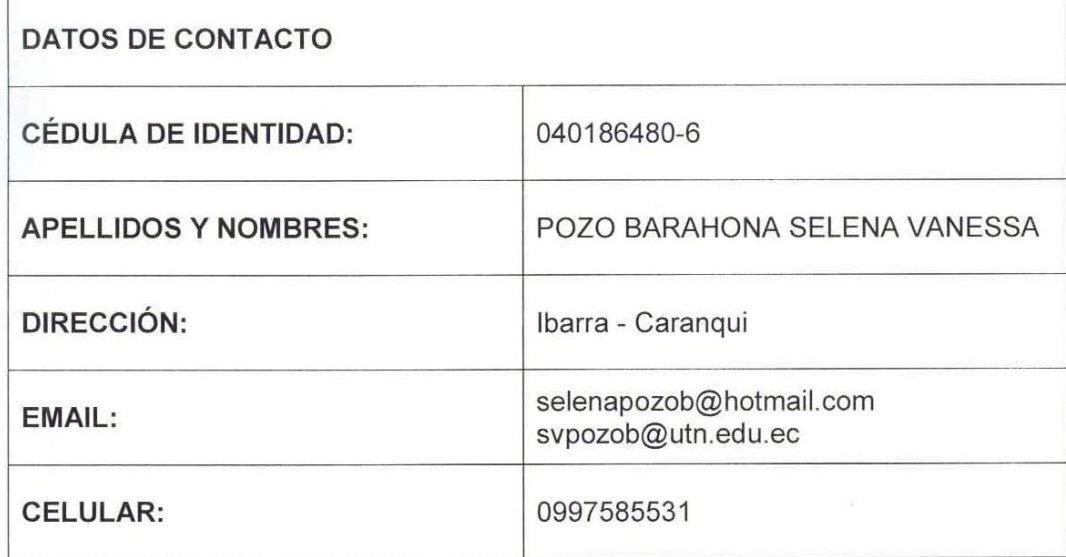

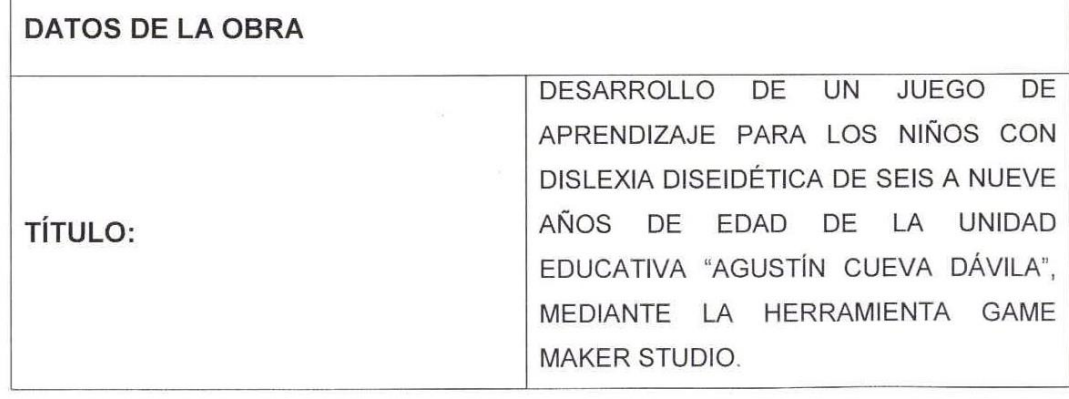

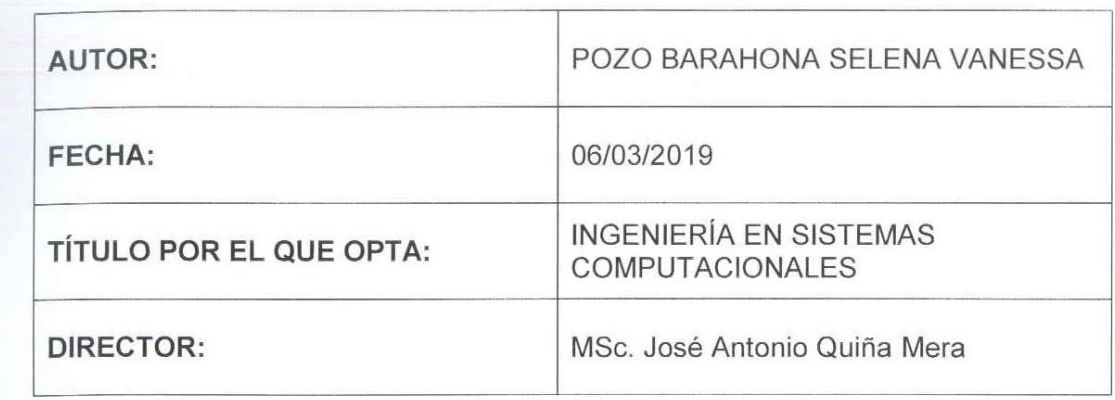

## 2. CONSTANCIAS

La autora manifiesta que la obra objeto de la presente autorización es original y se la desarrolló, sin violar derechos de autor de terceros, por lo tanto la obra es original y que es la titular de los derechos patrimoniales, por lo que asume la responsabilidad sobre el contenido de la misma y saldrá en defensa de la Universidad en caso de reclamación por parte de terceros.

Ibarra, a los seis días del mes de marzo de 2019.

**LA AUTORA:** 

Firma Nombre: Selena Vanessa Pozo Barahona

C.C.: 040186480-6

<span id="page-3-0"></span>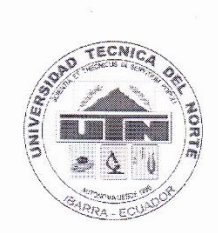

# UNIVERSIDAD TÉCNICA DEL NORTE **FACULTAD DE INGNIERÍA EN CIENCIAS APLICADAS**

Ibarra, 27 de febrero del 2019

### **CERTIFICACIÓN DIRECTOR DE TESIS**

Por medio del presente yo MSc. José Antonio Quiña, certifico que la Srta. Selena Vanessa Pozo Barahona portadora de la cédula de identidad Nro. 040186480-6. Ha trabajado en el desarrollo del proyecto de tesis "DESARROLLO DE UN JUEGO DE APRENDIZAJE PARA LOS NIÑOS CON DISLEXIA DISEIDÉTICA DE SEIS A NUEVE AÑOS DE EDAD DE LA UNIDAD EDUCATIVA "AGUSTÍN CUEVA DÁVILA", MEDIANTE LA HERRAMIENTA GAME MAKER STUDIO", previo a la obtención del título de ingeniería en sistemas computacionales, lo cual ha realizado en su totalidad con responsabilidad.

Es todo cuanto puedo certificar en honor a la verdad.

MSc. José Antonio Quiña **DIRECTOR DE TESIS** 

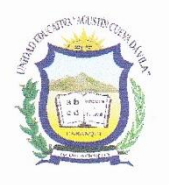

## <span id="page-4-0"></span>**UNIDAD EDUCATIVA** "AGUSTÍN CUEVA DÁVILA"

Barrio 10 de Agosto - Ejido der Caranqui Telf: 062 651-591/062-651-178 **AMIE-10D01 IBARRA-ECUADOR** 

#### **ACTA ENTREGA RECEPCIÓN**

TEMA: DESARROLLO DE UN JUEGO DE APRENDIZAJE PARA LOS NIÑOS CON DISLEXIA DISEIDÉTICA DE SEIS A NUEVE AÑOS DE EDAD DE LA UNIDAD EDUCATIVA AGUSTÍN CUEVA DÁVILA, MEDIANTE LA HERRAMIENTA GAME MAKER STUDIO.

En las instalaciones de la Unidad Educativa "Agustín Cueva Dávila", en la ciudad de Ibarra el día 19 de febrero del 2019, la Srta. SELENA VANESSA POZO BARAHONA, estudiante de la Carrera de Ingeniería en Sistemas Computacionales hace la entrega del proyecto "DESARROLLO DE UN JUEGO DE APRENDIZAJE PARA LOS NIÑOS CON DISLEXIA DISEIDÉTICA DE SEIS A NUEVE AÑOS DE EDAD DE LA UNIDAD EDUCATIVA AGUSTÍN CUEVA DÁVILA, MEDIANTE LA HERRAMIENTA GAME MAKER STUDIO", a la MSc. Alexandra Suárez, Rectora (e) y al Psicólogo, Lic. Carlos Anrango, Coordinador del Departamento de Consejería Estudiantil de la institución.

El desarrollo del videojuego lo realizó la Srta. SELENA POZO, con la tutoría del Msc. José Antonio Quiña y bajo la supervisión del Psicólogo, Lic. Carlos Anrango dentro de la institución.

Atentamente,

Srta. Selena Pozo **Tesista** UNIVERSIDAD TÉCNICA DEL NORTE

Msc. José Antonio Quiña **Director de Tesis** UNIVERSIDAD TÉCNICA DEL NORTE

Msc. Alexandra Suárez **RECTORA U. E. "AGUSTÍN CUEVA DÁVILA"** 

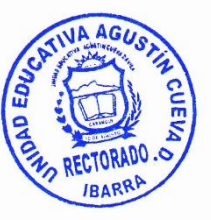

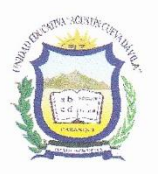

## <span id="page-5-0"></span>**UNIDAD EDUCATIVA** "AGUSTÍN CUEVA DÁVILA"

Barrio 10 de Agosto - Ejido der Caranqui Telf: 062 651-591/062-651-178  $AMIE - 10D01$ **IBARRA-ECUADOR** 

Ibarra, febrero 19 del 2019

En mi calidad de Rectora encargada, de la Unidad Educativa "Agustín Cueva Dávila" v a petición verbal de la parte interesada, tengo a bien extender la presente

#### **CERTIFICACIÓN**

Que la Srta. Selena Vanessa Pozo Barahona portadora de la C. I. 040186480-6 estudiante de la Universidad Técnica del Norte, implementó el proyecto titulado: "DESARROLLO DE UN JUEGO DE APRENDIZAJE PARA LOS NIÑOS CON DISLEXIA DISEIDÉTICA DE SEIS A NUEVE AÑOS DE EDAD DE LA UNIDAD EDUCATIVA AGUSTÍN CUEVA DÁVILA, MEDIANTE LA HERRAMIENTA GAME MAKER STUDIO". Adicionalmente informo que se han realizado las pruebas del uso del videojuego de manera satisfactoria y se comprobó un mejoramiento en las habilidades visuales y espaciales de los niños.

Es todo cuanto puedo certificar en honor a la verdad, y el titular puede hacer uso del presente en lo que ha bien tuviere necesario.

Atentamente,

Msc. Alexandra Suárez RECTORA (E) U. E. "AGUSTÍN CUEVA B

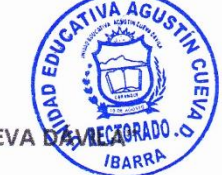

## **Dedicatoria**

<span id="page-6-0"></span>Dedico este trabajo de titulación primeramente a Dios quien, a pesar de las dificultades, con su mano me ayudó a reponerme y seguir de pie en la lucha por conseguir mis sueños.

A mis padres, Rubén y Alexandra quienes con su amor infinito me han brindado las enseñanzas que han hecho de mí una persona de bien, está grata etapa de mi vida se la debo a ellos ya que día y noche trabajaron por brindarme siempre lo mejor en todos los aspectos posibles, brindándome su apoyo y confianza en todo momento.

A mis queridos hermanos, Danilo y Alexander, que han compartido conmigo los buenos y malos momentos, que la vida nos ha dado.

A todos mis amigos y familiares que me han apoyado y han influido en mí, de manera positiva, llevándome a culminar este largo trayecto.

**Selena Pozo Barahona**

## **Agradecimientos**

<span id="page-7-0"></span>Quiero agradecer a Dios por ser tan generoso conmigo, por brindarme la salud y la vida para cumplir con esta meta, y poder disfrutarla con las personas que amo.

Quiero extender mi agradecimiento a la Lcda. Gloria Sandoval y al Tnlgo. Julio Caicedo, por abrirme las puertas de su corazón y por la confianza depositada en mí, a su hijo Israel que ha estado en todo momento junto a mí, en mis triunfos y fracasos, apoyándome siempre en todas mis decisiones.

A la Unidad Educativa "Agustín Cueva Dávila" por la apertura para el desarrollo de mi trabajo de titulación, y por todo el apoyo brindado durante todo este tiempo, quiero agradecer en especial a la Lcda. Lucía Rosero, quien con su conocimiento me supo guiar durante el desarrollo de este proyecto

Al Msc. José Antonio Quiña quien me dio un voto de confianza al aceptar ser mi Director de Trabajo de Grado, por todo su apoyo y paciencia; gracias por el tiempo invertido en el desarrollo de este proyecto durante estos meses.

**Selena Pozo Barahona**

## Tabla de Contenido

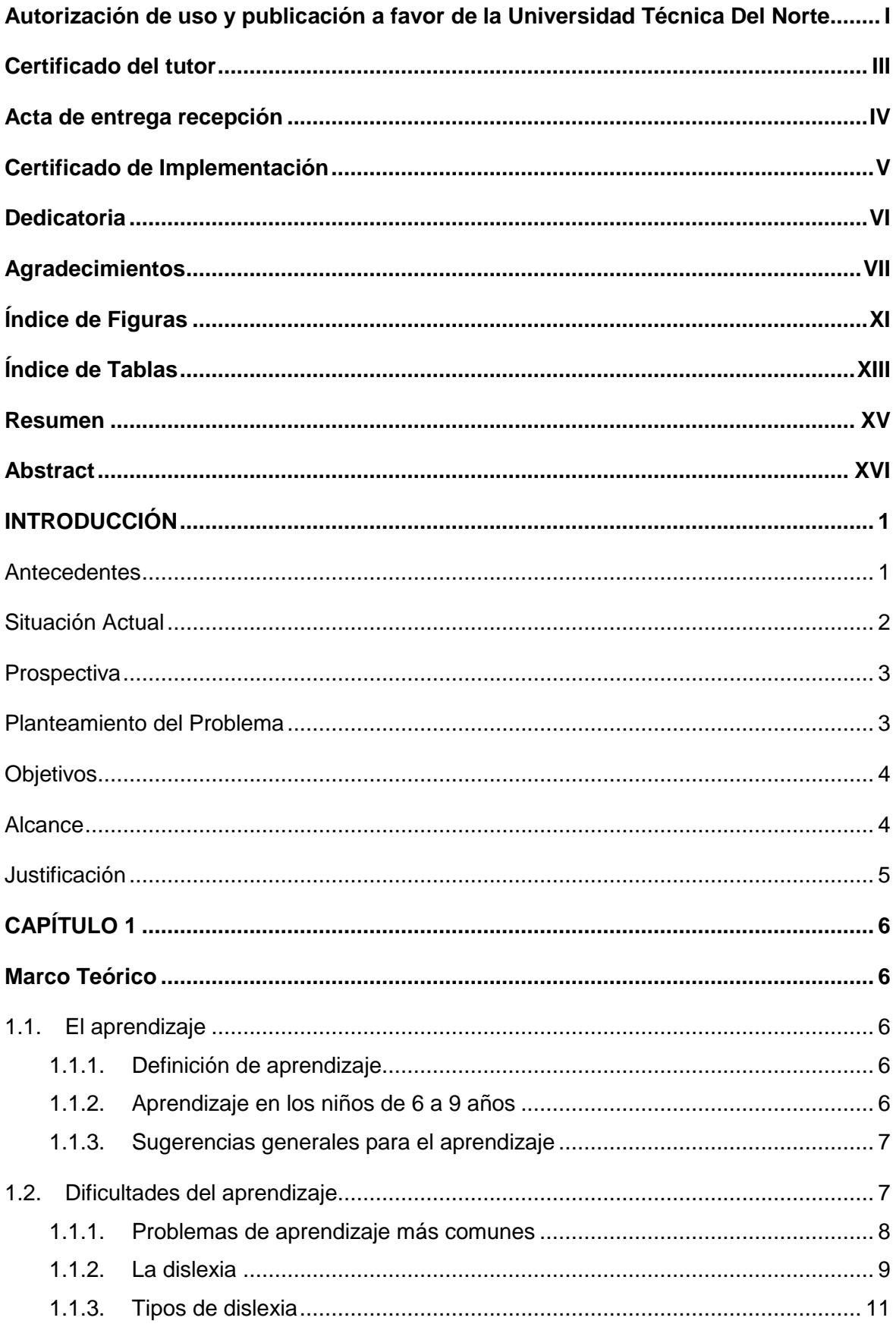

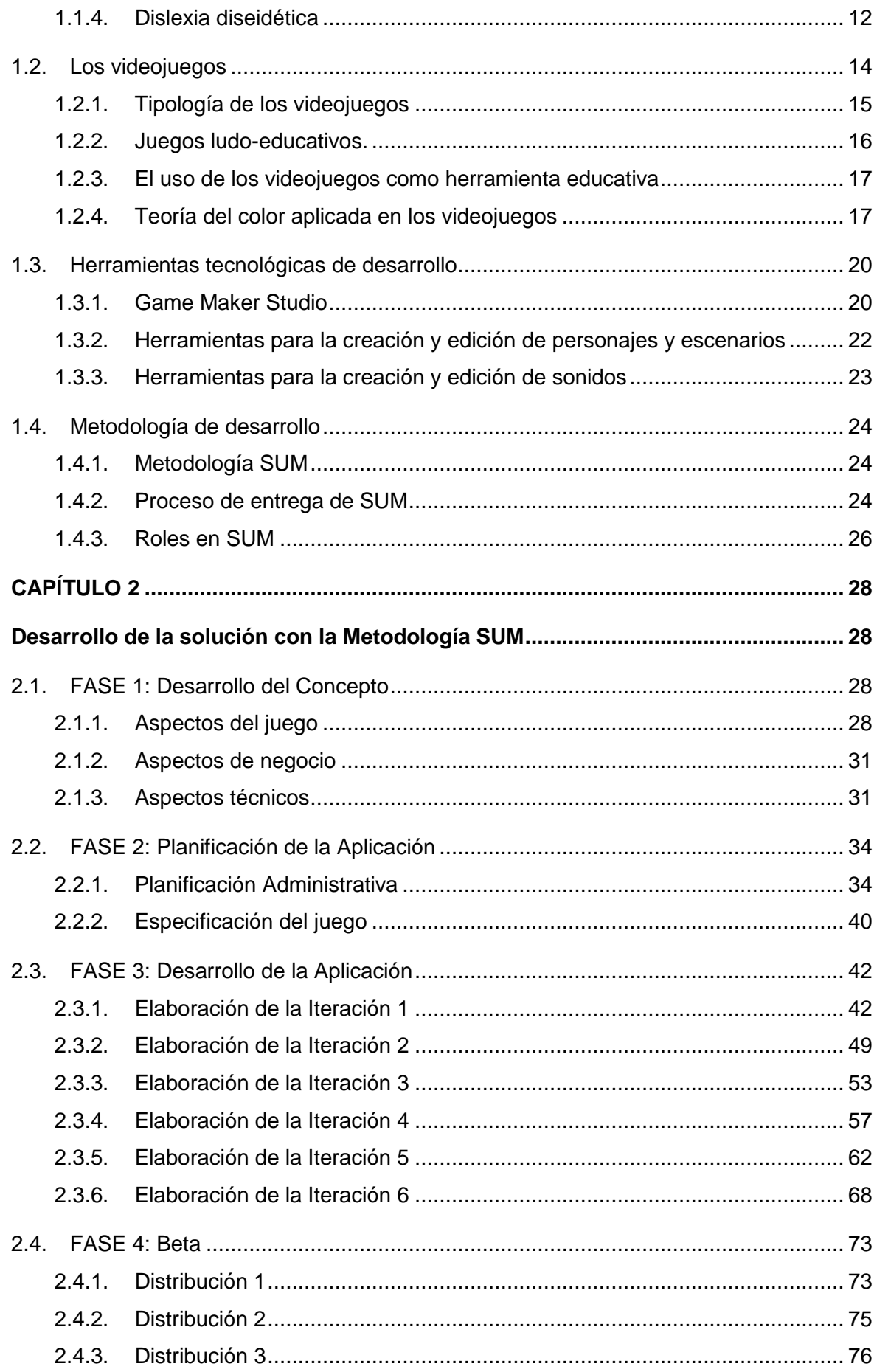

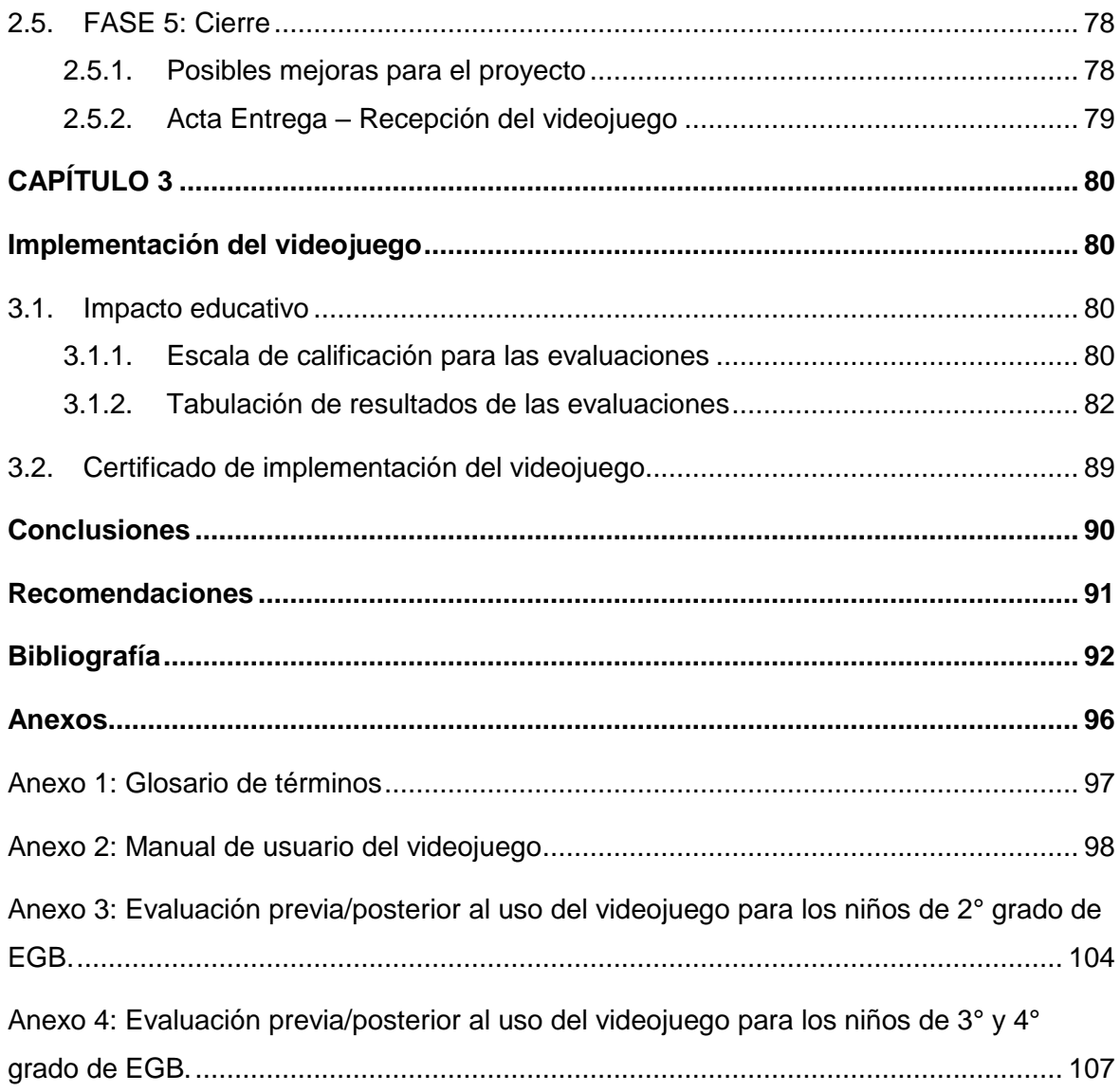

## **Índice de Figuras**

<span id="page-11-0"></span>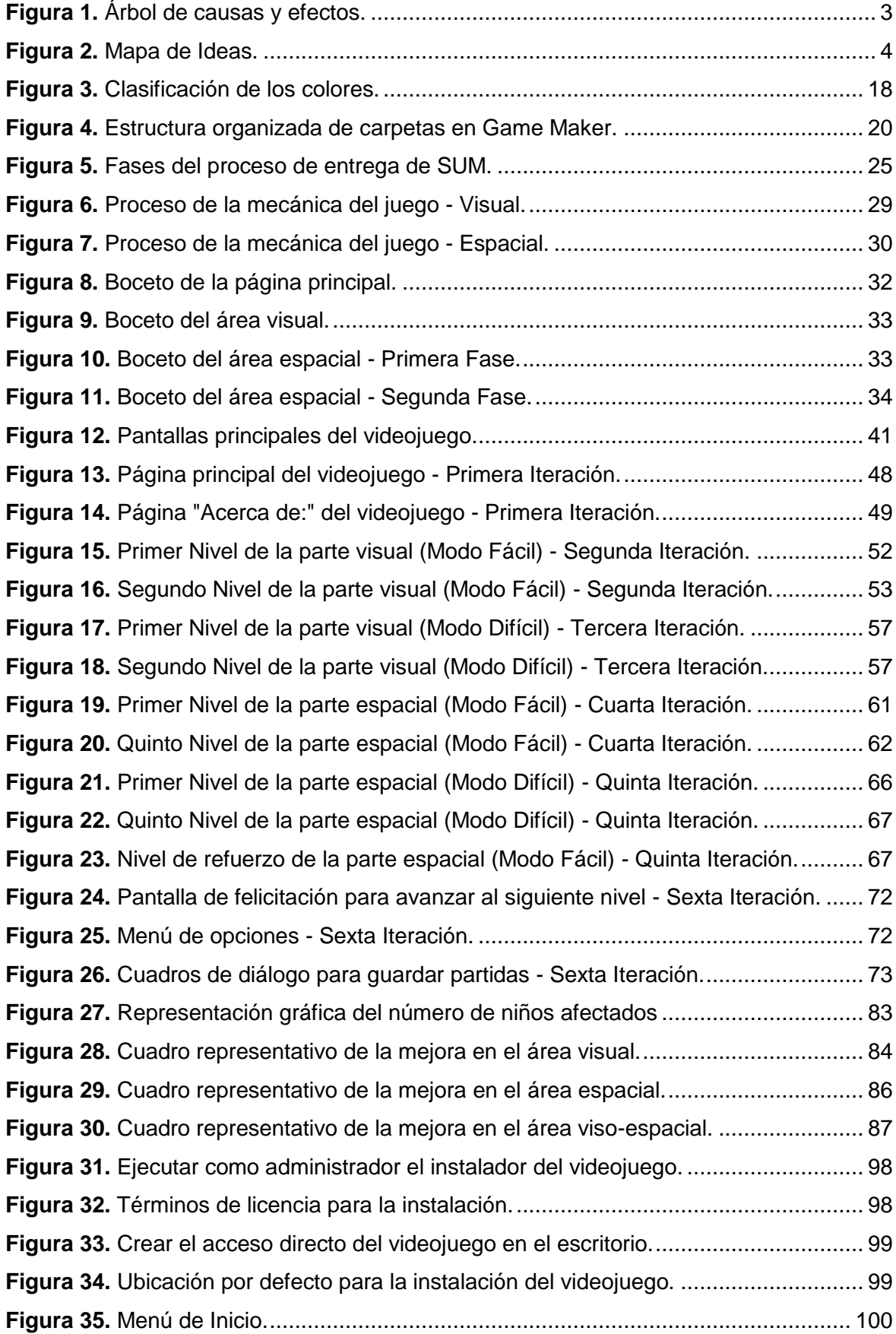

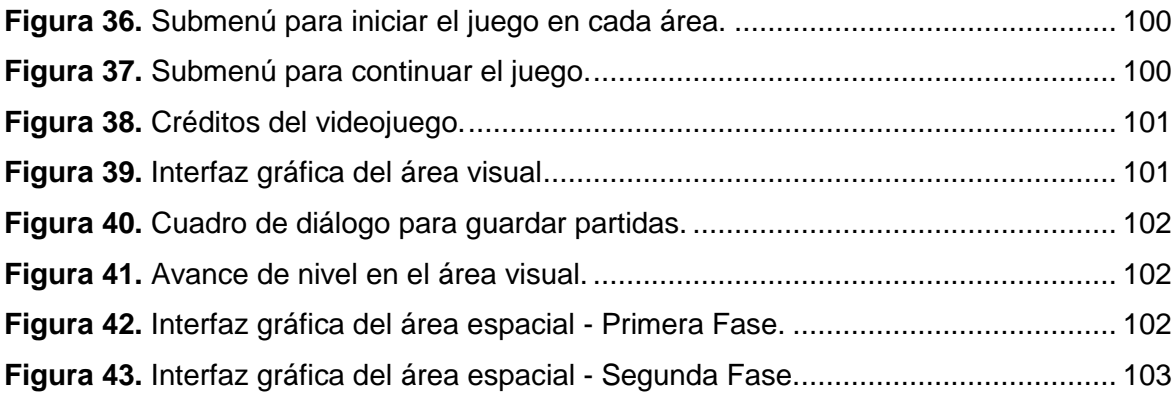

## **Índice de Tablas**

<span id="page-13-0"></span>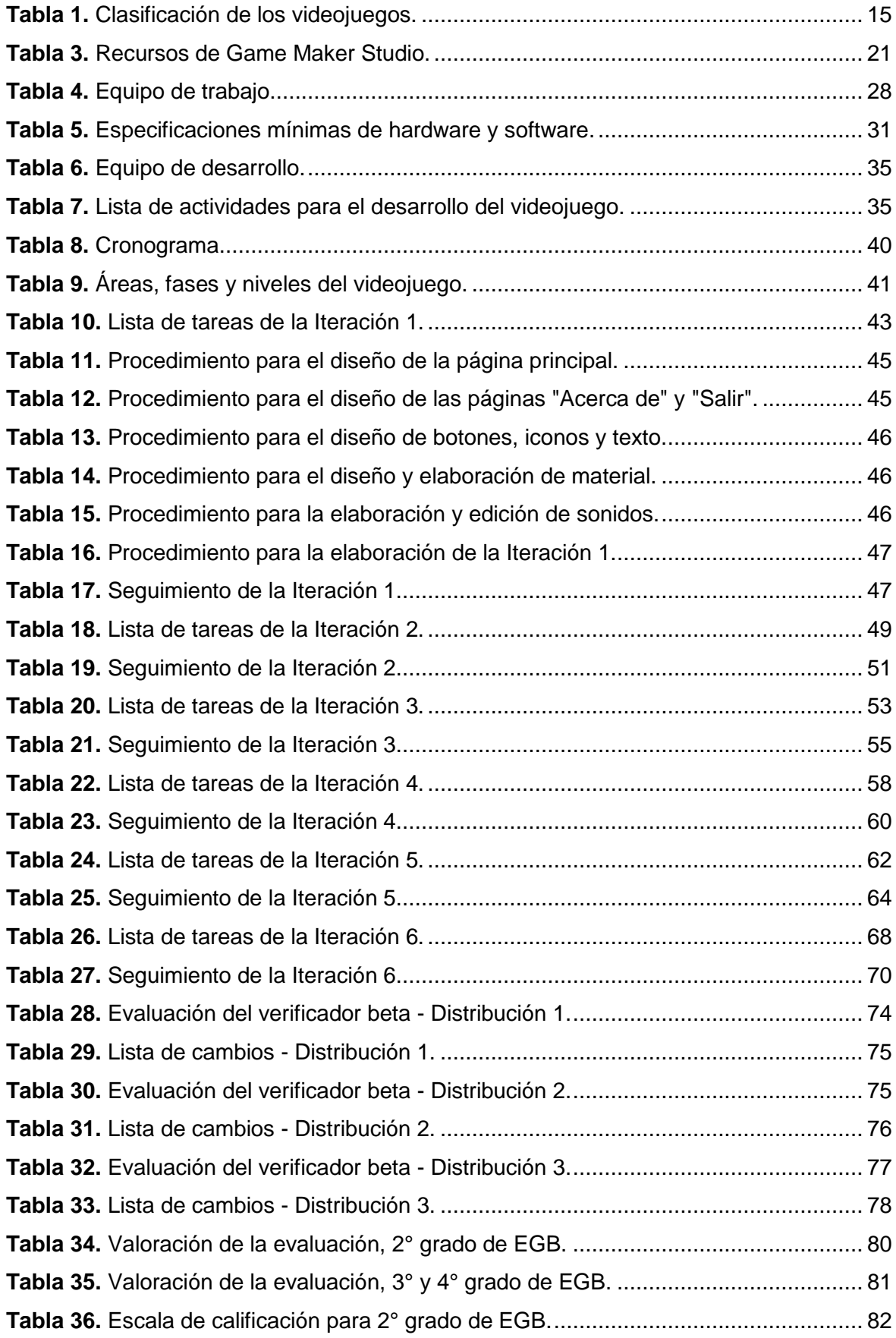

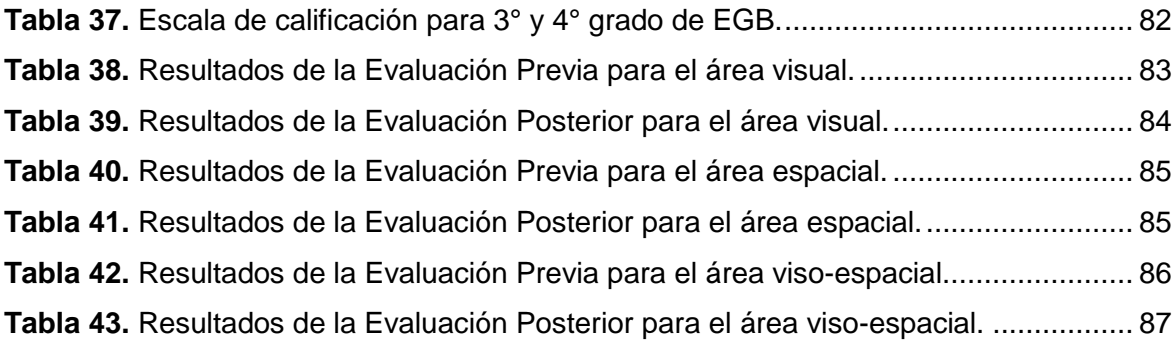

#### **Resumen**

<span id="page-15-0"></span>El proyecto de titulación: "Desarrollo de un juego de aprendizaje para los niños con dislexia diseidética de seis a nueve años de edad de la Unidad Educativa "Agustín Cueva Dávila", mediante la herramienta Game Maker Studio", se lo realizará con la finalidad de mejorar el proceso de aprendizaje de los niños y niñas que sufren este trastorno.

El proyecto realiza un estudio de los problemas de aprendizaje, en especial de un tipo de dislexia muy común en edad escolar, de los signos, síntomas, problemas sociales y emocionales del afectado.

Para el mejoramiento del trastorno se buscaron nuevas técnicas, que llamen la atención del niño y motive su evolución, los videojuegos ludo-educativos son una excelente opción, convirtiéndose en una herramienta educativa para muchos.

El videojuego se elaboró con el IDE de desarrollo Game Maker Studio, bajo la metodología SUM (basada en SCRUM), durante el desarrollo del software se llevaron a cabo todas las fases de forma ordenada e incremental con todos los miembros del equipo de desarrollo.

El equipo de desarrollo se conforma por un artista gráfico, un artista sonoro y un programador, todo el material multimedia fue elaborado y editado bajo herramientas de software libre, además, se hizo uso de sitios web gratuitos para la obtención de material.

Finalmente, se implementó la solución y se realizaron las pruebas correspondientes, para la evaluación y verificación de los resultados.

### **Abstract**

<span id="page-16-0"></span>The titling project: "Development of a learning game for children with dysdiatic dyslexia from six to nine years of age of the Unidad Educativa "Agustín Cueva Dávila", using the Game Maker Studio tool", will be carried out with the aim of improving the learning process of children suffering from this disorder.

The project does a study of learning problems, especially type of dyslexia very common in school age, the signs, symptoms, the social and emotional problems of the affected.

To improve of the disorder, new techniques were looked for that attract the attention of the child and motivate his evolution, the video games ludo-educational are an excellent option, becoming an educational tool for many.

The videogame was elaborated with the development IDE Game Maker Studio, with SUM methodology (based on SCRUM), during the development of the software all the materials were carried out of orderly and incremental form with all the members of the development team.

The development team consists of a graphic artist, a sound artist and a programmer, all multimedia material was developed and edited under free software tools, also using doing free websites for to get material.

Finally, the solution was implemented and carried out the respective tests, for the evaluation and verification of the results.

## **INTRODUCCIÓN**

### <span id="page-17-1"></span><span id="page-17-0"></span>**Antecedentes**

Un trastorno equivalente a la dislexia apareció en el año 1877 donde Kussmaul utilizó el término "ceguera verbal", a un caso donde un paciente había perdido la capacidad lectora, a pesar de que no presentaba lesiones previas, más tarde, Morgan en el año 1896 lo definió como "caso de ceguera verbal congénita", y a pesar, que años después tuvo variaciones en su nombre, en el año 1975 la Federación Mundial de Neurología utilizó el término "dislexia del desarrollo" (Bueno & Lourdes, 2006).

Durante el siglo XIX, se propagó el estudio del cerebro y las funciones de cada una de las áreas del mismo, además, se han realizado estudios importantes para entender, definir y proponer tratamientos y remedios, mostrando mayor interés por las personas que sufren este problema (Sanchéz & Coveñas, 2013).

Según Velasquez (2017):

"Algunos niños con dislexia leve no son detectados, otros se diagnostican demasiado tarde. Por este motivo es muy difícil censar los niños que padecen dislexia, según estudios constatados, se estima que los afectados varían entre un 5% según las previsiones más bajas y un 15% según previsiones altas" (pág. 7).

Lo que provoca problemas de aprendizaje y en algunos casos depresión y hasta bullyng escolar, por tal razón, se cree necesario un método adecuado para que el niño no tenga inconvenientes para aprender y que tenga a su alcance un instrumento de aprendizaje que llame su atención y le motive a mejorar.

Dentro de la Educación Pública del Ecuador en la actualidad no existen programas que ayuden a mejorar los transtornos de aprendizaje de los estudiantes, los cuales con el pasar del tiempo pierden la motivación del aprendizaje causando severos problemas escolares, la Unidad Educativa "Agustín Cueva Dávila" es una institución de educación pública que acoge a niños, niñas y adolescentes independientemente de sus condiciones físicas, intelectuales, sociales, emocionales y otras, dentro de la institución se logran identificar en el transcurso del año escolar niños y niñas que en el proceso de su aprendiazaje presentan ciertos problemas que afectan su rendimiento, círculo social e incluso el niño/a puede pensar en abandonar sus estudios, como es el caso de la dislexia, la cual tiene varios tipos como la dislexia disfonética, diseidética y mixta que se centran en diferentes áreas como auditivas – lengüistícas y visual – espacial respectivamente.

En la Unidad Educativa "Agustín Cueva Dávila", los maestros y dirigentes del DECE (Departamento De Consejería Estudiantil) han detectado estudiantes de seis a nueve años de edad correspondientes a segundo, tercero y cuarto grado de educación básica un alto porcentaje de estudiantes con problemas de aprendizaje, en los cuales se identificaron rasgos de niños que padecen dislexia diseidética.

Por esta razón, se ve la necesidad de un juego que aporte al aprendizaje de la niñez de la Unidad Educativa "Agustín Cueva Dávila", mediante la investigación de la herramienta Game Maker Studio, para el desarrollo de este nuevo instrumento de aprendizaje.

Game Maker Studio es una herramienta basada en lenguaje de programación interpretado, que permite desarrollar videojuegos en 2D y con algunas características para implementar juegos en 3D, con una versión gratuita y una comercial con características adicionales (EcuRed, 2013).

#### <span id="page-18-0"></span>**Situación Actual**

Los porcentajes de niños disléxicos son muy elevados, alrededor del 6% al 17% de la población en edad escolar padece de este trastorno, que muchas veces conlleva al fracaso escolar, a pesar de tener una instrucción convencional de calidad, la inteligencia adecuada y las oportunidades socioculturales, sin embargo, existen otros aspectos que pueden influir como: la falta de información, atención y seguimiento de esta situación que muchos niños enfrentan a diario (Ouherrou, Elhammoumi, Benmarrakchi, & El Kafi, 2018).

Debido a que la lectura y escritura son procesos prioritarios en la vida de los seres humanos, es muy importante tener en cuenta este trastorno, ya que provoca dificultades académicas que los educadores muchas veces no entienden y que el niño a su corta edad no comprende. Muchas personas piensan que el niño tiene falta de interés, motivación o alguna discapacidad sensorial, pero la dislexia diseidética es un trastorno que afecta la lectura, provocando repercusiones en la escritura en niños, niñas y jóvenes con un coeficiente intelectual normal.

Actualmente, no existe en la educación pública programas de apoyo involucrados directamente con el niño, y las aplicaciones informáticas gratuitas que ayuden a mejorar los trastornos de aprendizaje de los niños y niñas del país son escasas, sin embargo, dentro del mercado existe un proyecto muy importante denominado "DYSEGGXIA", el cual ofrece al niño una herramienta de aprendizaje llamativa y motivadora, para que puedan superar sus dificultades con la lectura y también con la escritura, de una manera más interactiva y acorde a su edad. Hoy en día, no se encuentran muchas aplicaciones de este tipo, y la necesidad de mejorar la condición de quien padece este trastorno es mayor, como es el caso de los estudiantes de la Unidad Educativa "Agustín Cueva Dávila", por lo cual se ve la necesidad de desarrollar un juego que aporte al aprendizaje de los niños disléxicos, que llame su atención, que se encuentre acorde a su edad y su entorno, ya que no se ha prestado mayor atención a este trastorno que afecta severamente a la niñez, principalmente en su vida escolar.

En la Unidad Educativa "Agustín Cueva Dávila" mediante el apoyo del DECE (Departamento de Consejería Estudiantil), se ha identificado alrededor del 20,6% de niños con rasgos de dislexia diseidética, el mayor porcentaje de estudiantes que presentan estos rasgos se presentó en los cuartos años de educación básica, de esta manera se puede palpar la necesidad de implementar una nueva herramienta didáctica que apoye a docentes y estudiantes a la hora de lidiar con este trastorno.

#### <span id="page-19-0"></span>**Prospectiva**

Se busca crear una herramienta de calidad que ofrezca a los niños de la Unidad Educativa "Agustín Cueva Dávila" una posibilidad para mejorar su aprendizaje de una manera distinta a las opciones que actualmente existen. Creando en el niño un interés por seguir jugando, pero a la vez aprendiendo a medida que avanza de nivel.

### <span id="page-19-1"></span>**Planteamiento del Problema**

¿El desarrollo de un juego de aprendizaje para los niños con dislexia diseidética, ayudará a mejorar el proceso de aprendizaje de los estudiantes de la Unidad Educativa "Agustín Cueva Dávila"?

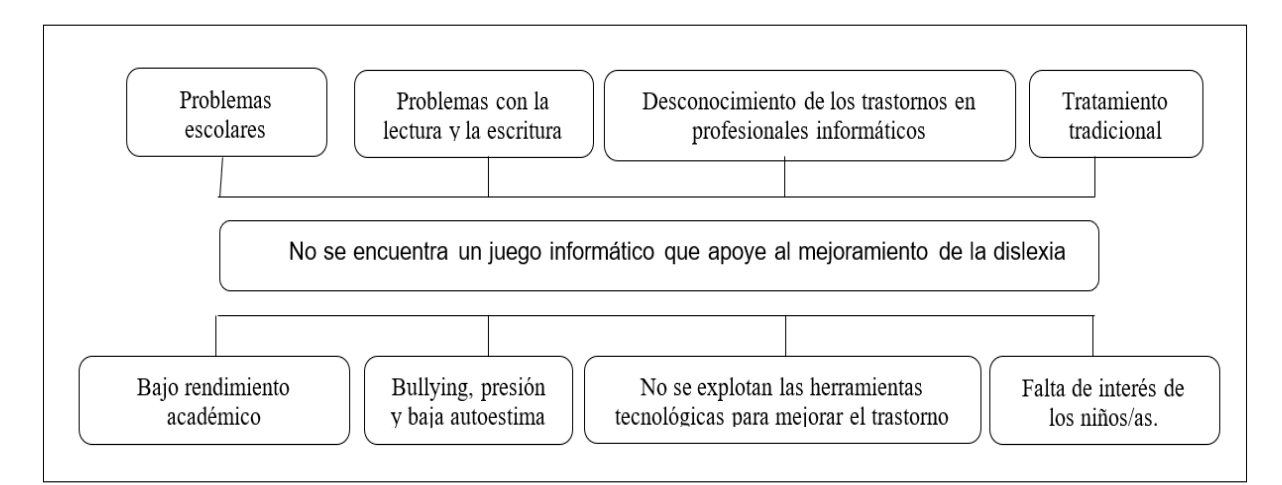

<span id="page-19-2"></span>*Figura 1***.** Árbol de causas y efectos.

**Fuente:** Propia

## <span id="page-20-0"></span>**Objetivos**

## **Objetivo General**

Desarrollar un juego de aprendizaje para los niños con dislexia diseidética de seis a nueve años de edad de la Unidad Educativa "Agustín Cueva Dávila", mediante la herramienta Game Maker Studio.

## **Objetivos Específicos**

- Estudiar la herramienta de desarrollo Game Maker Studio.
- Establecer la conceptualización del trastorno de Dislexia diseidética.
- Aplicar la metodología SUM, para el desarrollo del videojuego.
- Validar los resultados del juego de aprendizaje en los estudiantes de la institución.

## <span id="page-20-1"></span>**Alcance**

La Unidad Educativa "Agustín Cueva Dávila" contará con un videojuego 2D para Android que ayude al mejoramiento de la condición de niños y niñas que padecen dislexia. La dislexia tiene varios tipos que se centran en diferentes áreas, este trabajo se centra específicamente en la "Dislexia diseidética", equivalente a los subtipos visual y espacial del estudiante. Para ello se aplicarán las técnicas necesarias que contribuyan al mejoramiento y aprendizaje de los niños disléxicos.

La elaboración del videojuego se realizará con la metodología SUM, para obtener un juego de calidad en tiempo y costo, que beneficie a la niñez de la institución.

### *Mapa de ideas*

En la siguiente figura se encuentran todos los datos de implementación del videojuego:

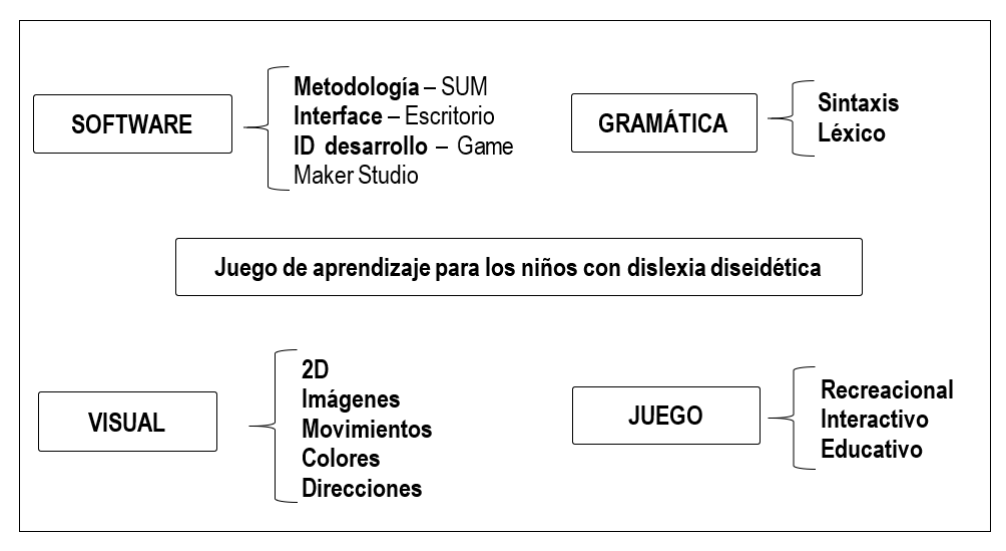

<span id="page-20-2"></span>*Figura 2.* Mapa de Ideas.

**Fuente:** Propia.

#### <span id="page-21-0"></span>**Justificación**

La elaboración de un juego informático para los niños de seis a nueve años de edad que padecen dislexia diseidética en la Unidad Educativa "Agustín Cueva Dávila" brindará una ayuda en el mejoramiento de este trastorno, permitiendo que el niño o la niña, pueda llevar una vida escolar normal, que mejore su rendimiento, autoestima y círculo social.

Los problemas que enfrentan los niños y niñas que padecen este trastorno es muy severo, ya que en muchos casos son principal motivo del fracaso escolar a edad muy temprana. Por esta razón, la creación de un juego que apoye el mejoramiento de la condición de la niñez afectada es muy necesario, mediante el juego se busca que el niño tenga ganas de avanzar de nivel y consigo mejorar su condición.

Los niños en su corta edad no tienen un interés en tratamientos tradicionales y mediante el videojuego se busca que el estudiante se interese y fortalezca su cerebro con diferentes técnicas que beneficiarán su condición, de una manera divertida y acorde a su edad.

# **CAPÍTULO 1**

## **Marco Teórico**

#### <span id="page-22-3"></span><span id="page-22-2"></span><span id="page-22-1"></span><span id="page-22-0"></span>**1.1. El aprendizaje**

#### **1.1.1. Definición de aprendizaje**

El aprendizaje es un proceso o conjunto de procesos, mediante los cuales se adquieren o modifican ideas, conocimientos, habilidades, destrezas, conductas o valores, como resultado del estudio, la experiencia, la instrucción, el razonamiento y la observación, donde el comportamiento de cada individuo refleja todo lo que se aprendido hasta el momento (Zapata-Ros, 2015).

Todo ser humano va integrando sus conocimientos, habilidades y destrezas a lo largo de su vida, de acuerdo con su nivel de madurez y nivel de interacción con el medio en el cual se desenvuelve, el aprendizaje se asimila mediante los siguientes principios: la inducción, deducción y transferencia, en los cuales se basan para el uso de métodos de enseñanza efectivos.

#### <span id="page-22-4"></span>**1.1.2. Aprendizaje en los niños de 6 a 9 años**

A partir de los seis años, el pensamiento del niño se hace más crítico y adquiere una conciencia más realista en relaciones a edades más tempranas, lo que hace que sus relaciones sean más objetivas. El niño es capaz de entrar en mayor contacto con la realidad y con la habilidad de reflexionar, lo que conduce a una mayor tolerancia a la frustración (Departamento de Educación del Gobierno de Navarra, s. f).

El niño de siete años tiene la capacidad de dar paso al pensamiento abstracto, en lugar de la intuición, debido a la reversibilidad del pensamiento como demostró Jean Piaget, en su clasificación de las etapas de desarrollo.

Según Blanco (2018), a los ocho años los niños completan su formación de la inteligencia abstracta que se inició anteriormente y da pie al proceso inductivo – deductivo, esta etapa se aprovecha al máximo para intervenir en una estimulación adecuada.

Finalmente, a los nueve años el niño a perfeccionado la inteligencia de las operaciones concretas, etapa en la cual el niño puede emplear la lógica sobre lo que ha experimentado y manipulado de manera simbólica. En esta etapa se puede apreciar el bucle ascendente de la inteligencia, desde el período sensomotor correspondiente a los dos primeros años de vida hasta la posibilidad de razonar de forma abstracta (Castilla, 2014).

#### **1.1.3. Sugerencias generales para el aprendizaje**

<span id="page-23-0"></span>La mayoría de los niños necesitan un apoyo preventivo en el caso que se detecten deficiencias básicas, mediante el manejo de herramientas tecnológicas que ayudan a mejorar las habilidades y destrezas adaptándose a las necesidades de cada uno.

El desarrollo perceptual inicia desde los tres años y medio hasta los siete y medio, durante esta etapa la percepción visual es primordial en la actuación humana, por lo cual se debe incluir en los procesos de enseñanza actividades donde el alumno pueda incrementar su capacidad visual. Además, se debe tener en cuenta un enfoque centrado a los resultados, que quiere decir: ayudar al niño experimentar éxito en el aprendizaje, el cual debe ser adquirido por sí mismos en las oportunidades que propicia el adulto para su desarrollo. De esta manera podrá tener mayor éxito ya que la actividad es la mejor estrategia para lograr integrar las habilidades intelectuales (Blanco, 2018).

#### <span id="page-23-1"></span>**1.2. Dificultades del aprendizaje**

El Manual Diagnóstico y Estadístico de Trastornos Mentales (DSM-IV-TR) y el comité conjunto para las dificultades del aprendizaje, las consideran como un concepto heterogéneo a referido a aquellas personas que presentan problemas significativos en el aprendizaje de la lectura, escritura y cálculo matemático. El DSM-IV-TR especifica que este trastorno cuando el rendimiento de la lectura, cálculo o expresión escrita es sustancialmente inferior al esperado por su edad, escolaridad y nivel de inteligencia, además afirman que los problemas de aprendizaje interfieren significativamente el rendimiento académico y las actividades de la vida diaria que requieren el desarrollo de estas habilidades. (Magister/ANFAP, 2009).

La dislexia se caracteriza como una dificultad con el lenguaje, que incluye la lectura, la escritura, la ortografía y el habla. Si no se detecta temprano, los niños con dislexia pueden enfrentar discriminación social y desarrollar una espiral descendente de la autoestima, depresión seguida de frustración, agresión y delincuencia. (Poole, Zulkernine, & Anylward, 2018).

Las dificultades del aprendizaje constituyen un conjunto de problemas que afectan significativamente el rendimiento escolar, los niños con problemas de aprendizaje suelen tener un coeficiente intelectual normal, sin embargo, son niños que no avanzan en su aprendizaje a pesar de su esfuerzo, por lo cual no cumplen con los objetivos marcados en su plan de estudio y son considerados como niños que no se esfuerzan lo suficiente o que tienen problemas de comportamiento, por esta razón, es muy importante diferenciar los problemas de aprendizaje de posibles variaciones normales en el rendimiento académico, o dificultades escolares por falta de oportunidades, enseñanza deficiente o incluso por factores culturales.

#### **1.1.1. Problemas de aprendizaje más comunes**

<span id="page-24-0"></span>Existe una amplia lista de posibles problemas y trastornos de aprendizaje que se pueden presentar en niños y adolescentes, a continuación, se detalla una lista de los más comunes:

#### • **Dislexia**

La dislexia es un trastorno que presenta dificultades con el lenguaje escrito, de tal forma que tienen problemas con la lectura, escritura y ortografía. La dislexia ha sido definida como una dificultad en la interpretación del lenguaje escrito en una persona con un coeficiente intelectual normal, sin problemas físicos o psicológicos que pueda explicar la causa de este trastorno. (Hudson, 2017).

Un niño disléxico sufre principalmente de bajo rendimiento académico, provocando fracaso escolar, problemas emocionales y sociales, comprender los problemas que provoca este trastorno y cómo puede afectar al rendimiento escolar, es muy importante para que el docente y padres de familia adopten métodos y estrategias de enseñanza adecuados.

#### • **Disgrafía**

La disgrafia es un trastorno específicamente de la escritura, es un retraso en el desarrollo y aprendizaje de la misma, esta dificultad se manifiesta en la escritura libre, dictado, copia y en la conversión de pensamientos en palabras escritas. Las personas con disgrafía tienen un coeficiente intelectual normal, sin problemas neurológicos, sensoriales, motrices, afectivos o sociales, sin embargo, tienen problemas para poner por escrito sus ideas de forma coherente. (Hudson, 2017).

Los niños que presentan este problema se caracterizan por tener las habilidades de escritura por debajo del nivel que habría de esperar a su edad, la mala ortografía, escritura, errores gramaticales y de puntuación, son los principales componentes de este trastorno, que afectan principalmente la vida escolar de los niños.

#### • **Discalculia**

La dificultad para aprender las matemáticas es muy común en los estudiantes, pero cuando esta dificultad se convierte en problema o trastorno, adquiere el nombre de discalculia. "La discalculia es la dificultad de aprendizaje específica de las matemáticas que impide comprender y realizar cálculos u operaciones aritméticas" (Castejón & Navas, 2013, pág. 67), este trastorno dificulta el manejo de los números, símbolos y conceptos básicos de matemáticas y razonamiento lógico.

#### • **Trastorno por déficit de atención e hiperactividad (TDAH)**

El TDAH es un trastorno conductual y del desarrollo en el cual los niños no tienen la capacidad de concentrarse en sus actividades y su aprendizaje es lento, los principales síntomas del trastorno es la dificultad para mantenerse en silencio, la hiperactividad (incapaz de quedarse quieto, hablar en exceso, movimiento constante), conductas impulsivas (interrumpir a los demás, actuar sin pensar en las consecuencias) y el déficit de atención, los cuales empiezan en edad temprana, sin embargo, puede continuar en la adolescencia e incluso en la edad adulta. Muchos de estos niños pueden tener uno o varios trastornos de conducta y pueden sufrir problemas psicológicos como la depresión o trastorno bipolar. (Farzi, Kianian, & Rastkhadive, 2017).

#### • **Trastornos del espectro autista**

Los trastornos del espectro autista es un grupo de los trastornos de desarrollo, que presentan problemas de comunicación, deficiencias en el lenguaje, dificultad de interrelación social en diferentes contextos, muestran patrones de conducta repetitivos y se niegan a cambios comunes de su rutina diaria, este trastorno a pesar que se observa al inicio del desarrollo, algunas deficiencias y patrones de comportamiento pueden no ser reconocidas como signos del mismo, a menos que afecten significativamente la vida del niño. (Altay & Ulas, 2018).

El término "espectro" se utiliza debido a la gran variedad de síntomas, fortalezas y grados de deterioro, los trastornos del espectro autista a pesar de que comienzan en la niñez, es un trastorno que puede llegar a durar toda la vida.

#### **1.1.2. La dislexia**

<span id="page-25-0"></span>Durante mucho tiempo adoptó distintas definiciones, sin embargo, en el año 1975 la Federación Mundial de Neurología utilizó el término "dislexia del desarrollo" término que prevalece hasta el día de hoy y básicamente se define como: Un trastorno que dificulta el aprendizaje de la lectura-escritura, se presenta en personas con un coeficiente normal sin ningún tipo de discapacidad física, auditiva, visual ni de ningún otro tipo, que a pesar de la educación convencional y de su inteligencia, tienen un retardo en su aprendizaje (Acedo, 2006).

Los niños con dislexia habitualmente sufren de emociones como la frustración y baja autoestima, debido a constantes fracasos escolares, por lo cual desarrollan dificultades de comportamiento. La dislexia es considerada como una de las dificultades de aprendizaje más comunes en el mundo.

Según la Asociación Internacional de Dislexia, se detecta entre el 15% y el 20% de la población mundial con los síntomas de la dislexia y afecta a las personas independientemente de su género, origen étnico o socioeconómico. Se estima que del 10% al 17% de los niños en edad escolar sufren de dislexia. (Abdul, Admodisastro, & Kamaruddin, 2015, pág. 284).

Es muy importante que las personas que tienen un vínculo directo con el proceso de enseñanza de los niños con dislexia utilicen métodos y estrategias adecuadas para su aprendizaje, muchos investigadores han introducido modelos de aprendizaje basados en computadora como aplicaciones y juegos de computadora, con el fin de complementar el modelo de enseñanza tradicional (Abdul et al., 2015). De esta manera el proceso de aprendizaje se torna más divertido e interesante para el niño, y una herramienta de apoyo fácil de usar para los docentes, motivando al niño a desarrollar nuevas habilidades.

#### **SIGNOS ASOCIADOS A LA DISLEXIA**

-

Cada tipo de dislexia presenta diferentes signos y síntomas que permiten identificar y diferenciar una de otra, las cuales deben ser diagnosticadas por un profesional, mediante una valoración de los comportamientos del niño.

#### *Signos en los procesos de aprendizaje*

Los errores en la lectura y escritura son los más comunes y evidentes en los niños con este trastorno, el más característico pero considerado como no determinante es la inversión de letras: *b/p, d/p, d/b*; inversión de sílabas: *am/ma, sol/los, sal/las, par/pra*; confusión de letras: *a/o, e/c, f/t, m/n, v/u*; algunos autores relacionan estos errores con la orientación espacial<sup>1</sup> del niño *"izquierda / derecha", "arriba / abajo"*; escritura espejo: *b/d, 3/7*; lectura silábica y lenta para la edad del sujeto; entonación inadecuada; titubeo y puntuación fuera de lugar; dificultad de interpretación, análisis y síntesis; dificultad para memorizar secuencias y poco retención de la información.

#### *Signos ajenos a los procesos de aprendizaje*

Los signos o síntomas del trastorno incluyen: el retraso excesivo en la adquisición del habla del niño; falta de atención; confusión con la noción del tiempo (días, meses del año); falta de organización; trastornos de comportamiento, como el aislamiento, baja autoestima, timidez excesiva y la depresión, lo cual puede provocar el fracaso escolar del niño.

Todos los signos mencionados anteriormente pueden ayudar a identificar a tiempo esta condición, a pesar de que el diagnóstico de la dislexia no siempre es exacto, por falta de

<sup>1</sup> Habilidad básica en el desarrollo del aprendizaje del niño, que depende de la lateralización y desarrollo psicomotor que afecta fundamentalmente la adquisición de la lectura y escritura.

información, cuando el niño no recibe un tratamiento adecuado y coordinado por parte de los especialistas, docentes y padres de familia, es común que falle y abandone la escuela, frustrando muchas veces a estos niños. (Martins, Lima, Sampaio, & Paiva, 2016).

## **1.1.3. Tipos de dislexia**

<span id="page-27-0"></span>En los años 60 Johnson y Myklebust, dos investigadores pioneros en el estudio de las dislexias identificaron la dislexia auditiva y la dislexia visual, por su parte Critchley mediante sus investigaciones de personas disléxicas identificó un subgrupo lingüístico y otro visual. Boder clasificó las dislexias en tres subgrupos: disfonético, diseidético y un tercero como mixto, esta clasificación fue muy influyente en los años 70 y se basa en el concepto de la dislexia del desarrollo. (Bermeosolo, 2010).

## • **Grupo disfonético: Dislexia tipo I**

El grupo disfonético se basa en la parte auditiva y lingüística de los pacientes, este subgrupo presentaba mayor número de pacientes con un severo déficit en la integración de los grafemas con los sonidos, con discapacidad para desarrollar habilidades de análisis fonético de las palabras o su decodificación, pero sin problemas con el déficit de la función visual-gestáltica.

## • **Grupo diseidético: Dislexia tipo II**

El grupo diseidético equivale a los subtipos visual y espacial, básicamente las personas con dislexia diseidética manifiestan debilidad en la percepción visual y memoria de letras y configuraciones globales o gestalts<sup>2</sup>, con dificultad en desarrollar vocabulario visual, a pesar de que no tienen dificultades en desarrollar habilidades fonéticas.

## • **Grupo mixto: Dislexia tipo III**

Este grupo combina las deficiencias cognitivas de los subtipos anteriores, con dificultad en habilidades fónicas y en el desarrollo del vocabulario visual.

Las clasificaciones de diferentes expertos son numerosas y no siempre comparables, ya que han surgido de manera distinta, algunas de ellas son el resultado de evaluaciones de los errores de los niños y niñas al desarrollar las habilidades de lectura y escritura, mientras otras surgen del examen de patrones diferenciales que presentan los niños en la ejecución de las tareas determinadas por los tests neuropsicológicos.

<sup>1</sup> <sup>2</sup> Gestalts es una corriente de la psicología alemana que se dedica al estudio de la percepción. Según expertos en el gestalts la mente humana configura los elementos que llegan a sus sentidos y memoria, de allí que lo que se puede percibir como un conjunto de manchas puede convertirse en personas, objetos o escenas.

Los estudios en la neuropsicología cognitiva del lenguaje, especialmente en el campo de las dislexias y disgrafías adquiridas (alexias y agrafías), se han identificado diferentes tipos de dislexias, que indican disociaciones que pueden ocurrir en los pacientes, ya que se comportan normal en ciertas tareas y en otras no. La dislexia o disgrafía adquirida se refiere aquella que es provocada por una lesión cerebral en las áreas encargadas del procesamiento lectoescritor de origen congénito o no (Bermeosolo, 2010).

Los tipos de dislexia en función de las rutas de procesamiento o acceso al léxico que están dañadas son:

#### • **Dislexia fonológica o indirecta**

Este tipo comete errores visuales y se relaciona con el mal funcionamiento de la ruta fonológica provocando serios problemas en lo fonológico, sin embargo, presentan adecuadas habilidades léxicas, lo cual indica que el nivel de lectura fonológica es adecuado, pero presentan dificultad al leer palabras largas o poco comunes, este error también está presente en los niños con dislexia del desarrollo.

#### • **Dislexia superficial**

Presenta una buena aplicación de las reglas de conversión fonema – grafema, al paciente está en la capacidad de decodificar correctamente palabras de ortografía regular, no así palabras irregulares tendiendo a regularizarlas, por lo cual generalmente cometen errores de omisión, adición o sustitución de letras, la comprensión está determinada por el sonido y no por la ortografía, por lo cual suelen confundir palabras homófonas.

#### • **Dislexia mixta o profunda**

Se caracteriza por presentar déficits de ambas rutas, provocando severos errores semánticos, es decir, que el niño lea palabras que no tienen ningún parecido visual, pero si semántico, además le resulta imposible leer o deletrear no-palabras o pseudopalabras.

#### <span id="page-28-0"></span>**1.1.4. Dislexia diseidética**

La dislexia diseidética recientemente fue llamada perceptivo – visual, equivalente a los subtipos visual y espacial, en la cual existe una dificultad para la percepción de palabras y un trastorno de identificación visual de los grafemas. Su principal característica es la sustitución de fonemas e incluso sustitución de palabas por otras similares. Las personas que sufren este tipo de dislexia tienen problemas para distinguir o identificar letras, programas y órdenes de frase que son difíciles de reproducir (Alsobhi, Khan, & Rahanu, 2014).

#### **SIGNOS Y SÍNTOMAS GENERALES DE LA DISLEXIA DISEIDÉTICA**

La dislexia diseidética y sus síntomas no se presentan de la misma forma en todas las personas disléxicas, un niño disléxico no es igual a otro, depende de ciertos factores como el grado de su trastorno, las oportunidades y la eficacia de su tratamiento, si lo tiene.

Generalmente los niños con este problema muestran dificultades con la memoria visual, es decir, pronuncian las palabras con dificultad, como si fuese la primera vez que las ven, por ende, muestran gran dificultad al deletrear las palabras. Además, tienen dificultades con respecto a la orientación espacial, todo lo que tiene que ver con respecto a direcciones, izquierda, derecha, arriba y abajo, también tienen dificultades en aprender secuencias de cosas, como días de la semana, meses, etc.

En la escuela la mayoría de los niños tienen problemas con las tablas de multiplicar, sin embargo los niños disléxicos tienen mayor dificultad para aprenderlas, ellos pueden leer números, letras e incluso palabras produciendo inversiones (en el caso de números "6"-"9", en el de letras "b"-"d", en el de palabras "son"-"nos") lo cual conlleva a una confusión de la realidad cometiendo errores cada vez mayores si no se trata a tiempo.

#### **ASPECTOS SOCIALES Y EMOCIONALES**

Los niños con problemas de aprendizaje, específicamente en la dislexia diseidética, están propensos a presentar alteraciones en su vida emocional, como consecuencia de los fracasos en su vida escolar como en actividades de la vida diaria, que incluyen la habilidad de dominar procesos que para ellos requieren mayor esfuerzo.

Los niños con este trastorno suelen ser muy sensibles y están expuestos a cambios de humor bruscos, son niños con un aprendizaje lento, lo que provoca la pérdida de motivación hacia el aprendizaje y poco a poco el niño desarrolla un sentimiento de inseguridad hacia sí mismo y hacia sus capacidades, provocando una baja autoestima y un incremento de estrés y ansiedad al enfrentarse a situaciones difíciles, los niños con dislexia son muy vulnerables, esto se debe a la falta de conocimiento del tema en los adultos, es así como el niño en su corta edad se culpa de sus dificultades, y se siente inútil para afrontar sus retos diarios en la escuela y en su círculo social.

La dislexia provoca que las personas afectadas tengan pensamientos negativos sobre sí mismos, y sobre todo lo que les rodea, por lo cual son menos propensos a disfrutar de cosas positivas. Mantienen el pensamiento de una vida futura con continuos fracasos, debido a las vivencias, el dolor y la depresión que sienten. El niño recibe continuamente valoraciones negativas del entorno escolar, social e incluso familiar, y poco a poco va mentalizando su incapacidad para resolver sus propios problemas, entrando en depresión por el fracaso continuo.

#### **IMPORTANCIA DEL JUEGO PARA LOS NIÑOS CON DISLEXIA**

La dislexia es a menudo una causa del fracaso escolar y afecta significativamente la educación del niño, además de ser un factor de riesgo muy considerable para el desarrollo de trastornos aún más complejos, uno de los principales desafíos en la dislexia, es la detección temprana del trastorno, según estudios realizados en niños de edad preescolar demuestra que la atención espacial – visual están alterados en estas personas y que el uso de métodos que estimulen las habilidades fonológicas y la atención visual y espacial son muy efectivos en los niños que han sido diagnosticados con dislexia, por lo cual el entrenamiento de estas habilidades es muy importante durante la edad escolar. (Gaggi, Galiazzo, Palazzi, Facoetti, & Franceschini, 2012).

En la actualidad, los procesos educativos se apoyan en gran medida en las herramientas tecnológicas, que se han ido ajustando a las necesidades educativas, mediante el juego se puede construir conocimiento, fomentar la comunicación y hacer felices a los niños, el juego básicamente simboliza la oportunidad de inmiscuirse en el mundo del conocimiento, ya que los juegos presentan un conjunto de retos que atraen la motivación y el interés del niño.

De esta manera se considera que el uso de juegos serios<sup>3</sup> ayuda a entrenar las habilidades que necesita un niño para su proceso de aprendizaje sencillamente jugando, lo que se pretende con este tipo de juegos es esconder técnicas, métodos o ejercicios para entrenar la coordinación ojo - mano, capacidad de búsqueda visual, identificación rápida de entradas visuales y acústicas, atención visual y espacial detrás de un juego, para que los niños puedan mejorar su capacidad de aprendizaje mientras se divierten, de esta manera se busca incrementar la atención del niño para evitar posibles abandonos en su tratamiento, ya que es difícil que un niño deje de usar un juego serio, cuando este le parece divertido (Gaggi et al,. 2012).

### <span id="page-30-0"></span>**1.2. Los videojuegos**

1

Desde hace años los videojuegos se han tratado de una perspectiva negativa, únicamente se estudiaba las desventajas de los videojuegos, sin prestar atención los aspectos positivos que tiene el uso no excesivo de estos.

Muchos estudios destacan los efectos positivos de los videojuegos en personas de todas las edades, sin embargo, la recurrencia de contenidos violentos en los primeros videojuegos fue el responsable de darle mala fama a la industria de videojuegos, debido a la posibilidad de generar comportamientos violentos en las personas, pero algunos estudios confirmaron

<sup>3</sup> Los juegos serios son diseñados con fines específicos diferentes a la pura diversión, se relacionan con el aprendizaje utilizado en diferentes áreas como la explotación científica, ingeniería, religión, educación, etc.

que estos problemas se deben al mal uso del juego y principalmente del diseño inadecuado de estos videojuegos, algunos videojuegos aportan ciertos beneficios como la mejor coordinación motriz, mayor autoestima y motivación, mejor concepción espacial, adquisición de habilidades y destrezas. (P. De Lope, Medina, Soldado, García, & Gutiérrez, 2017).

En la actualidad los videojuegos han sido desarrollados para distintas áreas muy importantes, como la salud, la educación e incluso para el mundo de los negocios. El área de la educación ha sido considerada como un campo fértil para el desarrollo de videojuegos, los cuales han evolucionado en paralelo a la tecnología y hoy en día son la puerta de entrada de niños y jóvenes en las TIC<sup>4</sup>, cabe resaltar que los videojuegos permiten adquirir nuevas capacidades y habilidades en los niños mediante el uso y dominio de las nuevas tecnologías.

#### **1.2.1. Tipología de los videojuegos**

-

<span id="page-31-0"></span>Los juegos se han ido diversificando con el pasar del tiempo, y en la actualidad existen un sinnúmero de videojuegos, clasificados por su contenido y sus características, sin embargo, no se puede encontrar una categoría exclusiva para cada uno, la mayoría son una mezcla de aventura, estrategia, lucha y competencia. En la Tabla 1 se detalla la clasificación según Levis (citado por Hernández, Cano, & Parra, 2015) quien divide los videojuegos en los siguientes géneros:

<span id="page-31-1"></span>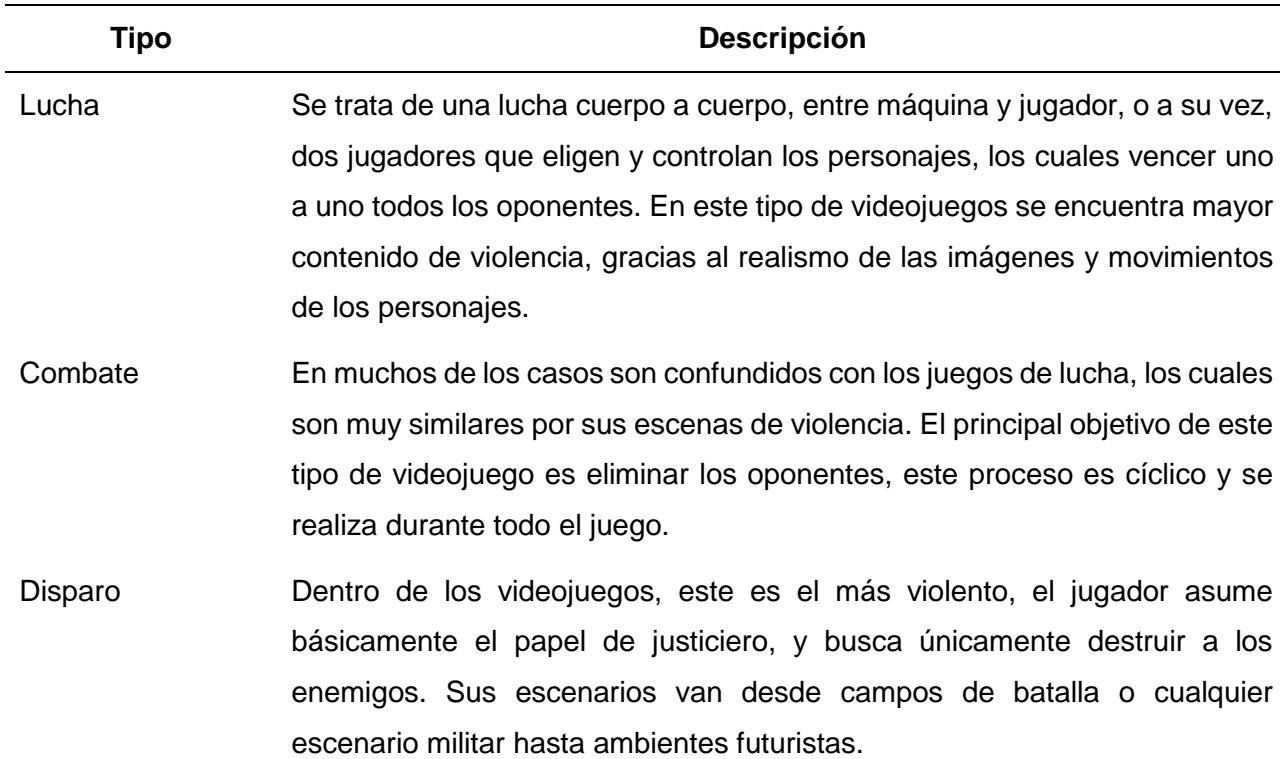

*Tabla 1.* Clasificación de los videojuegos.

<sup>4</sup> Tecnologías de la Información y Comunicación: son todo las herramientas, programas y recursos que se utilizan para administrar la información mediante cualquier soporte tecnológico.

- Plataforma Se caracterizan por las videoconsolas, por lo general los personajes avanza por distintos escenarios con una misión en específico, durante el juego el personaje puede adquirir poderes y vidas extras, ya que a medida que avanza de nivel, su grado de dificultad es mayor.
- Simuladores Simulan la conducción de aviones, vehículos, naves espaciales, similar a los juegos electromecánicos, a pesar del desarrollo constante de los videojuegos, todavía no se logra producir la sensación de conducir un vehículo real.
- Deporte Son uno de los videojuegos más aceptados, populares y atractivos, actualmente hay una gran variedad de este tipo de juegos, los cuales reúnen características que los distinguen de los demás, ya que es uno de los géneros con menos contenido violento.
- **Estrategia** En este género los jugadores adoptan una identidad específica y busca llegar al objetivo principal que ya conoce, desarrollando nuevas tácticas y consiguiendo nuevos objetos y elementos que son esenciales para conseguir la victoria, estos videojuegos se caracterizan por su duración y su estrategia, en lugar de rapidez.

Se clasifica en juegos de: aventura, rol, guerra y simuladores de sistemas.

- Sociedad Son adaptaciones o digitalizaciones de los tradicionales juegos de salón ajedrez, solitario, monopoly, tres en raya, con versiones exclusivas para ordenadores y muy pocas en consolas.
- Ludo-educativos Son combinaciones de actividades lúdicas que se basan en contenidos educativos, que mientras enseñan promueven la diversión y entretenimiento del niño.

**Fuente:** (Hernandez, Cano, & Parra, 2015).

#### <span id="page-32-0"></span>**1.2.2. Juegos ludo-educativos.**

Muchos autores y especialistas han investigado acerca del aprovechamiento educativo de los juegos para el desarrollo de ciertas aptitudes, capacidades y habilidades de los niños, pero los juegos ludo- educativos, no son los únicos en aportar para este desarrollo, por ejemplo, los juegos de plataforma o lucha pueden ayudar al desarrollo psicomotor, orientación espacial y focalización en la atención, por otra parte los deportivos y simuladores permiten la ejercitación de coordinación psicomotora y en el conocimiento y cumplimiento de reglas y estrategias de algunos deportes, Por otra parte los de estrategia, permiten que el niño o niña administre recursos y utilice estrategias para cumplir con su objetivo, utilizando su intuición. (Marqués, s.f).

A pesar de que algunos juegos son socializadores y otros ayudan en la memoria y la lógica, los más recomendados son los juegos ludo – educativos, pues este género evita el contenido violento de los demás, para que el niño, niña o adolescente pueda adquirir las habilidades y conocimiento en diferentes áreas con menor peligro o consecuencias negativas del uso excesivo de los videojuegos.

#### <span id="page-33-0"></span>**1.2.3. El uso de los videojuegos como herramienta educativa**

Según Manero (2015), los estudiantes juegan un papel importante en el proceso de aprendizaje, y para fomentarlo, los estudiantes deben tener oportunidades para la exploración, la interacción y la manipulación dentro del entorno de aprendizaje, ya que se cree que el conocimiento se construye, no se transmite. Con la rápida expansión de la tecnología, se crean nuevos métodos y modelos para la enseñanza, para que los estudiantes tengan un papel activo en la toma de decisiones y resolución de problemas. Algunos de estos nuevos métodos y modelos que se adaptan a los requisitos, son los videojuegos.

Los videojuegos son considerados como importantes recursos didácticos para potenciar el desarrollo del niño, a pesar de que el reconocimiento de su valor en el campo educativo es reducido en relación con otras áreas. Los juegos permiten desarrollar destrezas y habilidades en el niño de una manera divertida y motivadora, cuestión que debe ser considerada como elemento favorecedor del aprendizaje. Mediante el juego el niño desarrolla la imaginación, la creatividad y la observación, además pueden mejorar su capacidad de comprensión y expresión dentro del proceso de aprendizaje (Gracia Millá, 2012).

#### **1.2.4. Teoría del color aplicada en los videojuegos**

<span id="page-33-1"></span>La teoría del color es un grupo de reglas para la combinación de los colores y su aplicación en distintas áreas como las artes visuales y el diseño gráfico, esté orientado o no, al desarrollo de aplicaciones web (Lasso, 2017).

#### **Fisiología de color**

En la retina del ojo humano hay millones de células que detectan distintas longitudes de onda procedentes del entorno, estás células, en especial los conos y bastoncillos que se encuentran en casi toda la retina recogen las distintas partes del espectro de luz solar y las convierten en impulsos eléctricos enviados al cerebro, el cual crea una sensación de color. Los conos y bastones son indispensables mutuamente ya que el ojo humano puede percibir el color en condiciones de luz adecuadas, caso contrario si la iluminación es escasa se registra el mismo entorno en blanco y negro (De los Santos, 2010).

Los conos determinan la intensidad de la luz permitiendo diferenciar los colores, mientras que los bastones determinan la profundidad y forma de los objetos generando una sensibilidad a la luz de baja intensidad, el proceso de adaptación de los bastones es mucho más lento que el de los conos, por lo cual la visión óptima adaptada a la oscuridad, se logra después de un periodo considerable de ausencia de luz.

#### **Definición de color**

Según Guzmán (2011), define el color como:

"Un atributo de los objetos que se percibe cuando hay luz que, a través del sentido de la vista, permita captar las imágenes" (pág. 16).

El diseñador puede explotar todo su potencial y conseguir ideas muy interesantes con el uso correcto de los colores, en los videojuegos es muy importante mantener la atención y el entretenimiento de los jugadores, y con el color se puede lograr todo lo mencionado, e incluso el color puede llegar a ser tan influyente, que muchas veces puede provocar distintas sensaciones en el espectador, como tristeza, alegría, tranquilidad, armonía, y muchas otras.

#### **Clasificación de los colores**

Los colores se clasifican en tres tipos, colores primarios, secundarios e intermedios (Ver Figura 3):

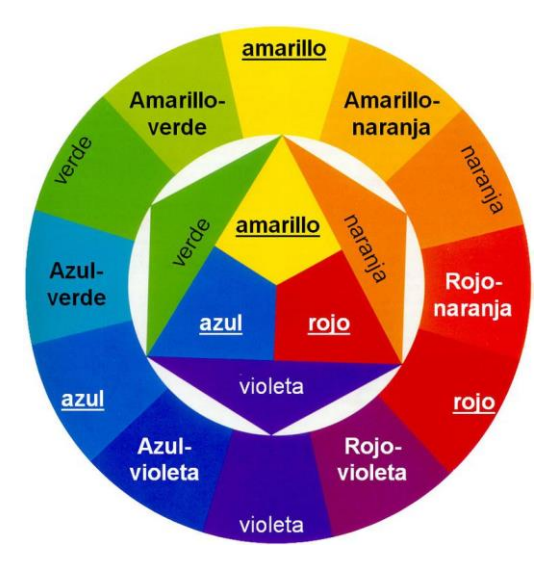

*Figura 3.* Clasificación de los colores.

**Fuente:** https://ugc.kn3.net/i/760x/http://elrehilete.files.wordpress.com/2008/10/circulo.jpg

<span id="page-34-0"></span>**a) Colores primarios:** Los colores primarios son los que no se pueden obtener mediante ninguna mezcla, por lo cual se consideran únicos, estos colores son: amarillo, rojo y azul.

- **b) Colores secundarios:** estos colores resultan de la mezcla de dos colores primarios en porciones iguales, obteniendo colores más complejos, estos colores son: verde, anaranjado y violeta.
- **c) Colores intermedios:** llamados también terciarios, se derivan de la combinación de un color primario con un secundario.

### **Propiedades del color**

Estas propiedades son características diferentes que hacen único a un determinado color, ya que le hacen variar de aspecto, a cada color se puede asignar tres atributos básicos:

- **a) El matiz:** es un atributo del color que permite diferenciar un color de otro y asignarle un nombre: por ejemplo, amarillo, verde, azul, rojo.
- **b) La luminosidad:** permite describir la claridad u obscuridad del color, esto se refiere a la cantidad de luz que se percibe, si se añade blanco se obtiene un color con mayor grado de luminosidad, caso contrario, si se usa el negro, este disminuye.
- **c) La saturación:** representa la pureza de un color, a medida que el gris aumenta, la saturación disminuye.

## **Uso del color para el diseño visual**

Los colores usados en el desarrollo de software se verán de diferente manera en cada ordenador, televisión, celular y muchos otros aparatos electrónicos, ya que se cada uno tiene una configuración completamente distinta, además, existen factores externos que provocan una percepción de colores diferente, como la cantidad de luz en el ambiente (Quispe, 2017).

Al usar el color en el desarrollo de software, se debe diseñar para el espectador objetivo o a su vez para el espectador medio, teniendo en cuenta que no todas las personas pueden tener la misma experiencia, por factores ajenos al diseño de la aplicación. A continuación, se listan algunas indicaciones para el uso del color.

- Se debe mantener el equilibrio, mucho color puede resultar exagerado y poco color aburrido.
- Realizar una mezcla brillante tenue (color brillante puro y una variación tenue).
- Utilizar un contraste adecuado especialmente para textos.
- Se debe tomar en cuenta el significado de los colores.
- Identificar el público objetivo, lo que favorecerá la elección de los colores apropiados.

Estas son algunas sugerencias para la elección de colores para el diseño de software, teniendo en cuenta que la percepción visual cambia de acuerdo a factores internos y externos al diseño de la aplicación.
#### **1.3. Herramientas tecnológicas de desarrollo**

#### **1.3.1. Game Maker Studio**

Game Maker Studio es una herramienta orientada al desarrollo de videojuegos, se caracteriza por ser una herramienta flexible e intuitiva para los desarrolladores, facilitando el desarrollo para las personas que no están familiarizadas con la herramienta o con el lenguaje de programación llamado GML (Game Maker Language) utilizado como complemento de la herramienta de desarrollo para crear videojuegos más personalizados, con mayor flexibilidad y control sobre las acciones estándar del programa (Aravena, 2016).

Los desarrollos más comunes con esta herramienta son los juegos 2D, sin embargo se pueden desarrollar juegos 3D, Game Maker Studio dispone de distintas versiones, una gratuita que permite exportar los juegos que se han creado en Windows, y una licencia de pago con características de desarrollo adicionales, con una vertiente multiplataforma, que permite exportar los juegos para diferentes plataformas como Windows, MAC, Linux, iOS, Android, Windows Phone y actualmente para videoconsolas como PS3, PS4, PSVista y Xbox (Delgado, 2016).

#### **Recursos de la herramienta**

Game Maker Studio proporciona por defecto una estructura organizada de carpetas, donde se almacenan los distintos tipos de objetos y recursos permitidos para el desarrollo del videojuego como: sprites, sonidos, fondos, scripts, objetos, rooms y otros recursos disponibles para su creación (Cuñat, 2014).

En la Figura 4, se puede observar la estructura de carpetas predeterminada que se crean junto con el proyecto.

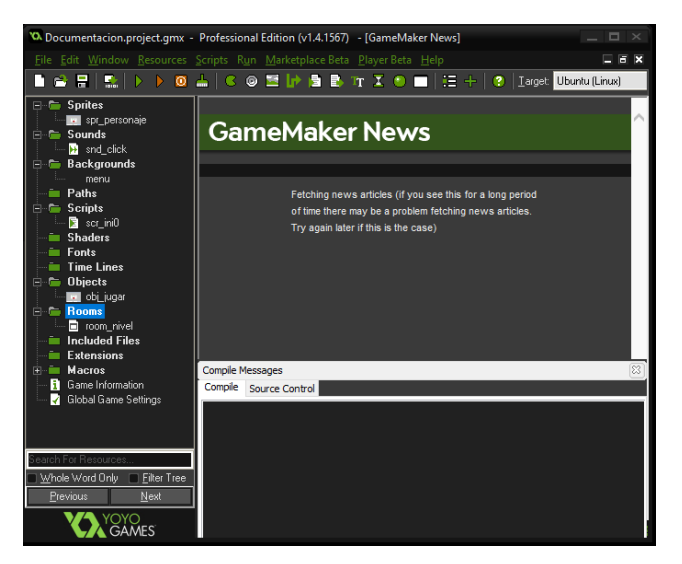

*Figura 4.* Estructura organizada de carpetas en Game Maker.

Fuente: Propia

A continuación, se detallan los recursos más importantes, en el orden adecuado para la implementación de un videojuego, sin embargo, el desarrollador puede explotar todos los recursos disponibles, para obtener un resultado profesional.

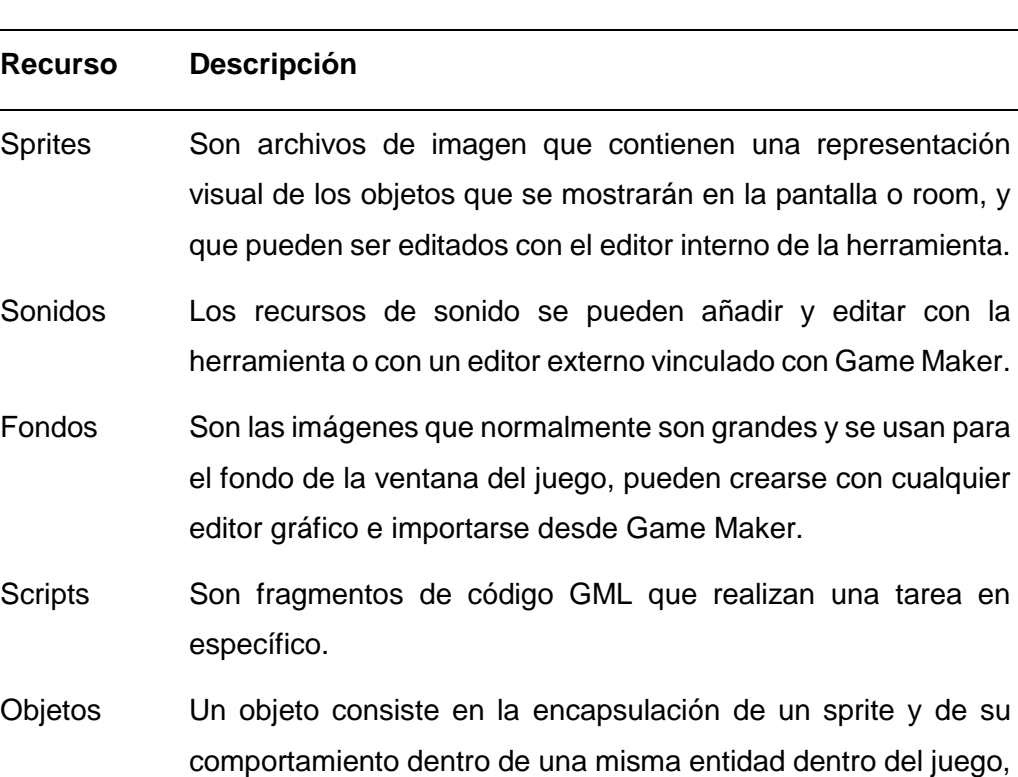

*Tabla 2.* Recursos de Game Maker Studio.

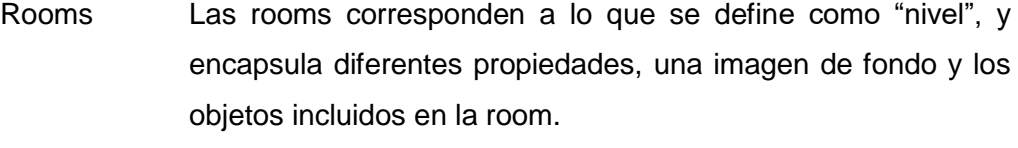

simplificar la programación de estos.

además, Game Maker provee una colección de eventos para

Una vez incluidos todos los objetos necesarios con las configuraciones de su comportamiento, solo resta compilar y ejecutar el videojuego, para ver el funcionamiento del juego en una ventana emergente.

#### **Ventajas y desventajas de Game Maker Studio**

Según Herdoíza (2014), Game Maker Studio al ser una herramienta de desarrollo de videojuegos diseñado para principiantes y profesionales de la rama, tiene ventajas y desventajas las cuales se detallan a continuación.

#### *Ventajas*

- Interfaz sencilla (arrastrar y soltar).
- Lenguaje de programación GML (programación en código).
- Menor código de programación, por ende, menor tiempo en implementación.
- Se puede exportar para múltiples plataformas, con el mismo código del juego.

#### *Desventajas*

- Costo de los complementos para exportar a las distintas plataformas.
- Limitaciones para el desarrollo de videojuegos 3D.

Game Maker Studio tiene puntos muy fuertes a su favor, está diseñado para usuarios que no se encuentran familiarizados con la programación y para profesionales en el área que se orientan por el desarrollo de videojuegos, obteniendo resultados sorprendentes, a pesar de que la herramienta se encuentre diseñada para juegos 2D, con un grado de programación avanzado se pueden llegar a conseguir juegos en 3D, convirtiéndola en una alternativa para cualquier desarrollador sea novato o experto.

#### **1.3.2. Herramientas para la creación y edición de personajes y escenarios**

Las herramientas de manipulación de imágenes son programas informáticos que permiten trabajar con archivos de imágenes, para modificar sus características (brillo, contraste, saturación, tamaño, resolución, etc.), con el fin de crear nuevas imágenes únicamente con el uso de los recursos del programa, o a través de la transformación y combinación de imágenes distintas (Fernández, s.f.).

#### **GIMP (GNU Image Manipulation Program)**

1

GIMP es una herramienta de manipulación de imágenes digitales multiplataforma, que inicialmente se desarrolló para el sistema operativo Linux y posteriormente para Windows y Mac, perteneciente al entorno GNU de software libre, que permite a sus usuarios acceder y modificar el código fuente del que se construyen los programas, ha sido desarrollado por voluntarios y distribuido bajo licencia GPL<sup>5</sup>, por esto GIMP es un programa en constante crecimiento (Monroy, 2018).

Este programa pretende ser una alternativa a los programas profesionales, como Photoshop, que requieren de una licencia para su uso. Sin embargo, GIMP a pesar de ser

<sup>5</sup> Licencia pública general (GPL, General Public License), es un tipo de licencia que permite su copia, distribución y modificación de código, siempre y cuando el cambio vaya en beneficio de la misma licencia.

una herramienta gratuita se considera una aplicación de alto nivel y con gran demanda en la actualidad para la manipulación, creación o edición de imágenes.

## **Características**

Dentro de las principales características de GIMP según Moya (2016), se mencionan las siguientes:

- Permite la edición de imágenes digitales en forma de mapa de bits.
- La interfaz de GIMP está disponible en varios idiomas.
- Es una herramienta de software libre para novatos y expertos.
- Soporta varios formatos como: JPG, GIF, PNG, PCX, TIFF, PSD, XCF, PDF, PS, SVG, los cuales se definen en el glosario que se encuentra en el Anexo 1.
- Contiene extensiones o plugins.
- GIMP permite la manipulación de objetos mediante capas para cada uno (pág. 13).

GIMP está diseñado con el propósito de crear o modificar gráficos digitales, cuenta con una multitud de herramientas, para selección, pintura, transformación, color, filtros para la manipulación de colores y muchas otras, que permite hacer retoques fotográficos de gran calidad, compatible con la mayoría de sistemas operativos, sus herramientas son potentes e interactivas, es así que pueden compararse con otras herramientas que no son gratuitas (Casis, 2017).

## **1.3.3. Herramientas para la creación y edición de sonidos**

## **AUDACITY**

Audacity es un software de audio gratuito, que permite grabar y editar sonidos, es fácil de usar, de código abierto y multiplataforma (Mac, Windows, GNU/Linux y otros sistemas operativos), desarrollado por un grupo de voluntarios como fuente abierta (Audacity, 2019).

## **Características**

En el sitio oficial de Audacity se mencionan las características más importantes de la herramienta, las cuales se detallan a continuación:

- Puede grabar audio en vivo o digitalizar audio de otros medios.
- Permite importar, editar y combinar archivos de sonido, para luego exportarlos en diferentes formatos.
- Tiene una excelente calidad de sonido.
- Hace uso de plugins, para una mejor experiencia.
- Fácil edición de sonidos.
- Trabaja en tiempo real con los efectos de sonido (Audacity, 2019).

Audacity tiene como finalidad la edición y procesamiento de sonidos, capaz de grabar, reproducir, importar y exportar audios en distintos formatos, además permite editar pistas múltiples y agregar efectos de sonido (eco, inversión, tono, etc.). Los formatos para la edición de sonidos que soporta Audacity son: Ogg Vorbis, MP3, WAF, AIFF y WMA (Ver Anexo 1).

#### **1.4. Metodología de desarrollo**

#### **1.4.1. Metodología SUM**

La metodología SUM tiene como principal objetivo desarrollar videojuegos de calidad en tiempo y costo definidos, así como la mejora continua del proceso para incrementar la eficacia y eficiencia de esta. Fue creada para adaptarse a pequeños equipos multidisciplinarios de tres a siete integrantes y para proyectos cortos con una duración menor a un año, que requiere un alto grado de participación del cliente, esta metodología busca obtener resultados esperados, con una administración eficiente de los recursos y de los riesgos del proyecto, para alcanzar una alta productividad del equipo de trabajo (Acerenza, y otros, 2009).

SUM se basa en la metodología SCRUM, utilizando las tendencias de las metodologías ágiles debido a su forma de trabajo, que se basa en la programación rápida, precisa, optimizada y adaptable, que permite trabajar en proyectos que cuentan con pocos recursos y con requerimientos muy específicos (Udiz, 2017).

#### **1.4.2. Proceso de entrega de SUM**

El proceso de desarrollo de videojuegos mediante la metodología SUM, tiene cinco fases interactivas e incrementales que se ejecutan secuencialmente con excepción de la fase de gestión de riesgos que se ejecuta durante todo el desarrollo del proyecto (Acerenza, y otros, 2009).

En la Figura 5, se muestra las fases secuenciales que son: concepto, planificación, elaboración, beta y cierre. Cabe señalar que las fases de concepto, planificación y cierre se realizan en una sola iteración, mientras las dos restantes se componen de varias iteraciones.

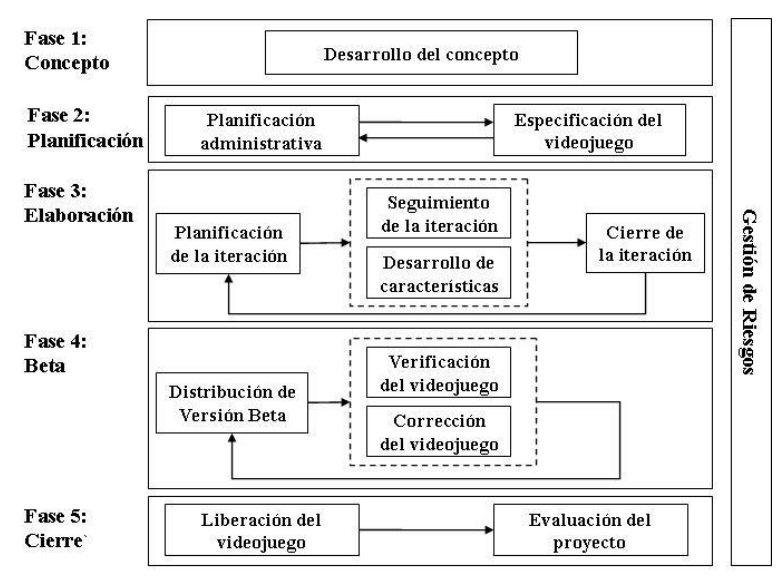

*Figura 5.* Fases del proceso de entrega de SUM.

#### **Fuente:** (Acerenza, y otros, 2009).

Las fases surgen como adaptación de las tres fases que tiene Scrum (PreGame, Game y PostGame). Las fases de planificación y elaboración de SUM corresponden a las fases de PreGame y Game respectivamente, mientras la fase beta y cierre se relacionan con la fase de PostGame. Un punto muy importante para tomar en cuenta es que la fase de concepto no corresponde a ninguna etapa de SCRUM, pero se adiciona porque cubre necesidades muy importantes para el desarrollo del videojuego.

A continuación, se enumeran las fases del proceso de entrega de SUM, con una breve descripción de cada una de ellas.

- **1. Concepto:** Define los principales aspectos del juego como sus características, género, ambientación y otros, por otra parte, también define las plataformas y herramientas tecnológicas que se van a utilizar para el desarrollo, y finalmente define los aspectos de negocio y el público al que está dirigido el proyecto.
- **2. Planificación:** Define los integrantes del equipo de desarrollo, el cronograma, el presupuesto y los objetivos del proyecto, además en esta fase se deben especificar las características del videojuego y el orden en el cual deben ser desarrolladas cada una de ellas.

El equipo de desarrollo se conforma de acuerdo con las necesidades técnicas del juego, además se debe determinar y tercerizar las tareas que no pueda cumplir ningún integrante del proyecto. Sin embargo, la planificación que se obtiene en esta fase es flexible, debido a que cualquier iteración de la fase de elaboración se puede modificar para adaptarse a los cambios y reflejar la situación actual del proyecto (Acerenza, y otros, 2009).

**3. Elaboración:** Consiste básicamente en el desarrollo del videojuego mediante iteraciones. Se divide en cuatro subfases que son: planificación, desarrollo de características, seguimiento y cierre.

En la planificación se definen los objetivos de la iteración, las métricas para el seguimiento y las características que se van a desarrollar, las cuales se dividen en tareas más pequeñas que son mucho más fáciles de estimar, evaluar y distribuir al equipo, el seguimiento de las iteraciones por su parte se encarga de comprobar que la iteración cumpla los objetivos planteados. Para el desarrollo de las características, el equipo elige de acuerdo con sus capacidades quien realiza cada tarea, y finalmente en el cierre se presenta la versión actual del juego y se evalúan el cumplimiento de los objetivos de la iteración (Bedoya & Ruiz, 2016).

- **4. Beta:** Identifica y corrige la mayor cantidad de posibles errores, y evalúa distintos aspectos no funcionales del videojuego. Se trabaja en forma iterativa liberando distintas versiones del juego mientras se verifican errores para tener en cuenta la necesidad de realizar cambios en el mismo.
- **5. Cierre:** Poner a disposición del cliente la versión final del videojuego para proceder a su evaluación, en donde se estudian todos los problemas ocurridos durante la ejecución del juego.
- **6. Gestión de riesgos:** Se efectúa durante todo el proceso de desarrollo, con la finalidad de minimizar la ocurrencia y el impacto de problemas, debido a que distintos riesgos pueden ocurrir en cualquiera de las fases, por tal motivo siempre debe existir el seguimiento de estos (Raham, 2017).

Cada fase se desarrolla de forma ordenada y puede sufrir cambios a lo largo de la elaboración del videojuego, sin embargo, con la fase beta y la fase de gestión de riesgos, se logra identificar y corregir errores, antes del lanzamiento final del producto.

## **1.4.3. Roles en SUM**

La metodología define cuatro roles para el equipo de trabajo los cuales se detallan a continuación:

## **a) Cliente**

Es el encargado de especificar y mantener la visión del videojuego esperado, de acuerdo con los intereses de quienes se ven favorecidos por los resultados. Además, es quien aprueba los planes del proyecto y determina los hitos<sup>6</sup> del mismo, dando prioridad a las actividades y características que dan un mayor valor al videojuego en

<sup>1</sup> <sup>6</sup> Es una tarea de duración cero que simboliza un logro, un punto o un momento del proyecto.

cada etapa, también prioriza la corrección de errores de acuerdo con sus intereses y evalúa el producto obtenido al finalizar cada iteración.

#### **b) Productor interno**

Es quien se encarga de dirigir el desarrollo del proyecto desde su planificación hasta su ejecución, promoviendo el uso de buenas prácticas y la mejora continua del mismo, además se encarga de interactuar con el cliente durante todo el proceso, para el cumplimiento de los objetivos del videojuego (Raham, 2017).

#### **c) Equipo de desarrollo**

Representa a todos los integrantes que se encargan de la elaboración del videojuego, este equipo es multidisciplinario y se encarga de estimar el tiempo, definir, asignar, verificar y dar cumplimiento a todas las actividades necesarias para elaborar el proyecto, además evalúa y propone posibles soluciones a problemas encontrados durante el proceso, el equipo de desarrollo se puede conformar de diseñadores del videojuego, programadores, artistas sonoros y artistas gráficos.

El diseñador del juego elabora la experiencia del juego como los personajes, ambiente, historia, desafíos entre otros, por otro lado, los programadores tienen la ardua tarea de implementar el código del juego, de plasmar el trabajo de los artistas y diseñadores gráficos, que gracias a sus herramientas gráficas, su talento y creatividad, pueden crear un ambiente visual adecuado para el videojuego, y finalmente los artistas sonoros son los encargados de todo el audio del juego incluidos música, efectos de sonidos y muchos otros (Bedoya & Ruiz, 2016).

### **d) Verificación beta**

Son quienes aparte de identificar errores en el videojuego y brindar su punto de vista para la corrección y el mejoramiento del proyecto, se encargan de verificar la funcionalidad de este.

Participan principalmente en la fase beta del proyecto, ya que es en ese punto donde se obtiene la primera versión completa del juego. Los verificadores beta son ajenos al equipo de desarrollo, y su tarea es verificar la funcionalidad del videojuego, los verificadores pueden tener conocimiento y experiencia en la verificación de software o de videojuegos, sin embargo, pueden no tener experiencia y participar del proceso de verificación (Udiz, 2017).

# **CAPÍTULO 2**

## **Desarrollo de la solución con la Metodología SUM**

Para comenzar se definió los roles del equipo de trabajo quienes aportaron sus ideas desde la fase de concepto, en la Tabla 4, se listan los integrantes del equipo de trabajo y su rol.

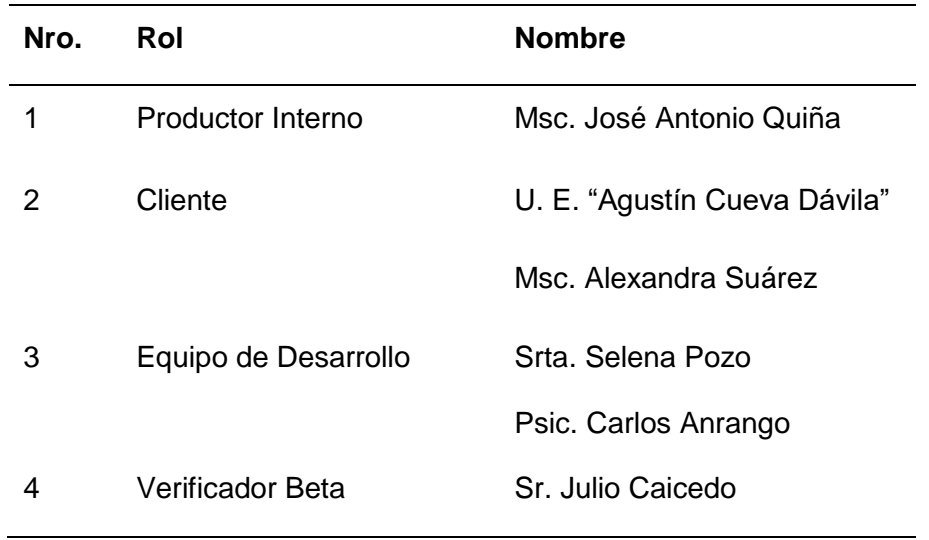

*Tabla 3.* Equipo de trabajo.

La metodología SUM para el desarrollo de videojuegos cuenta con cinco fases: la fase de concepto, planificación, desarrollo, beta y cierre. Cada fase se llevó a cabo de forma ordenada y con un cronograma establecido.

#### **2.1. FASE 1: Desarrollo del Concepto**

En esta fase se definió los elementos del juego, los aspectos técnicos y de negocio necesarios para el desarrollo del videojuego. Los aspectos del juego definen la visión, el género, la mecánica del juego, entre otros, por otra parte, en los aspectos de negocio se debe especificar, a qué público va dirigido y los posibles modelos de negocio. Las decisiones técnicas involucran la elección de las herramientas, tecnologías y plataformas para las que se va a desarrollar (Pilaluisa, 2015).

#### **2.1.1. Aspectos del juego**

## **Visión**

Ser una herramienta de aprendizaje para niños con dislexia diseidética, con el fin de proveer apoyo en el desarrollo de aprendizaje de los niños disléxicos del sistema de educación pública de la ciudad de Ibarra.

#### **Género**

Es un juego ludo – educativo para los niños con dislexia diseidética, basado en el área visual y espacial del niño.

## **Mecánica del juego**

El juego se dividió en dos partes visual y espacial, con el fin de mejorar las habilidades del niño en cada área. Se realizó esta clasificación tomando en cuenta que son las características en las cuales se basa la dislexia diseidética. En la Figura 6, se muestra el proceso de la mecánica del juego para el área visual.

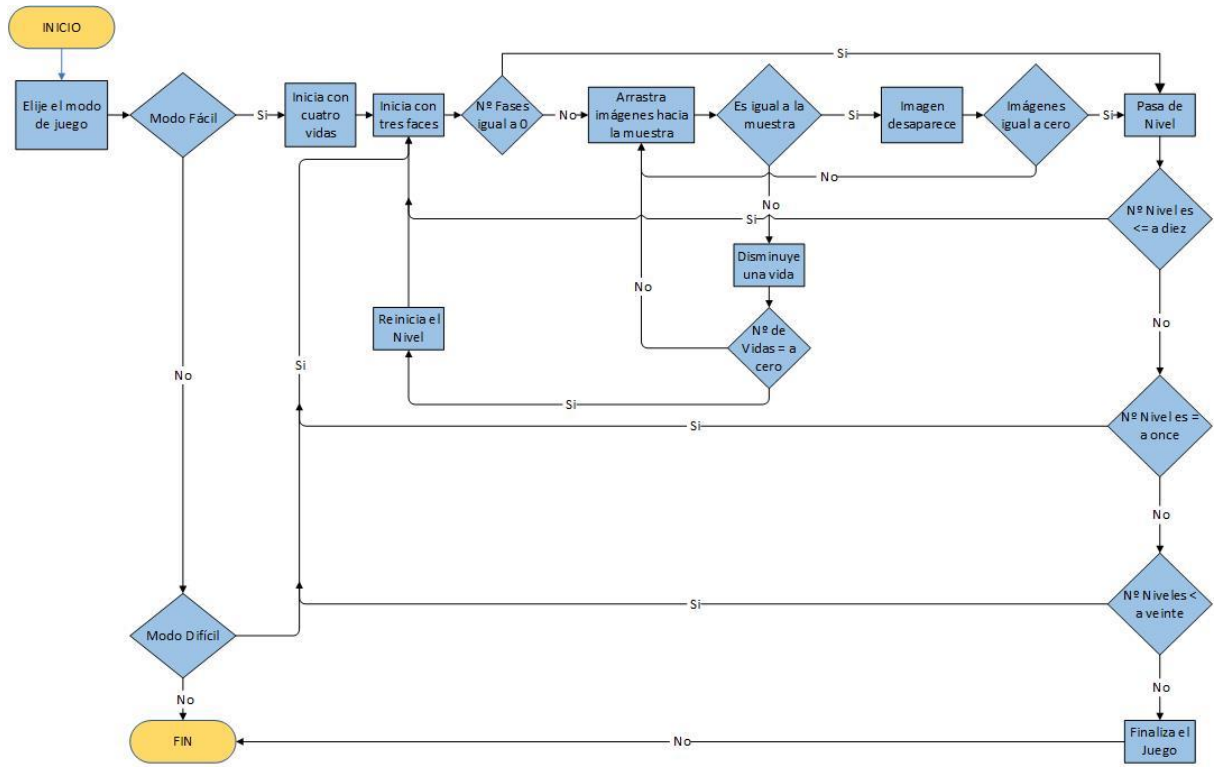

*Figura 6.* Proceso de la mecánica del juego - Visual.

#### **Fuente:** Propia

En el área visual del videojuego se presenta en la pantalla un tablero con nueve objetos de diferentes formas y colores, adicionalmente se expone un modelo, que puede ser igual a una o más figuras del tablero, tomando siempre en cuenta la forma y el color de cada detalle de los objetos, además, se muestra un objeto de verificación, el cual permite conocer si existen imágenes iguales en el tablero y cuantas. El usuario inicia el juego con cuatro vidas, si la imagen que se arrastra es igual; esta desaparece y el objeto de verificación disminuye, caso contrario, se escucha un sonido que indica que la elección del objeto es incorrecta y pierde una vida, cuando estas se terminan se reinicia el nivel automáticamente. Si el jugador arrastra correctamente todas las imágenes, muestra un mensaje que indican cuantas fases ya se han jugado, y luego se crean nuevamente los objetos aleatoriamente en el tablero, el proceso se repite tres veces para completar cada nivel.

Los niveles están divididos en dos grupos, el modo fácil inicia con imágenes, y a medida que avanza de nivel se cambian a letras y palabras cortas, para el modo difícil se sigue el mismo orden, pero con un grado de dificultad mayor, por lo que requiere de una mayor concentración del niño.

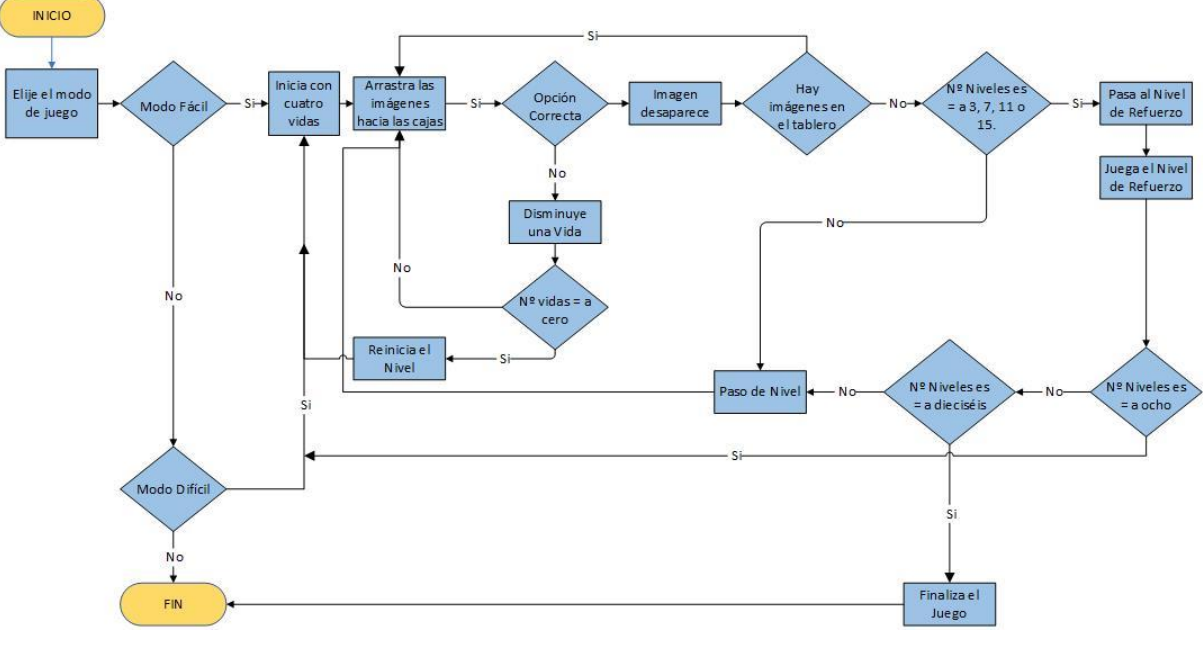

En la Figura 7, se detalla el proceso para el área espacial.

*Figura 7.* Proceso de la mecánica del juego - Espacial.

**Fuente:** Propia

En el área espacial primera fase, se puede observar en la pantalla un tablero con diez objetos que se relacionan indistintamente con las siguientes direcciones: arriba, abajo, atrás, adelante, derecha o izquierda, además en la parte inferior se muestran los objetos donde se recolectan las imágenes con las direcciones mencionadas anteriormente. El jugador comienza con cuatro vidas y debe arrastrar las imágenes y depositarlas en los objetos con las direcciones correctas, si esto ocurre la imagen desaparece, sino se escucha un sonido que indica que se ha equivocado, la imagen vuelve a su punto inicial y desaprovecha una vida. Si ya no quedan imágenes en el tablero se avanza de nivel, cada tres niveles superados, se presenta un nivel de refuerzo correspondiente a la segunda fase, en la cual se presentan dos objetos en la pantalla, uno estático (objeto 1) y el otro que cambia de posición luego de haber elegido la opción correcta (objeto 2), para esto se dibujan cuatro botones con las direcciones. La posición del objeto 2 es respecto al objeto 1, el jugador debe presionar el botón que crea apropiado, si la respuesta es correcta el objeto 2 cambia de posición y muestra una imagen que indica el acierto, de otro modo advierte que su elección es errónea. Cabe aclarar que el objeto 2 se crea de forma aleatoria al menos una vez en cada posición.

Al igual que en el área espacial, esta cuenta con los dos modos de juego, el primero juega con las direcciones de los objetos, en cuanto a su mirada y su sentido, mientras en el segundo se deben identificar las posiciones de objetos respecto a otros, poniéndose en la posición del niño (de frente y de espalda).

Durante todo el videojuego se presentan las indicaciones de forma oral o escrita, dándole la opción al jugador de escuchar y/o leer cada instrucción.

#### **2.1.2. Aspectos de negocio**

## **Público Objetivo**

Este juego está destinado a los niños con dislexia diseidética de 6 a 9 años y maestros que necesiten una herramienta de apoyo para mejorar el aprendizaje de los niños que padecen este trastorno.

## **2.1.3. Aspectos técnicos**

#### **Plataforma Objetivo**

El juego está desarrollado para máquinas de escritorio, con las siguientes especificaciones mínimas:

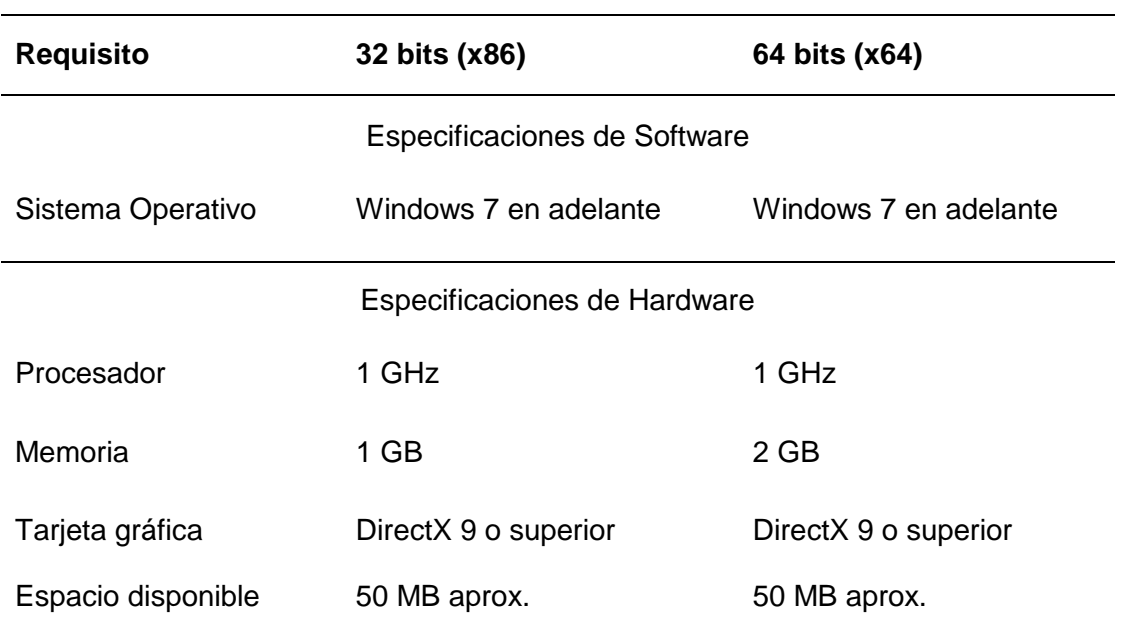

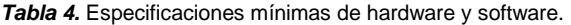

Los datos proporcionados en la Tabla 5, son los requisitos mínimos para la ejecución del videojuego, sin embargo, puede ejecutarse sin ningún problema en versiones más recientes de cada especificación.

## **Tecnología y Herramientas**

El IDE (Integrated Development Environment) de desarrollo es Game Maker Studio (GMS) con su lenguaje de programación GML, para la parte gráfica se utilizó editores de imágenes como GIMP y el propio editor de Game Maker, para el sonido se utiliza Audacity, todas estas, herramientas de software libre, además se hizo uso de sitios web con imágenes y sonidos sin licencia, como:

- <https://opengameart.org/>
- <https://pixabay.com/>
- <https://cooltext.com/>

## **Bocetos**

El diseño que representa la idea inicial de la interfaz gráfica para el menú de inicio del videojuego consta de cuatro botones, el primero que inicia el juego desde cero, el segundo que permite al usuario continuar el juego desde el último ingreso sea este en el área visual o espacial, el botón de "Acerca de" donde se lista a todos los miembros que han participado en el desarrollo del software y el botón de "Salir" (Ver Figura 8).

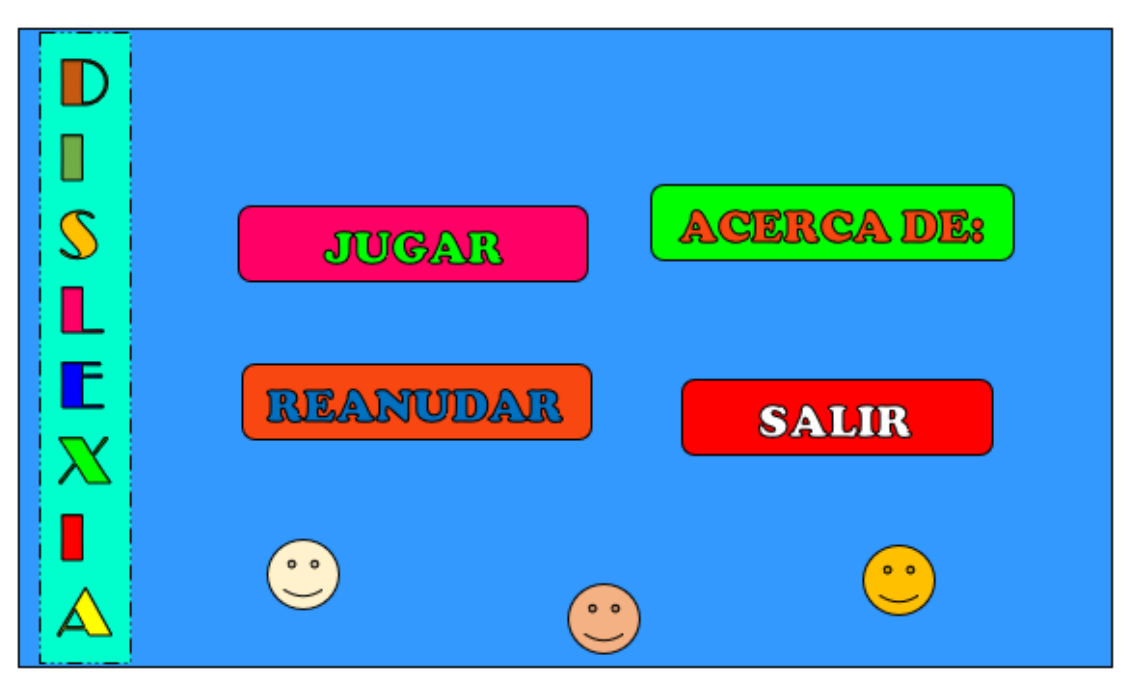

*Figura 8.* Boceto de la página principal.

**Fuente:** Propia.

El primer boceto del área visual consiste en un diseño básico de la mecánica del juego, el jugador debe identificar las imágenes que son iguales a la muestra, y arrastrarlas hacia ella,

como se muestra en la Figura 9, cabe señalar que los objetos se distinguen de otros en pequeños detalles para que el niño entrene sus habilidades visuales.

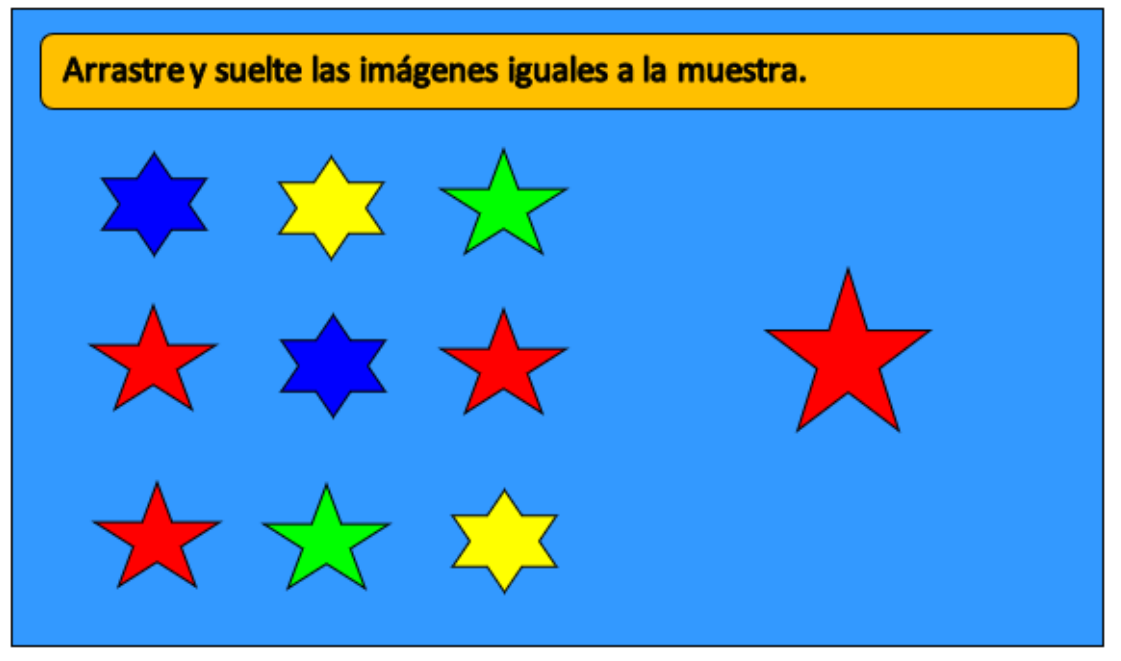

*Figura 9.* Boceto del área visual.

**Fuente:** Propia.

En la Figura 10, se puede observar el diseño para la parte espacial, donde el jugador debe arrastrar y soltar los objetos hacia las direcciones que se le indique, tomando en cuenta las direcciones básicas: arriba, abajo, adelante, atrás, derecha e izquierda según sea el caso.

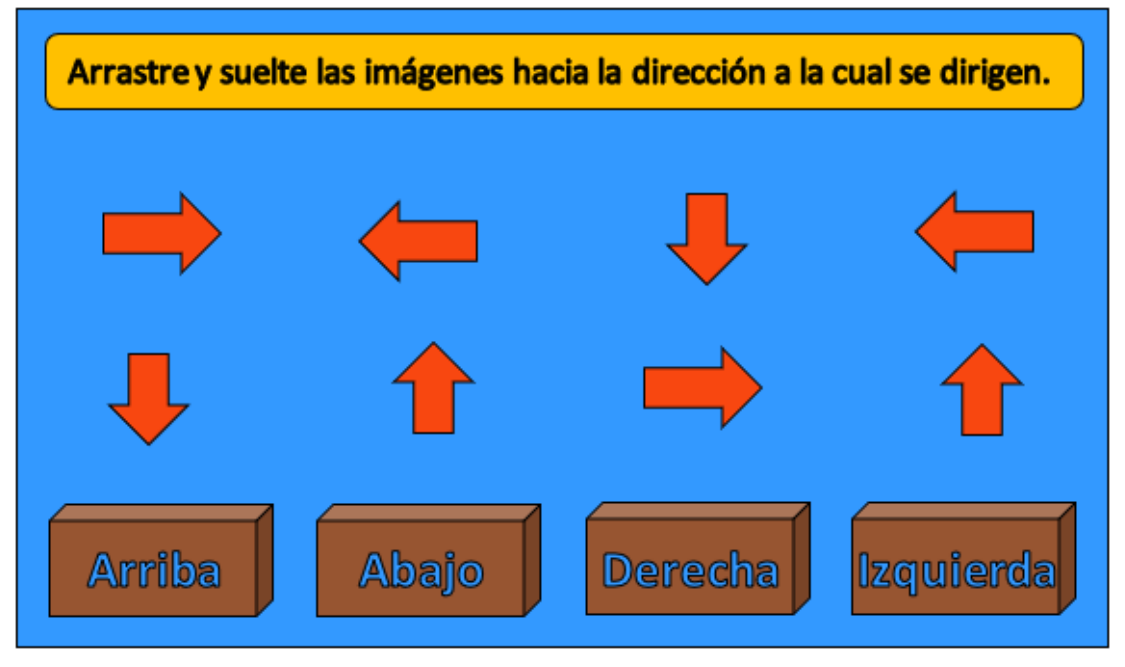

*Figura 10.* Boceto del área espacial - Primera Fase.

**Fuente:** Propia.

El boceto de la Figura 11, muestra el diseño para la segunda fase del área espacial. Estos niveles son de refuerzo para el niño, el cual con la ayuda de los botones debe identificar la posición del objeto más pequeño en relación al grande.

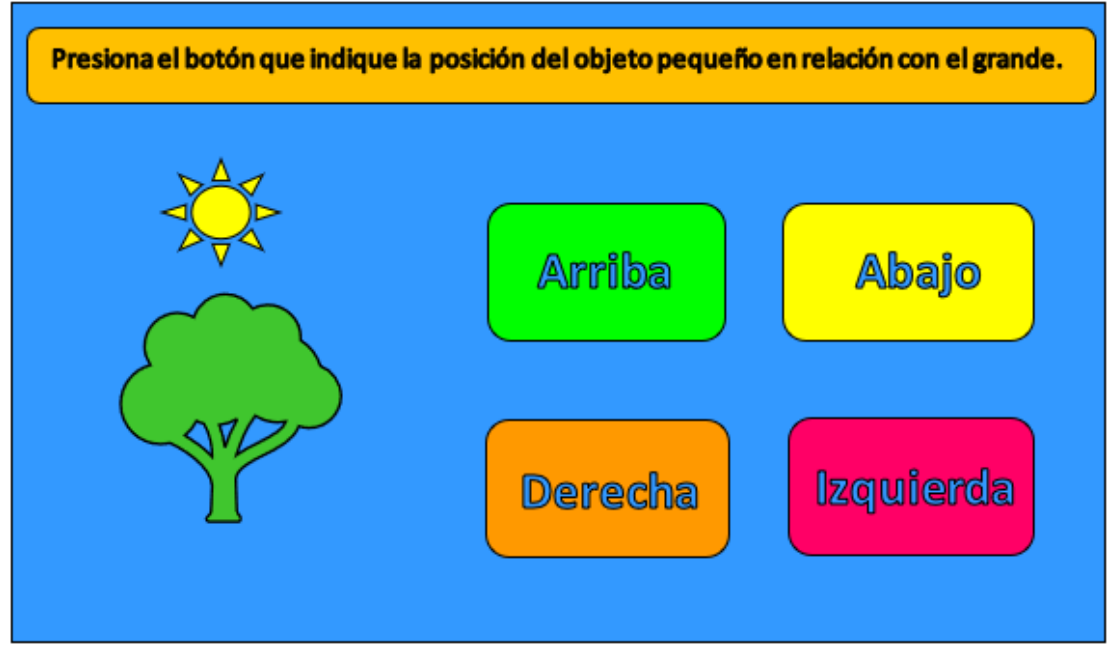

*Figura 11.* Boceto del área espacial - Segunda Fase.

#### **Fuente:** Propia.

Los bocetos que se mostraron anteriormente son la idea inicial del diseñador del videojuego, estos fueron realizados inicialmente en papel, pero se han digitalizado para su mejor apreciación.

## **2.2. FASE 2: Planificación de la Aplicación**

#### **2.2.1. Planificación Administrativa**

La planificación administrativa implica realizar tres tareas muy importantes con la finalidad de definir diversos elementos para el plan del proyecto, se pueden establecer en cualquier orden, esto depende de la situación de partida, ya que, si uno o más elementos se encuentren ya establecidos, los demás deben acoplarse para cumplir con las características del videojuego (Pilaluisa, 2015).

#### **Definir equipo de desarrollo**

El equipo de desarrollo está compuesto por un diseñador del juego, un programador, un artista gráfico y un artista sonoro, como se plasma en la Tabla 6.

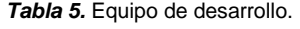

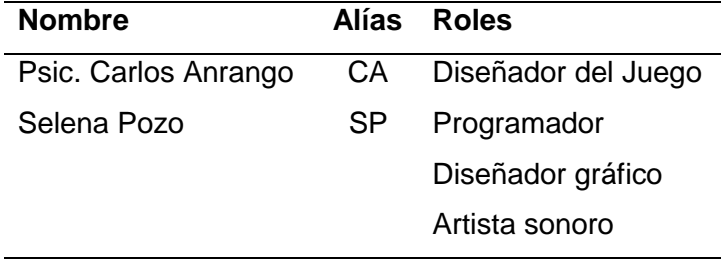

#### **Actividades para el desarrollo del videojuego**

-

El desarrollo del videojuego se realizó en seis iteraciones, en cada una se listan las actividades que se llevaron a cabo para cumplir con los objetivos planteados, como se puede ver en la Tabla 7, en la sección de planificación de cada iteración, está lista de actividades se subdivide en tareas más específicas, a las que se debe hacer un seguimiento en cuanto a su cumplimiento.

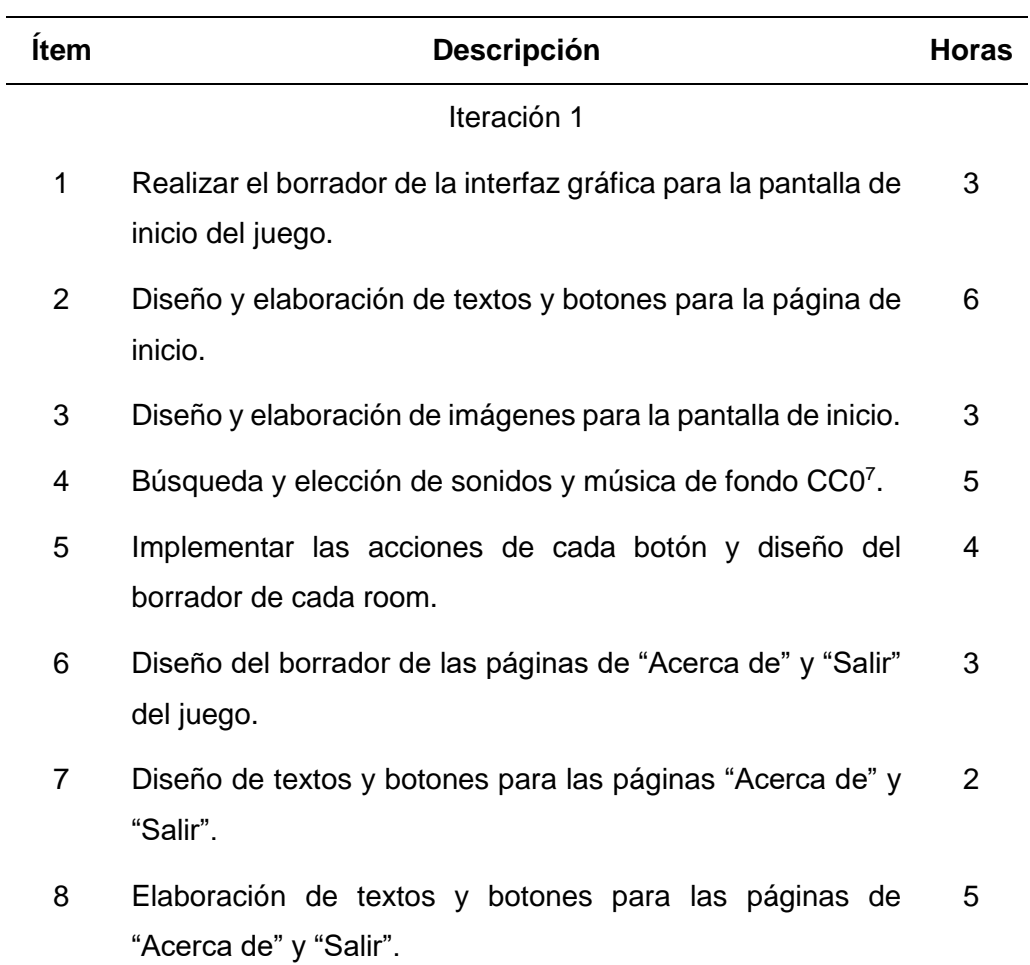

*Tabla 6.* Lista de actividades para el desarrollo del videojuego.

<sup>&</sup>lt;sup>7</sup> Se refiere a obras sin derechos de autor, las imágenes CC0 pueden editarse y utilizarse incluso para uso comercial.

- 9 Diseño y elaboración de imágenes para las páginas de "Acerca de" y "Salir". 4
- 10 Elaborar la pantalla de inicio con los recursos proporcionados en las anteriores actividades. 5
- 11 Elaborar las pantallas de "Acerca de" y "Salir" del videojuego con los recursos proporcionados en las anteriores actividades. 4

#### Iteración 2

- 12 Realizar el diseño de la interfaz gráfica, imágenes y texto para el modo fácil del área visual, correspondiente a los primeros diez niveles del juego. 5 13 Diseño y elaboración del tablero para todos los niveles del área visual. 2
- 14 Diseño, elaboración, edición y descarga de imágenes para los primeros cinco niveles. 5
- 15 Diseño, elaboración, edición y descarga de imágenes para los niveles restantes. 5
- 16 Implementar la lógica del juego en la parte visual (arrastrar y soltar objetos iguales a la muestra) – primera parte. 6
- 17 Implementar la lógica del juego en la parte visual (arrastrar y soltar objetos iguales a la muestra) – segunda parte. 6
- 18 Implementar acciones para el paso de nivel bajo ciertas condiciones. 4
- 19 Elaborar los primeros cinco niveles del juego con los recursos proporcionados en las anteriores actividades. 5
- 20 Elaborar los niveles restantes del juego con los recursos proporcionados en las anteriores actividades. 5

#### Iteración 3

21 Realizar el diseño de la interfaz gráfica, imágenes y texto para el modo difícil del área visual, correspondiente a los siguientes diez niveles del juego. 5

- Elaboración, edición y descarga de imágenes para los primeros cinco niveles del modo difícil.
- Elaboración, edición y descarga de imágenes para los siguientes niveles del modo difícil.
- Elaboración, edición y descarga de sonidos y efectos para la parte visual.
- Elaborar los primeros cinco niveles del modo difícil del juego con los recursos proporcionados en las anteriores actividades.
- Elaborar los niveles restantes del modo difícil del juego con los recursos proporcionados en las anteriores actividades.
- Implementar la lógica para la actualización aleatoria de objetos en cada nivel.
- Elaboración, edición y descarga de imágenes para implementar el código de verificación.
- Elaborar el código para verificar la existencia de objetos iguales en el tablero.
- Elaboración y edición de instrucciones escritas para la parte visual del juego.

#### Iteración 4

- Realizar el diseño de la interfaz gráfica, imágenes y texto para el modo fácil del área espacial, correspondiente a los primeros seis niveles del juego.
- Diseño y elaboración del tablero para todos los niveles del área espacial.
- Diseño, elaboración, edición y descarga de imágenes para los primeros tres niveles del modo fácil.
- Diseño, elaboración, edición y descarga de imágenes para los siguientes niveles del modo fácil.
- Elaboración y edición de instrucciones escritas para cada nivel del modo fácil.

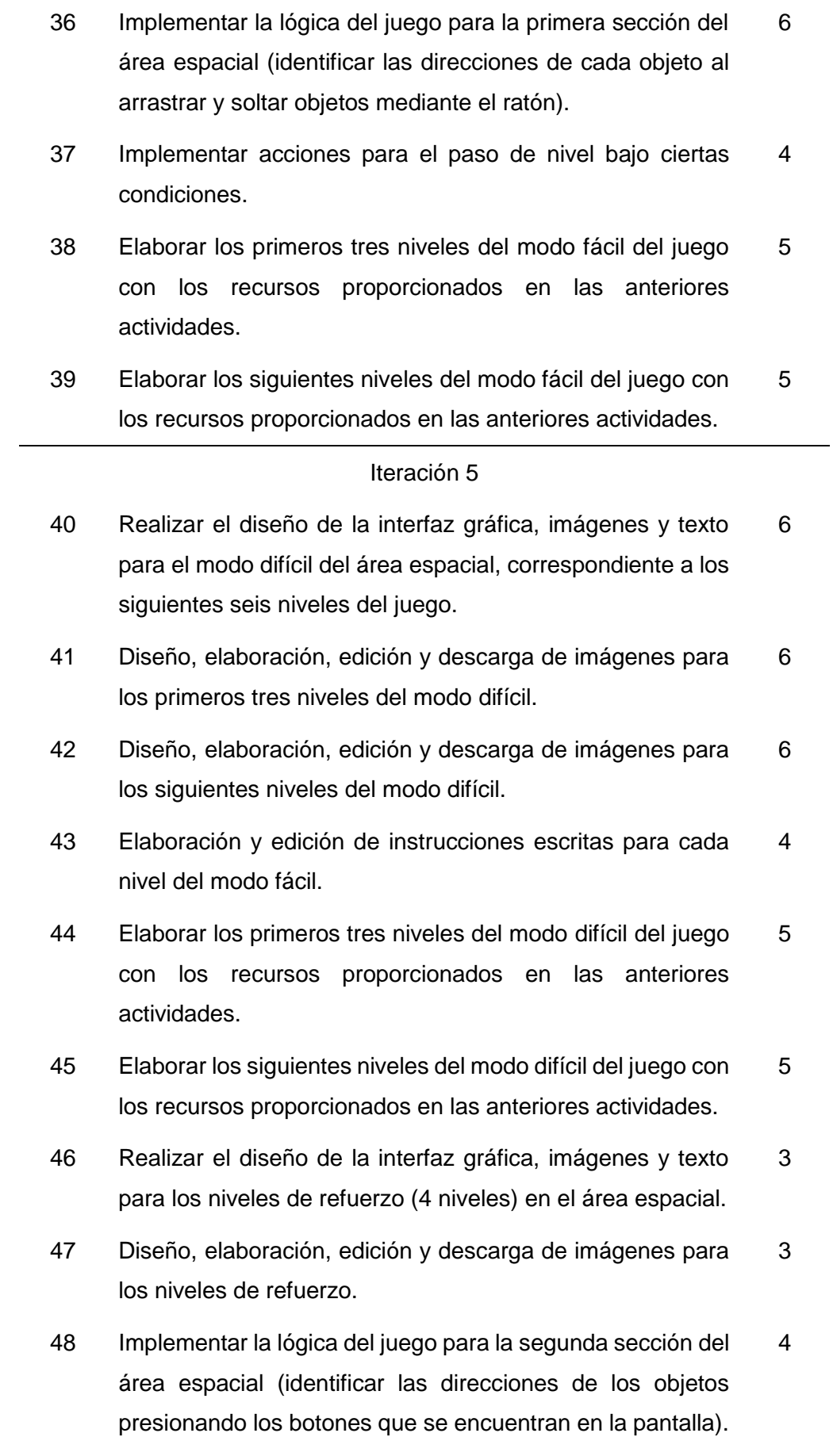

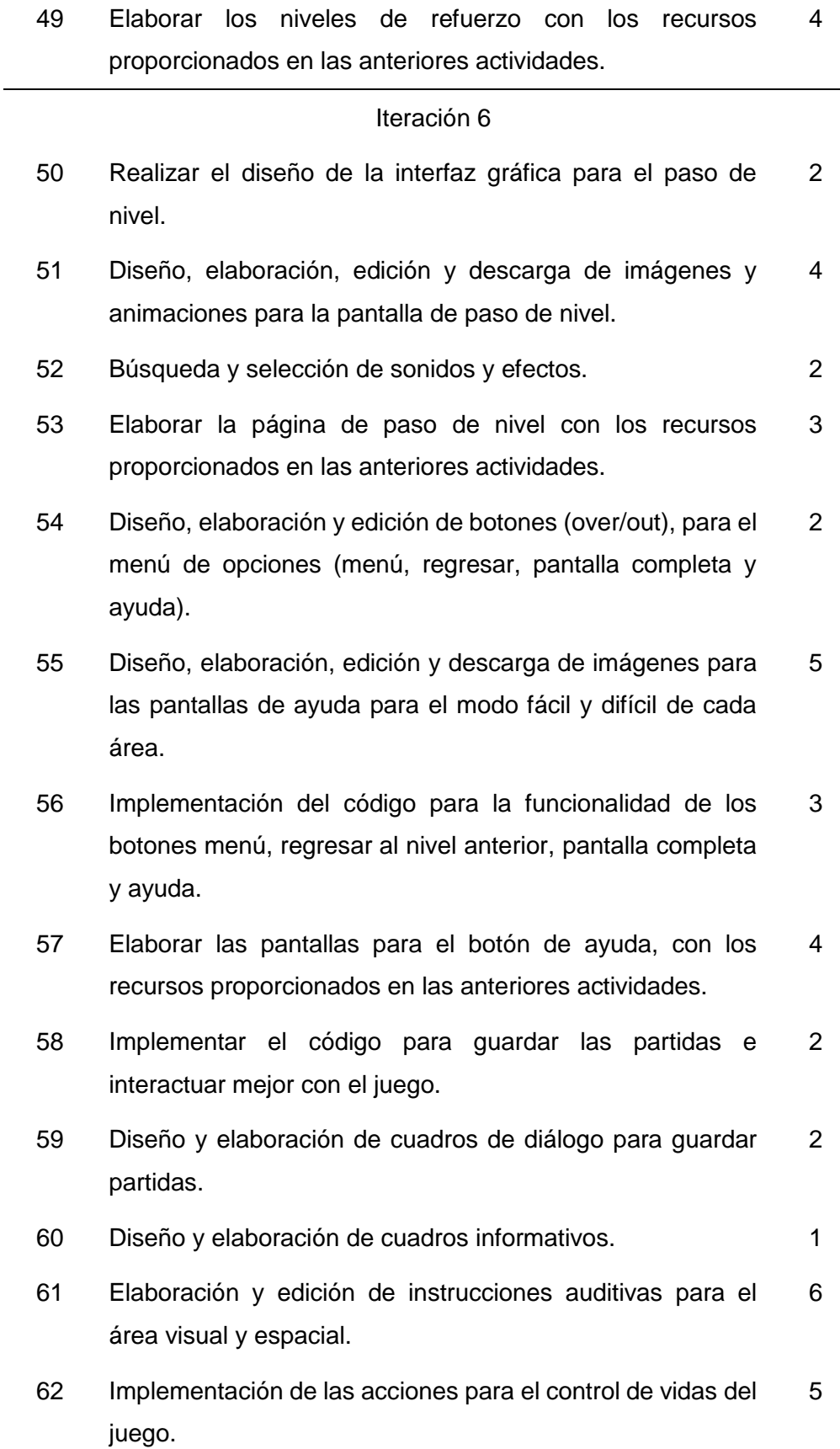

### **Cronograma**

Este cronograma muestra de forma resumida los trabajos que se han realizado para el desarrollo del videojuego en cada una de las fases de la metodología SUM, desde la fase de concepto hasta la fase de cierre.

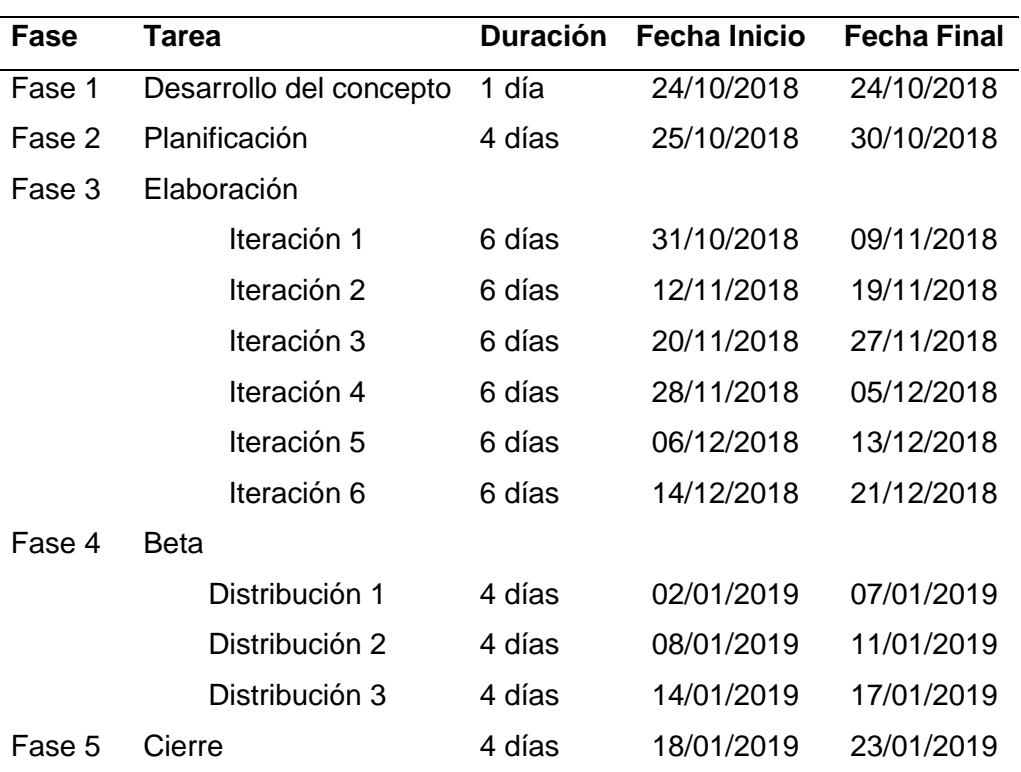

*Tabla 7.* Cronograma.

#### **2.2.2. Especificación del juego**

En este apartado se detallan las características del videojuego que el equipo de desarrollo debe tomar en cuenta para cumplir con los requerimientos del cliente.

### **Características del juego**

Las características del videojuego se detallan a continuación:

### **a) Interfaz**

La interfaz del juego será elaborada con temas infantiles, los botones, sonidos y letras, serán diseñados para que sea atractivo y fácil de usar para el usuario final, a continuación, se muestra una estructura generalizada de las pantallas del juego (Ver Figura 12).

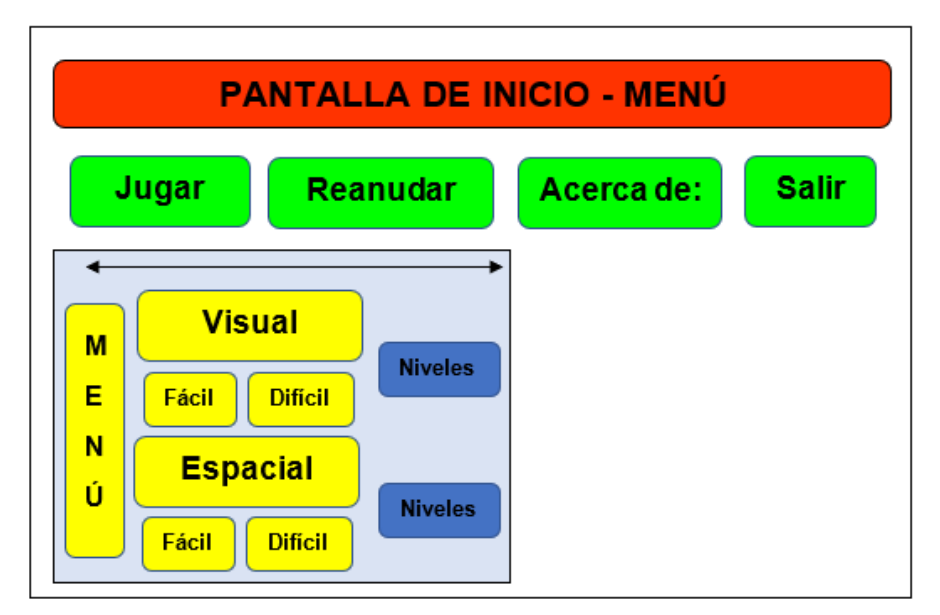

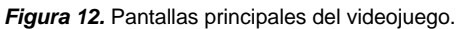

**Fuente:** Propia.

## **b) Sonido**

El sonido del videojuego se divide en tres tipos, la música de fondo que se escucha durante todo el juego, los audios que se usan para las instrucciones en cada nivel, y los efectos de sonido que acompañan en el momento de la ejecución de algunas acciones. Todos los sonidos se pueden configurar para que el usuario final tenga la opción de cambiar el estado (activado/desactivado) de los sonidos.

## **c) Modos de juego**

El juego se divide en dos áreas características de la dislexia diseidética, para brindar un entrenamiento eficiente y divertido de estas, con la finalidad de mejorar las habilidades visuales y espaciales del niño, para cada área se establece un número de niveles que deben ser superados en dos modos de juego. A continuación, en la Tabla 9 se detallan las áreas, las fases por cada nivel y los tipos de dificultad del juego.

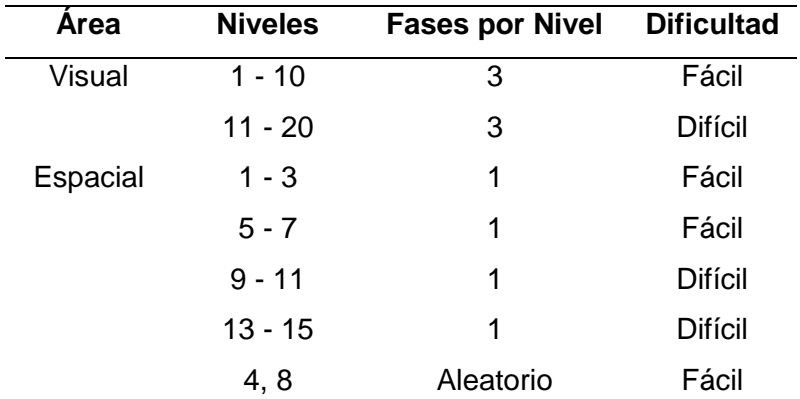

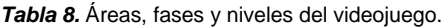

## *Visual*

En el área visual se encuentran veinte niveles, distribuidos en el modo fácil y difícil, independientemente del tipo de dificultad que se elija se presenta en la pantalla un tablero, donde el usuario debe buscar con atención los objetos que sean iguales a la muestra que se presenta, y arrastrarlos hacia esta. En cada nivel se actualiza el tablero tres veces, siendo cada repetición una fase de cada nivel, en cada fase los objetos se vuelven a crear aleatoriamente para realizar el mismo ejercicio tres veces, además en la parte inferior derecha se dibujan rosas de color rojo que indican cuantos objetos iguales quedan aún en el tablero, los ejercicios incrementan su grado de dificultad a medida que el jugador avanza de nivel.

### *Espacial*

En esta área el jugador puede entrenar la orientación espacial mediante dieciséis niveles, de los cuales cuatro niveles se consideran de refuerzo (Ver Tabla 8). En la primera sección los niveles siguen la misma mecánica de la parte visual, se deben arrastrar y soltar objetos a las posiciones indicadas, culminada esta automáticamente se carga la siguiente correspondiente a los niveles de refuerzo, en donde el usuario final debe identificar la posición de un objeto respecto a otro. Cabe recalcar que durante todo el juego las indicaciones son verbales y escritas, para que el cliente pueda entrenar sus habilidades auditivas y de lectura.

#### **2.3. FASE 3: Desarrollo de la Aplicación**

Esta fase tiene como objetivo implementar el videojuego, de manera interactiva e incremental, lo que permite obtener una versión ejecutable al concluir cada iteración, con la finalidad de evaluar el avance del proyecto y mejorar la productividad (Pilaluisa, 2015).

#### **2.3.1. Elaboración de la Iteración 1**

La primera iteración tiene como finalidad obtener una primera versión básica y funcional de la pantalla de inicio o menú, con los accesos a las diferentes pantallas del juego, además el diseño y elaboración de las pantallas de "Acerca de" y "Salir" del juego.

### **Planificación de la iteración**

Las actividades de cada iteración deben ser divididas en tareas más específicas que deben ser asignadas a los miembros del equipo de desarrollo, a continuación, en la Tabla 10 se detalla la lista de tareas con sus responsables.

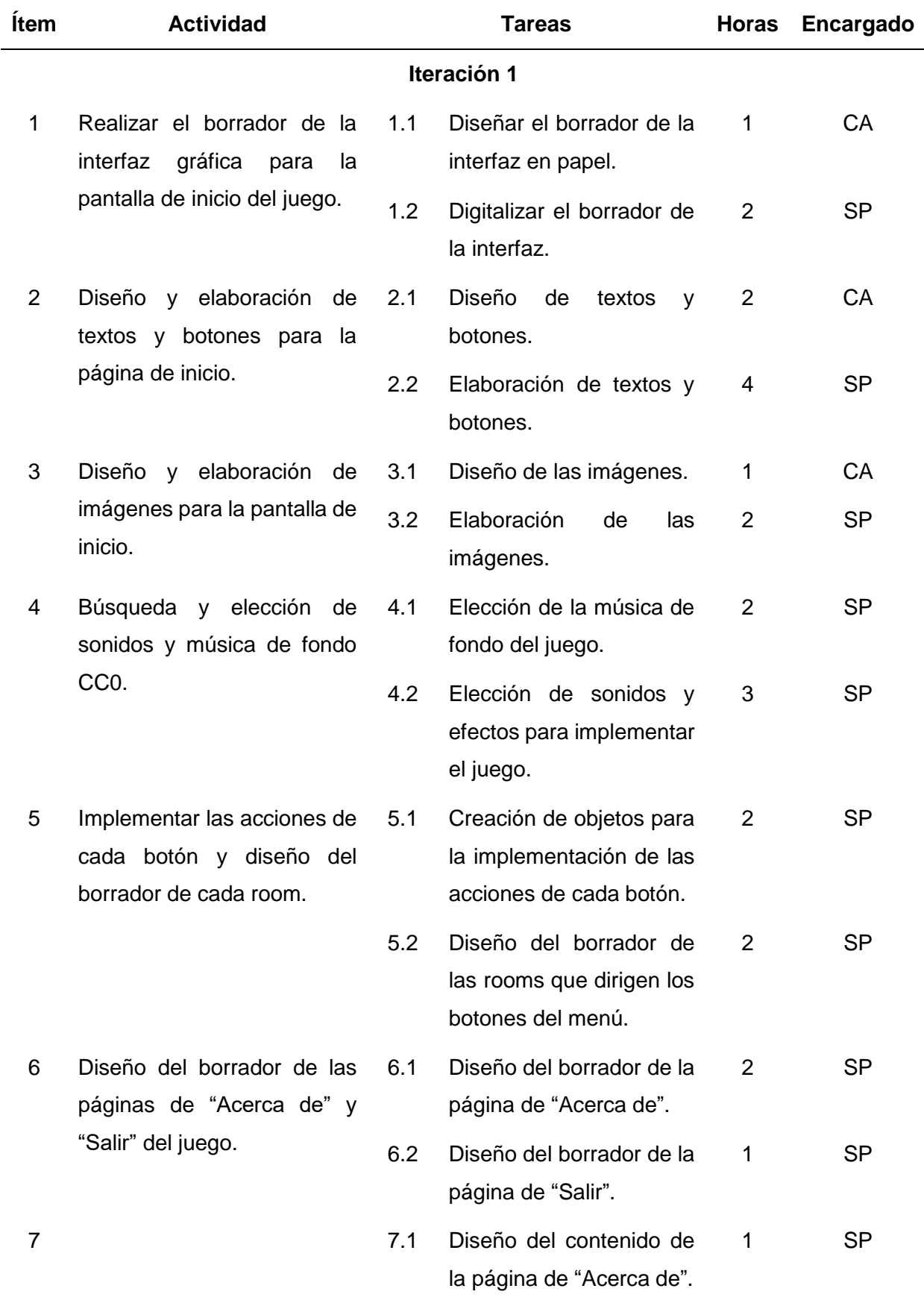

#### *Tabla 9.* Lista de tareas de la Iteración 1.

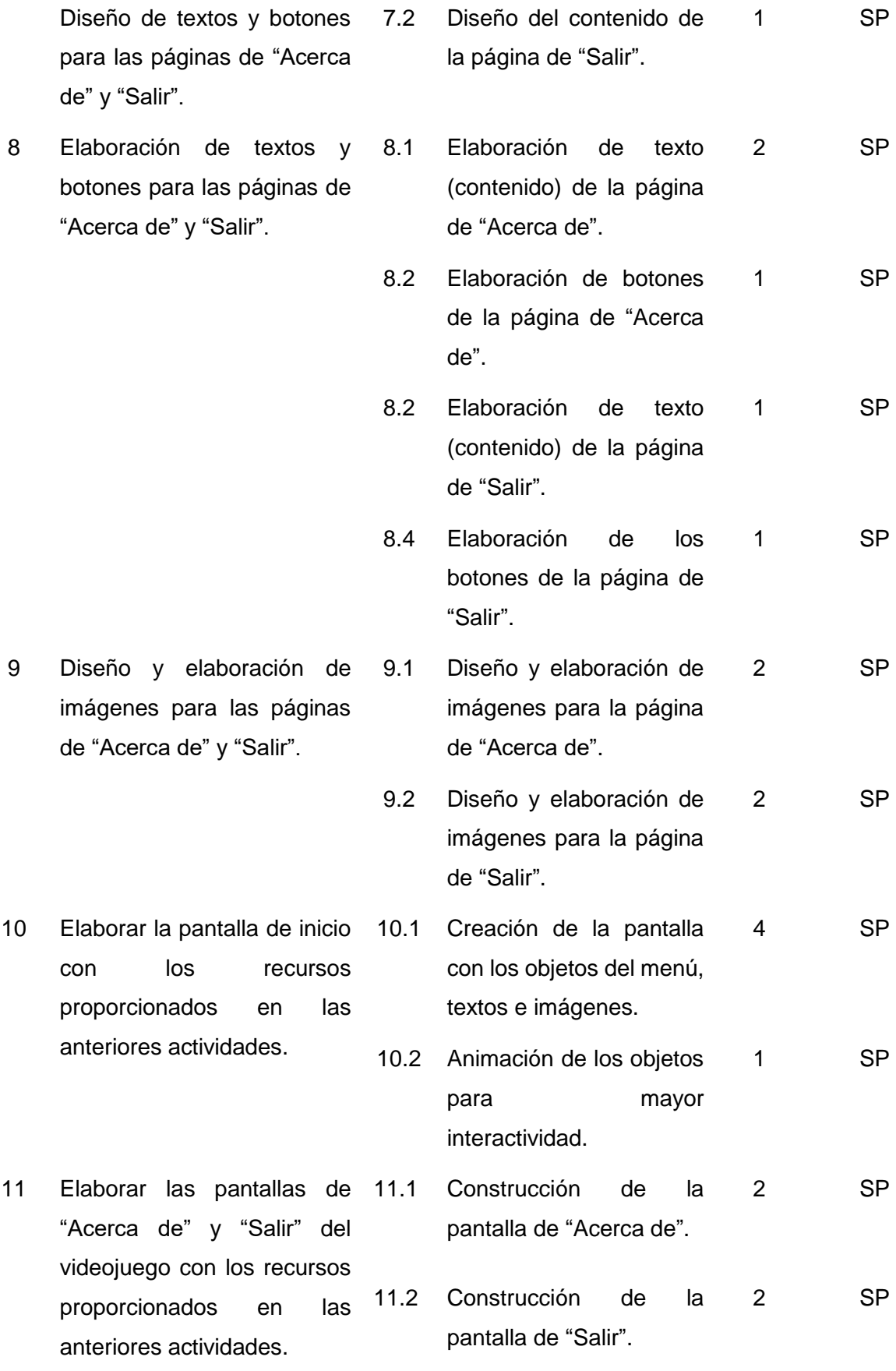

### **Desarrollo de las actividades – Iteración 1**

Cabe aclarar que para fines académicos/didácticos se detallará esta sección para la iteración 1, en donde se explica paso a paso lo realizado para cumplir cada una de las tareas realizadas en la iteración. Esta sección no se mostrará en las demás iteraciones, sino se mostrará directamente el seguimiento de la iteración y el incremento del producto desarrollado.

A continuación, se detalla las tareas realizadas por cada miembro del equipo de trabajo.

## • **Diseñador gráfico**

En la Tabla 11 se detalla el procedimiento utilizado por el diseñador gráfico para elaborar el primer bosquejo de la página principal correspondiente a la actividad 1 de esta iteración.

*Tabla 10.* Procedimiento para el diseño de la página principal.

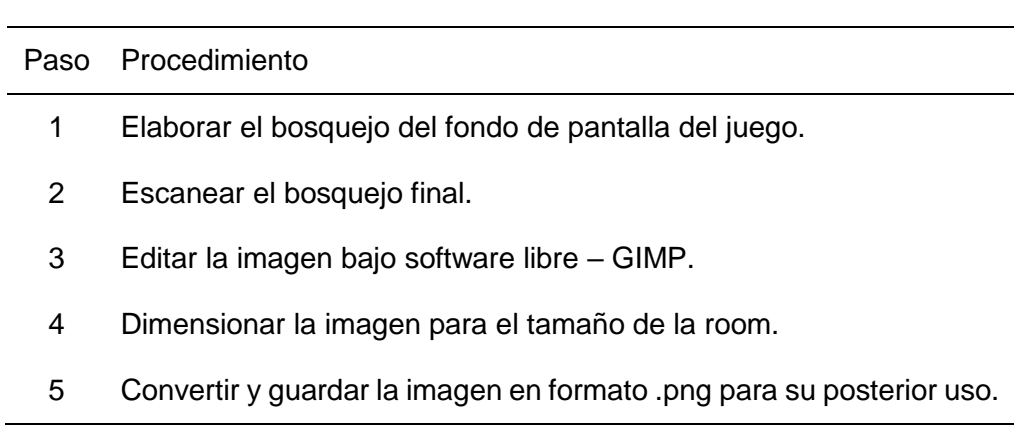

En la actividad 6 se realiza el diseño de las páginas "Acerca de" y "Salir" del juego, para lo cual se toma en cuenta el siguiente procedimiento (Ver Tabla 12).

*Tabla 11.* Procedimiento para el diseño de las páginas "Acerca de" y "Salir".

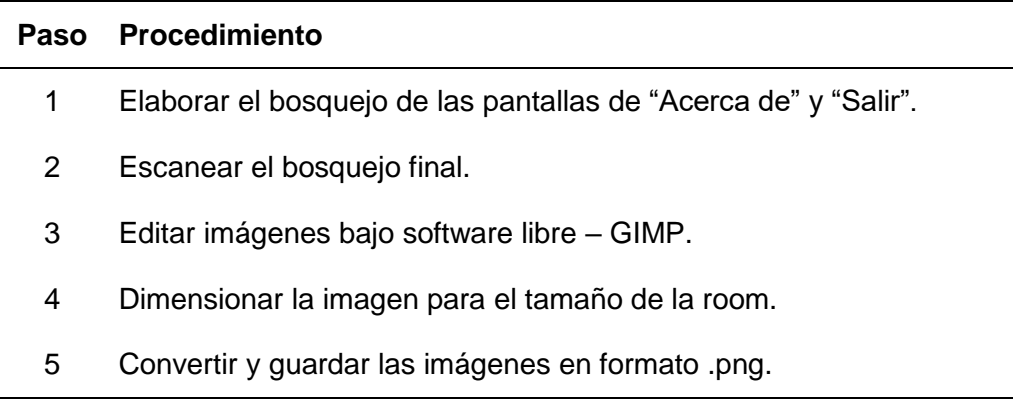

Las actividades 2, 7 y 8 elaboran el diseño de botones, iconos y texto para las pantallas mencionadas anteriormente.

A continuación, se muestra el procedimiento que se llevó a cabo para el desarrollo de estas.

*Tabla 12.* Procedimiento para el diseño de botones, iconos y texto.

| Paso | <b>Procedimiento</b>                                           |
|------|----------------------------------------------------------------|
| 1    | Elaborar el bosquejo de los botones, iconos y texto (títulos). |
| 2    | Digitalizar las imágenes de botones, iconos y texto.           |
| 3    | Edición de imágenes bajo software libre y sitios web.          |
| 4    | Convertir y guardar las imágenes en formato .png.              |

El diseño y elaboración del material para la elaboración del menú de inicio y las páginas "Acerca de" y "Salir" se elaboran en las actividades 3 y 9 de esta iteración, para lo cual se realiza el siguiente procedimiento (Ver Tabla 14).

*Tabla 13.* Procedimiento para el diseño y elaboración de material.

| Paso | <b>Procedimiento</b>                                       |
|------|------------------------------------------------------------|
| 1    | Diseño de imágenes para el menú de inicio.                 |
| 2    | Diseño de imágenes para las páginas "Acerca de" y "Salir". |
| 3    | Edición de imágenes bajo software libre y sitios web.      |
| 4    | Conversión de imágenes en formato .png.                    |

## • **Artista sonoro**

A continuación, en la Tabla 15 se detalla el procedimiento del artista sonoro para la creación y edición del sonido, correspondiente a la actividad 4.

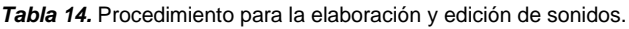

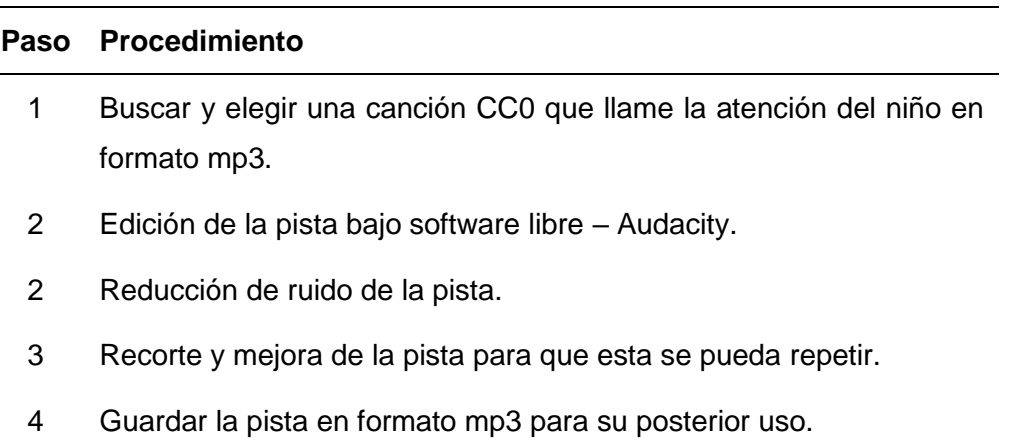

## • **Programador**

En la actividad 5 se implementa las acciones de cada botón y en la 10 se elabora la página de inicio, para lo cual se lleva el siguiente procedimiento (Ver Tabla 16).

*Tabla 15.* Procedimiento para la elaboración de la Iteración 1.

| Paso | <b>Procedimiento</b>                                                    |
|------|-------------------------------------------------------------------------|
|      | Crear sprites con las imágenes de los botones y del fondo de la página. |
| 2    | Crear e implementar los objetos de cada botón con los sprites creados.  |
| 3    | Elaborar la página principal con los objetos creados.                   |
| 4    | Elaborar el borrador de las rooms conectadas al menú principal.         |

## **Seguimiento de la iteración**

A continuación, en la Tabla 17 se muestra el seguimiento de la iteración 1, de acuerdo con las horas planeadas y el tiempo real invertido en cada actividad.

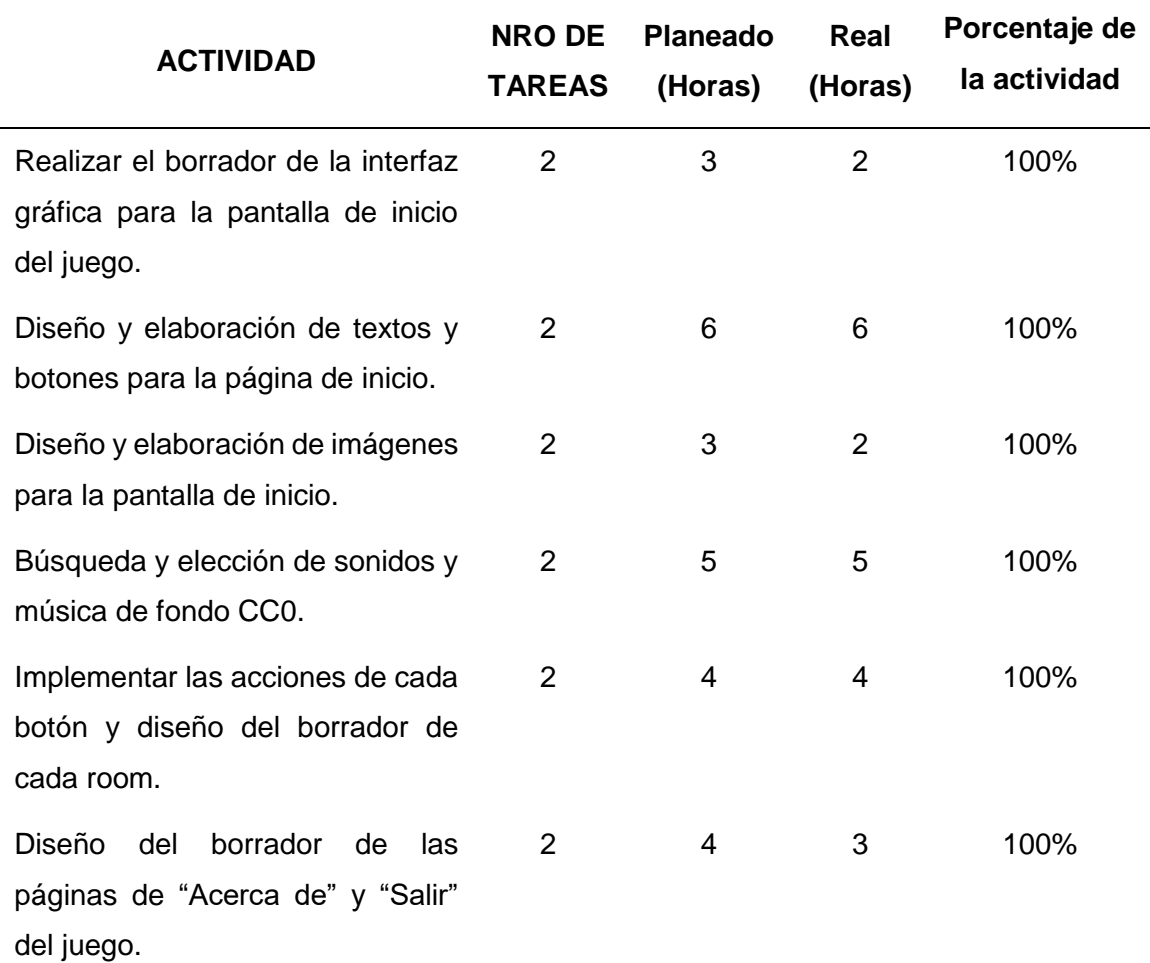

*Tabla 16.* Seguimiento de la Iteración 1.

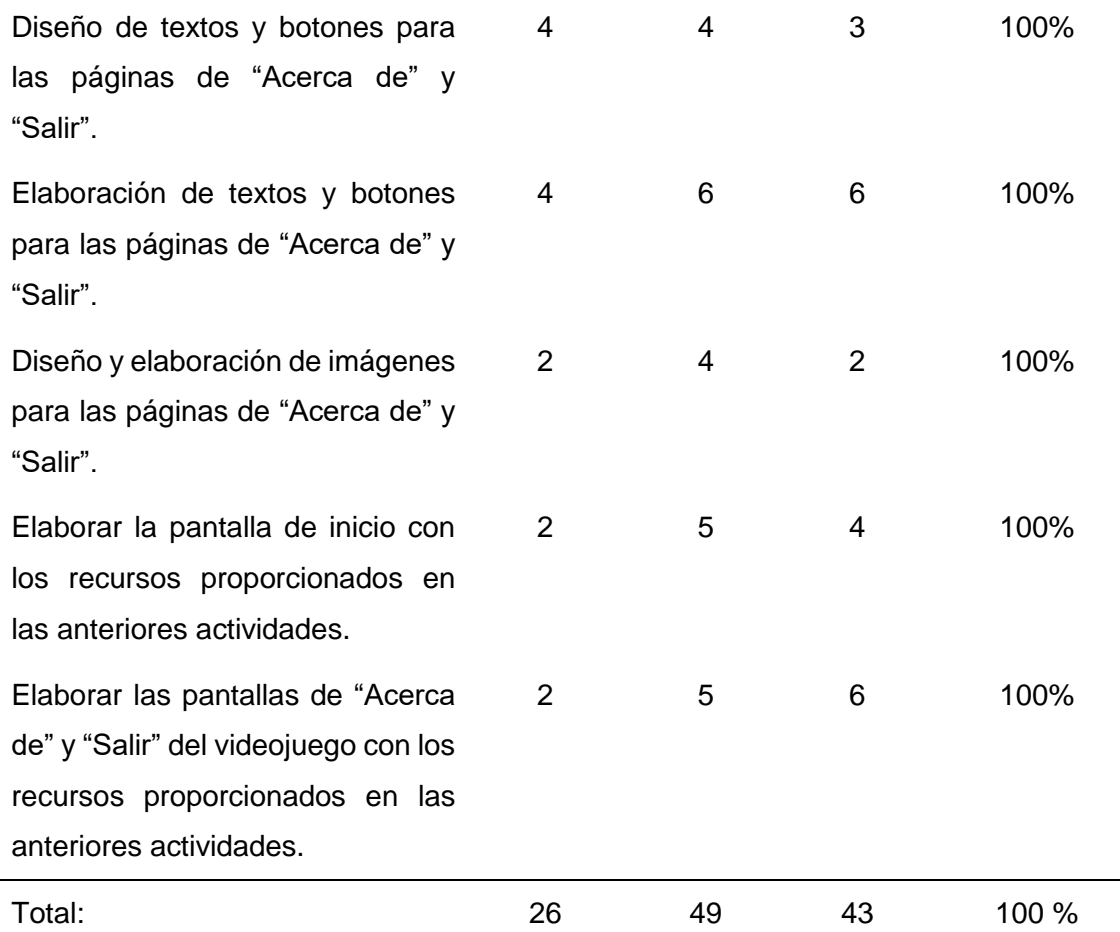

## **Producto potencialmente entregable**

En la Figura 13, se muestra el menú de inicio con cuatro botones que permiten la navegación hacia las demás páginas.

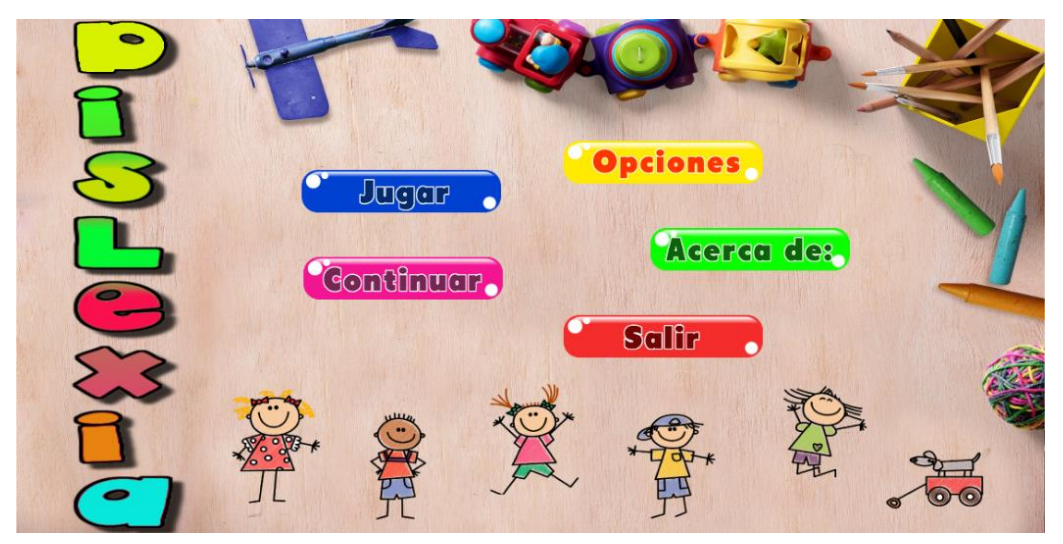

*Figura 13.* Página principal del videojuego - Primera Iteración.

**Fuente:** Propia.

La siguiente página corresponde a los créditos del videojuego, aquí se menciona al equipo de desarrollo y a quienes apoyaron para la culminación de este (Ver Figura 14).

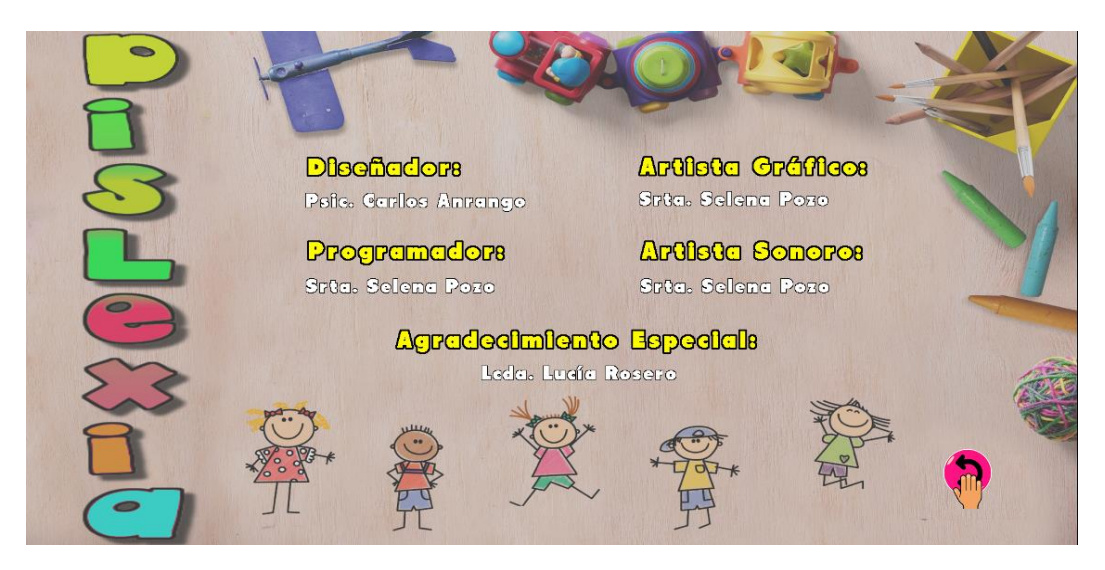

*Figura 14.* Página "Acerca de:" del videojuego - Primera Iteración.

**Fuente:** Propia.

## **2.3.2. Elaboración de la Iteración 2**

El objetivo de la segunda iteración es la elaboración de los primeros diez niveles que corresponden al modo fácil de la parte visual del juego, cada nivel debe actualizar su tablero tres veces, cambiando las posiciones de los objetos.

## **Planificación de la iteración**

Las actividades de la segunda iteración deben ser divididas en tareas asignadas a cada miembro del equipo de desarrollo.

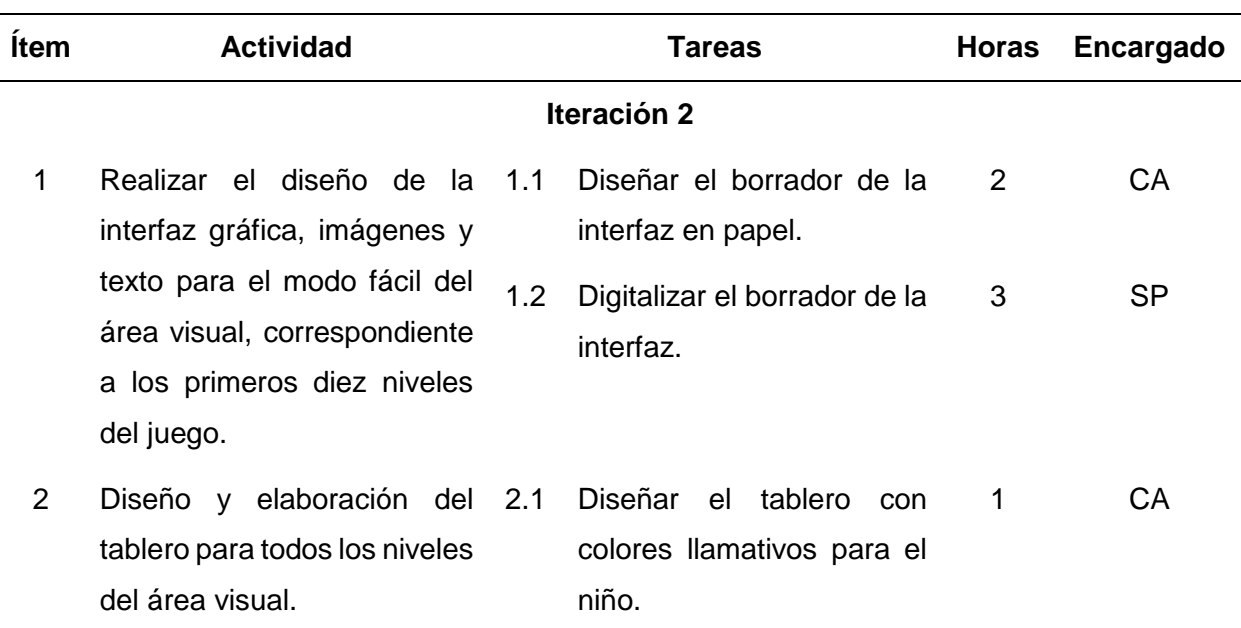

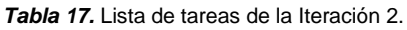

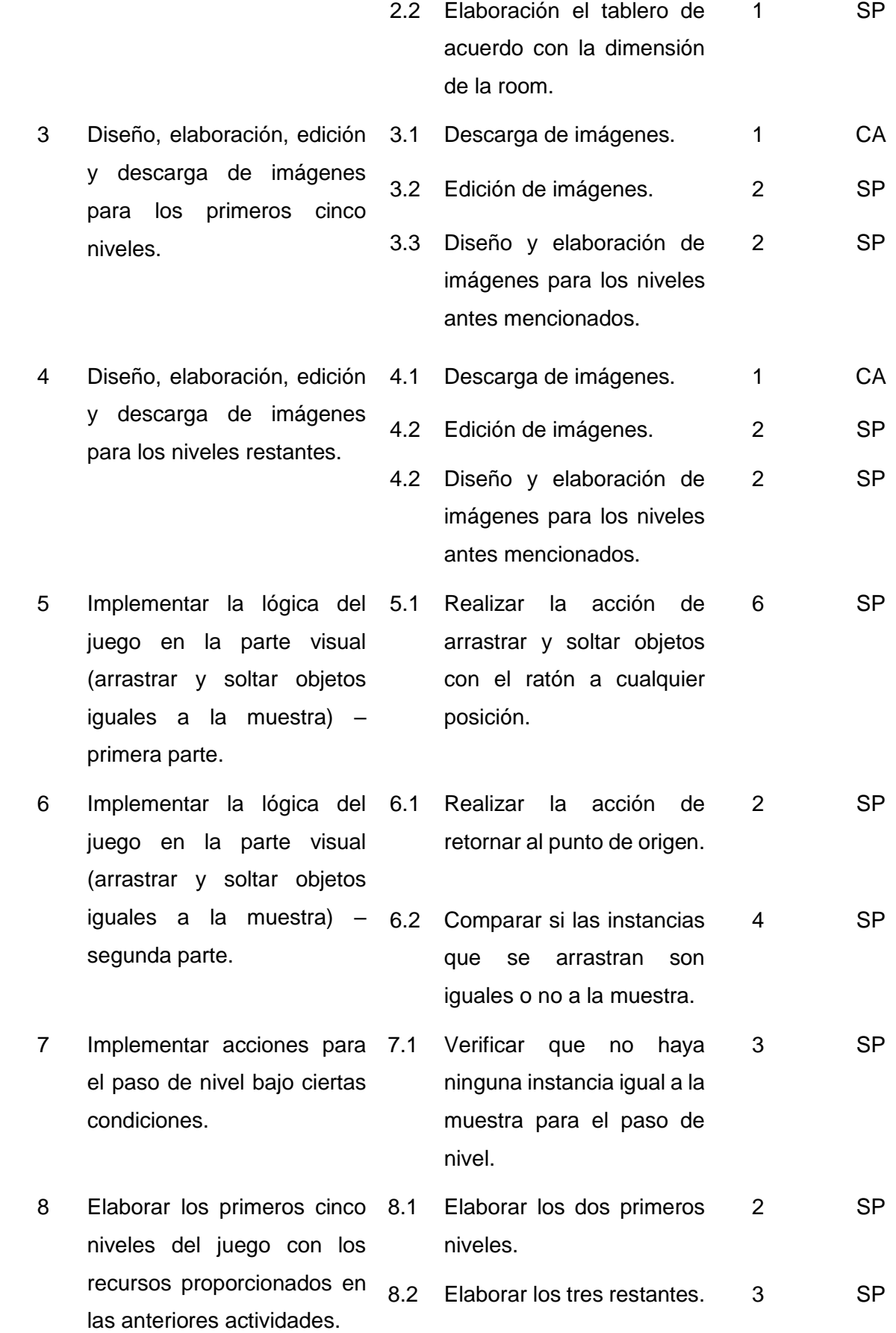

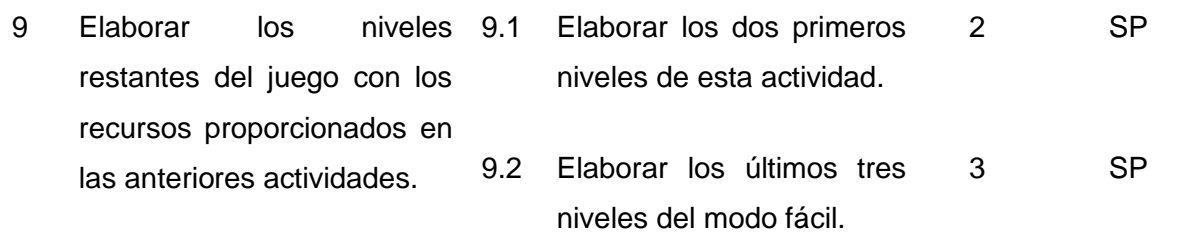

## **Seguimiento de la iteración**

El seguimiento de las actividades se basa en el número de tareas, tiempo estimado y real de cada tarea, y el avance de la actividad representado por un porcentaje, como se muestra en la Tabla 19.

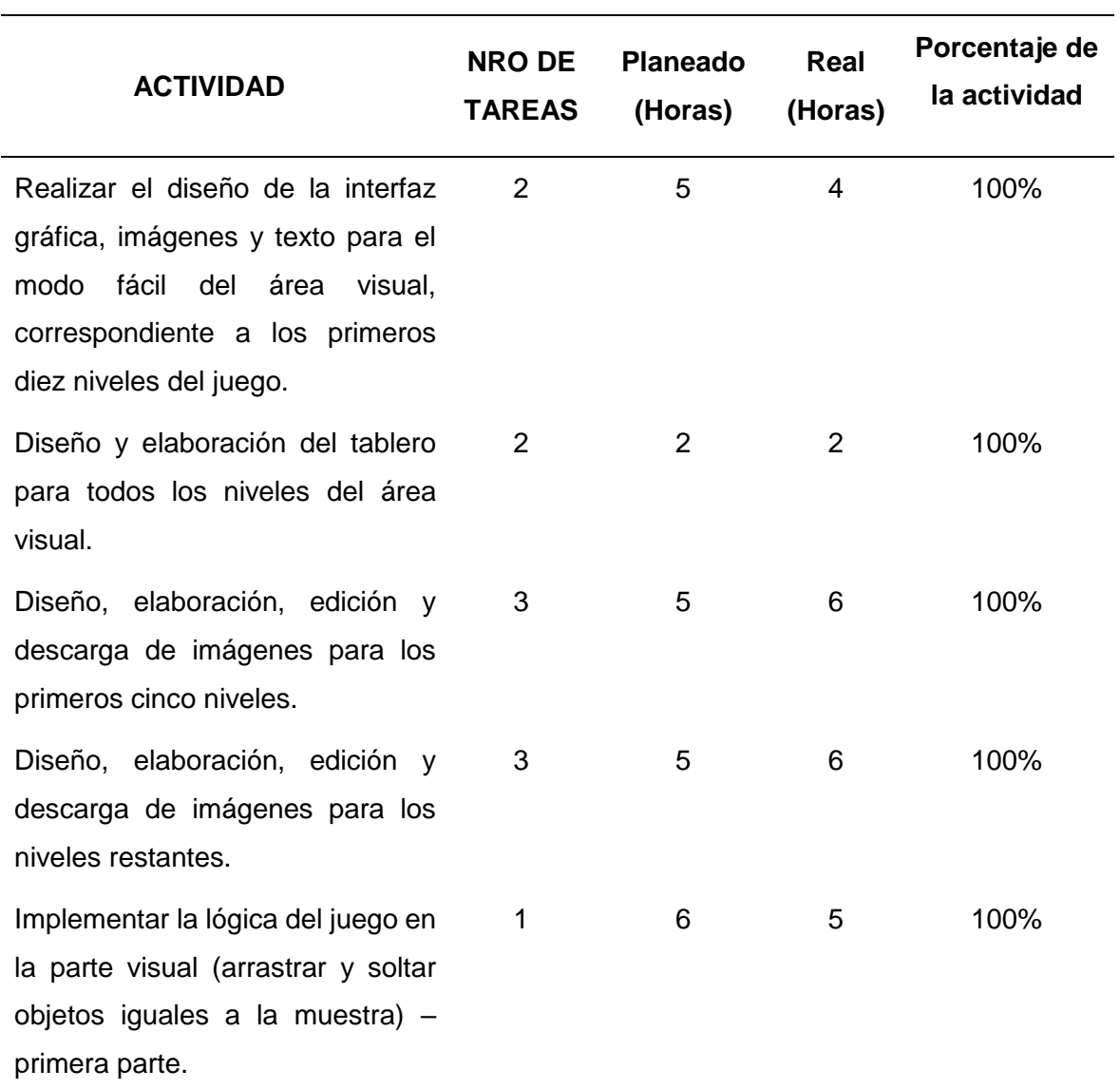

*Tabla 18.* Seguimiento de la Iteración 2.

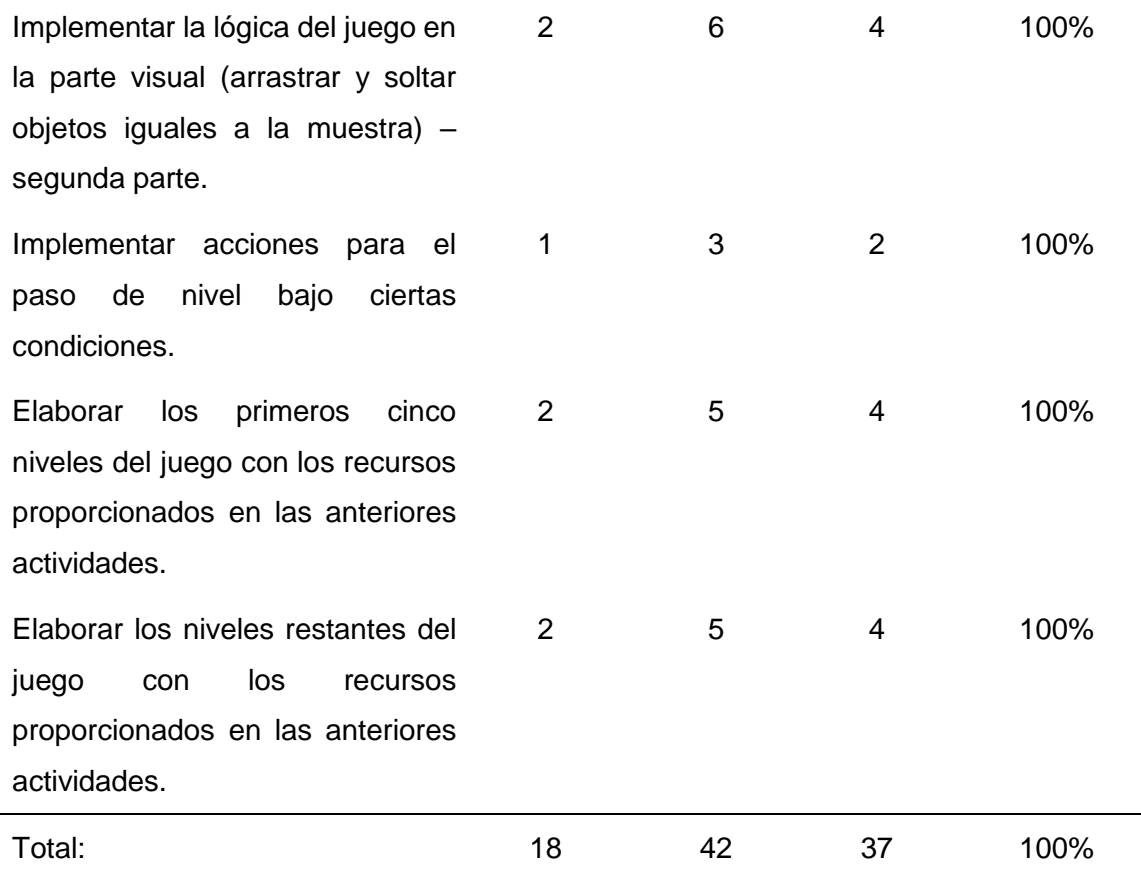

## **Producto potencialmente entregable**

En la iteración dos se elaboró los primeros diez niveles del modo fácil para la parte visual. A continuación, en la Figura 15, se muestra la solución del primer nivel, y en la Figura 16 se presenta el producto final del nivel dos, como una prueba del resultado de esta iteración.

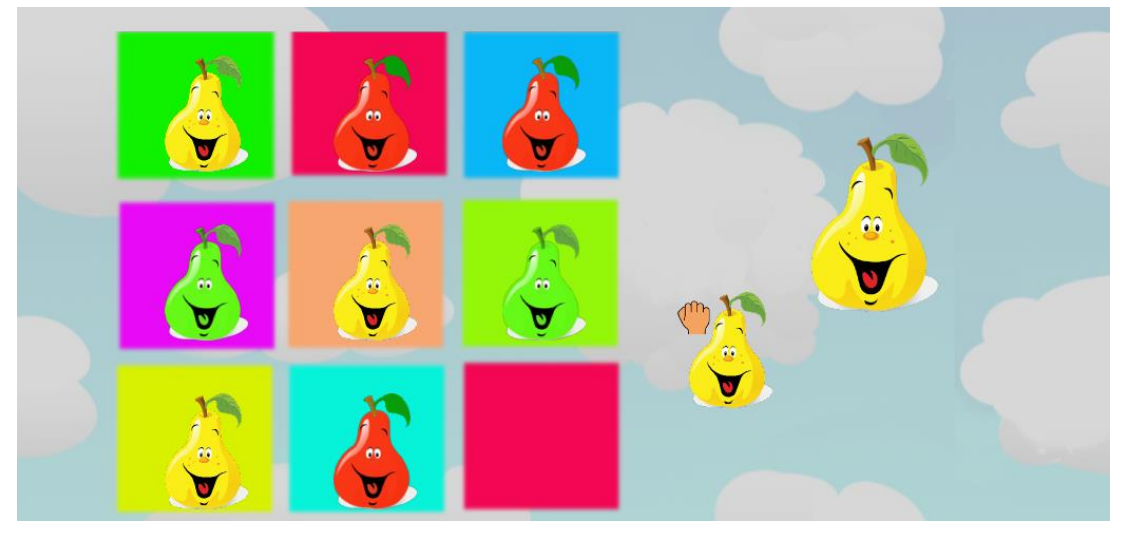

*Figura 15.* Primer Nivel de la parte visual (Modo Fácil) - Segunda Iteración.

**Fuente:** Propia.

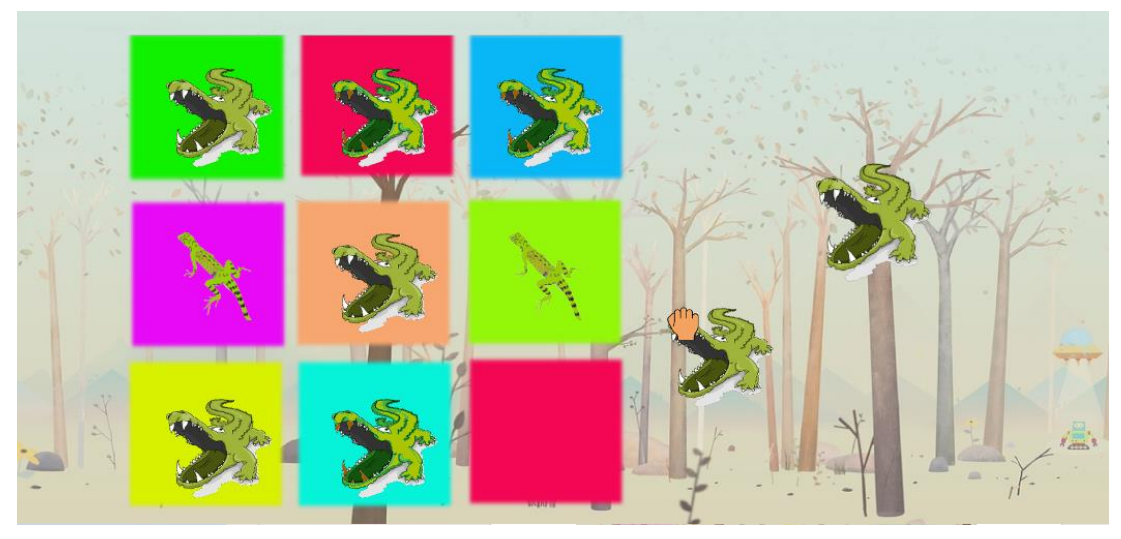

*Figura 16.* Segundo Nivel de la parte visual (Modo Fácil) - Segunda Iteración.

#### **Fuente:** Propia.

En el área visual todos los niveles tienen el mismo procedimiento, el niño debe reconocer todas las imágenes que cumplen con las mismas características que la muestra, y con la ayuda del ratón, deben arrastrarlas hacia el modelo. En el caso que arrastre una imagen equivocada, automáticamente se regresa a su punto inicial.

## **2.3.3. Elaboración de la Iteración 3**

En la tercera iteración se elabora los siguientes diez niveles de la parte visual, que corresponden a los niveles del modo difícil del juego con tres repeticiones en cada nivel definidas como fases, además se añade un método de verificación, para comprobar la existencia de objetos iguales en el tablero, funcionalidad muy importante para que el usuario pueda encontrar todos los objetos, finalmente se añade las indicaciones escritas para los niveles de esta área.

## **Planificación de la iteración**

A continuación, en la Tabla 20, se detalla las tareas de cada una de las actividades y a los encargados de estas.

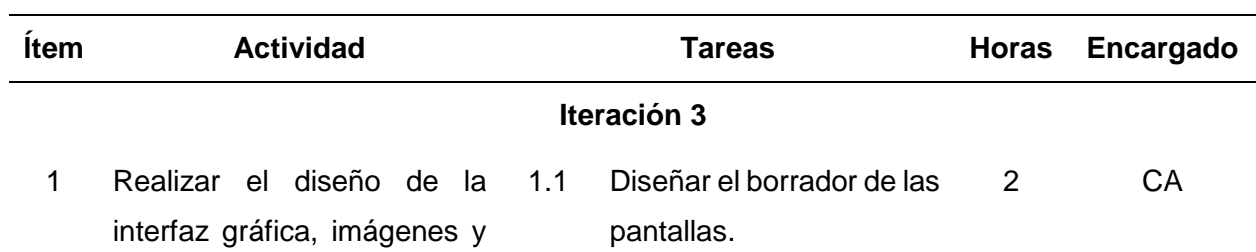

*Tabla 19.* Lista de tareas de la Iteración 3.

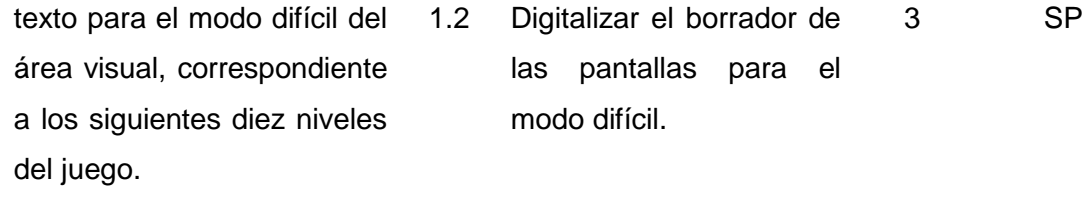

niveles.

2 Elaboración, edición y descarga de imágenes para los primeros cinco niveles del modo difícil. 2.2 Edición de imágenes. 2 SP

3 Elaboración, edición y descarga de imágenes para los siguientes niveles del modo difícil. 3.2 Edición de imágenes. 2 SP

4 Elaboración, edición y descarga de sonidos y efectos para la parte visual.

- 5 Elaborar los primeros cinco niveles del modo difícil del juego con los recursos proporcionados en las anteriores actividades.
- 6 Elaborar los niveles restantes del modo difícil del juego con los recursos proporcionados en las anteriores actividades.
- 7 Implementar la lógica para la actualización aleatoria de objetos en cada nivel.
- 8 Elaboración, edición y descarga de imágenes para

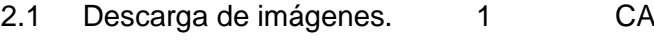

2.3 Elaboración y edición de imágenes. 2 SP

3.1 Descarga de imágenes. 1 CA

- 3.3 Elaboración y descarga de imágenes. 2 SP
- 4.1 Elección de música de fondo para el juego. 1 SP
- 4.2 Edición de la pista. 2 SP 4.3 Descarga y edición de 2 SP
- efectos de sonido. 8.1 Elaborar los dos primeros 2 SP
- 8.2 Elaborar los tres restantes. 3 SP
- 9.1 Elaborar los dos primeros niveles de esta actividad. 2 SP
- 9.2 Elaborar los últimos tres niveles del modo fácil. 3 SP
- 7.1 Elaborar el código para cumplir con dicha funcionalidad. 4 SP
- 8.1 Descarga y edición de imágenes. 2 SP

implementar el código de verificación.

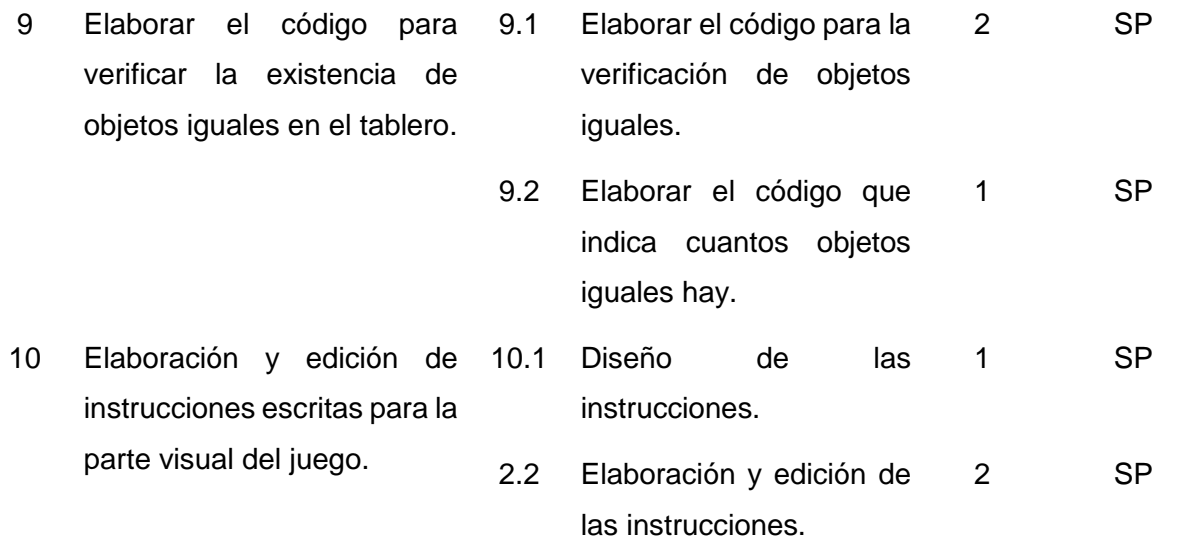

## **Seguimiento de la iteración**

En la siguiente tabla se detalla el seguimiento de la segunda iteración, de acuerdo con el tiempo planeado y el real.

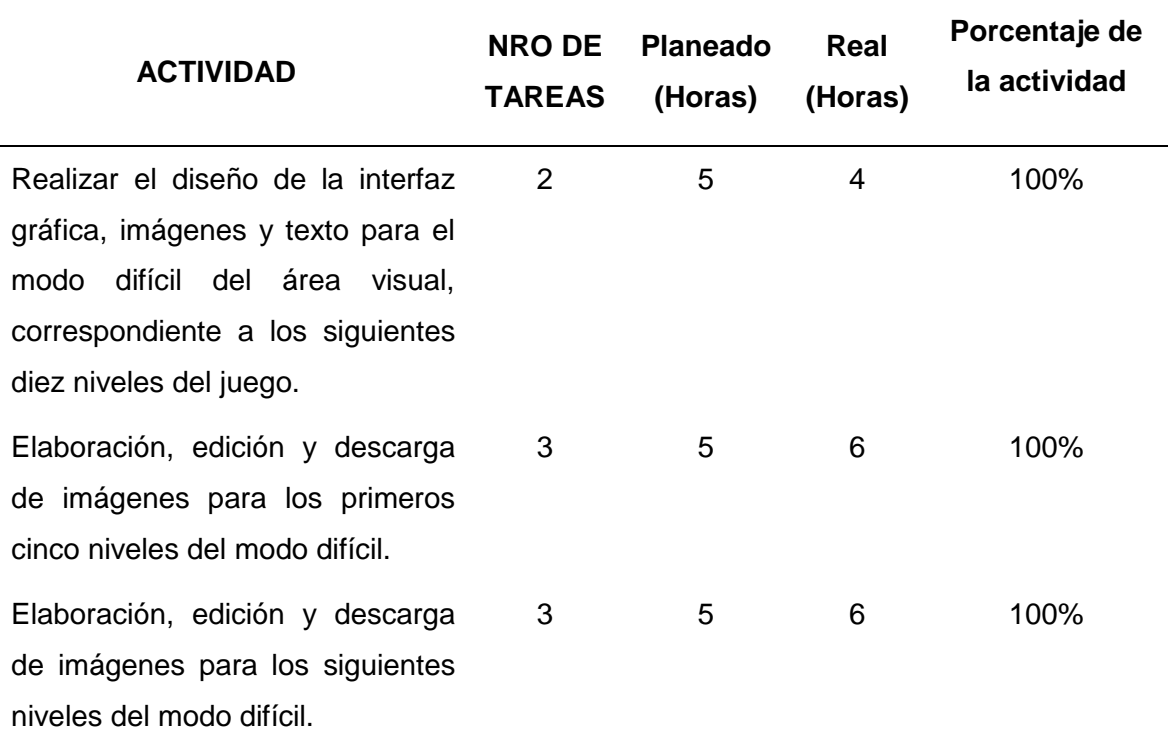

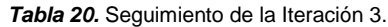
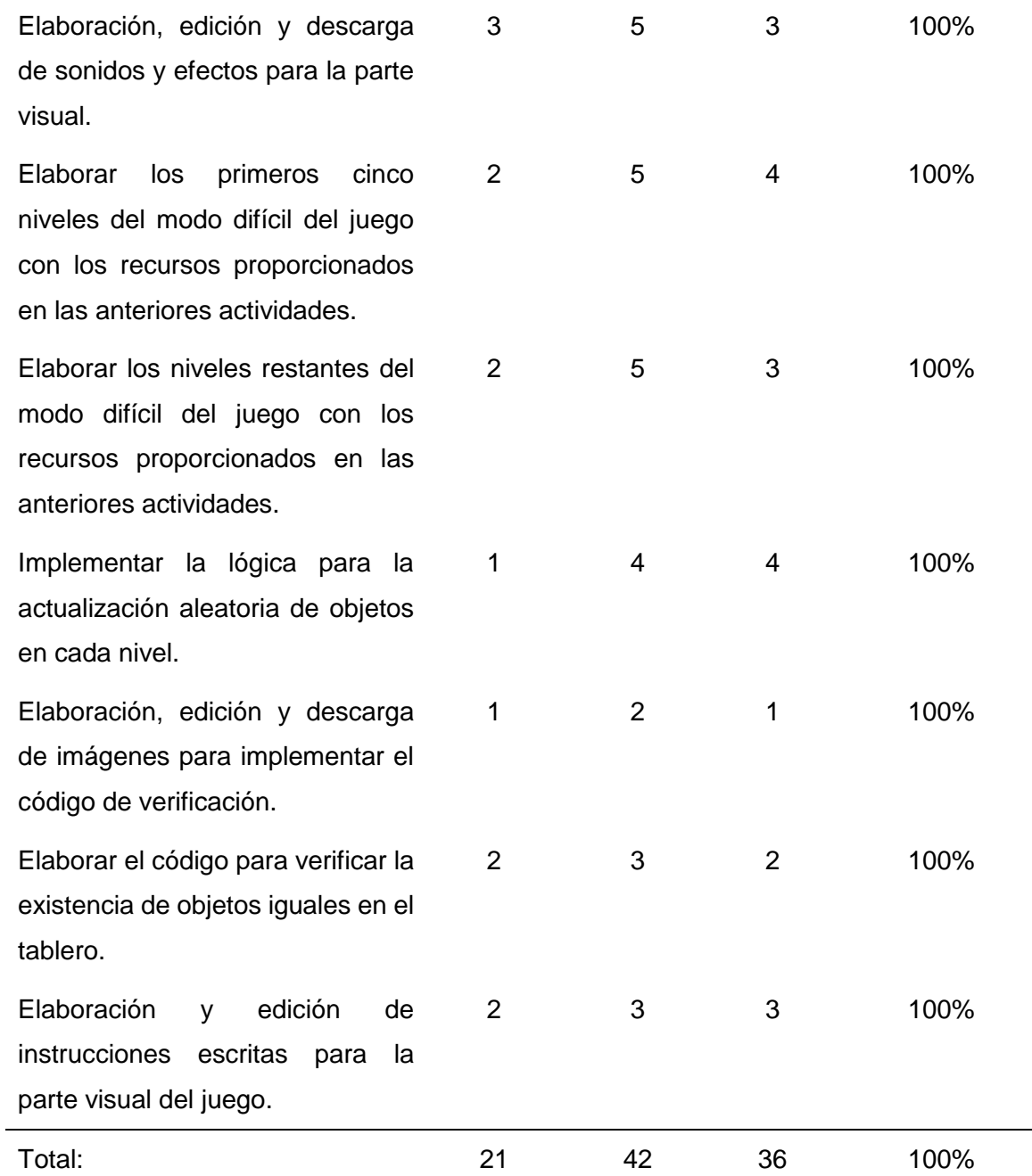

## **Producto potencialmente entregable**

A continuación, se presenta una muestra del trabajo realizado en esta iteración. En la Figura 17 y 18 se muestra el resultado de los dos primeros niveles de la parte difícil.

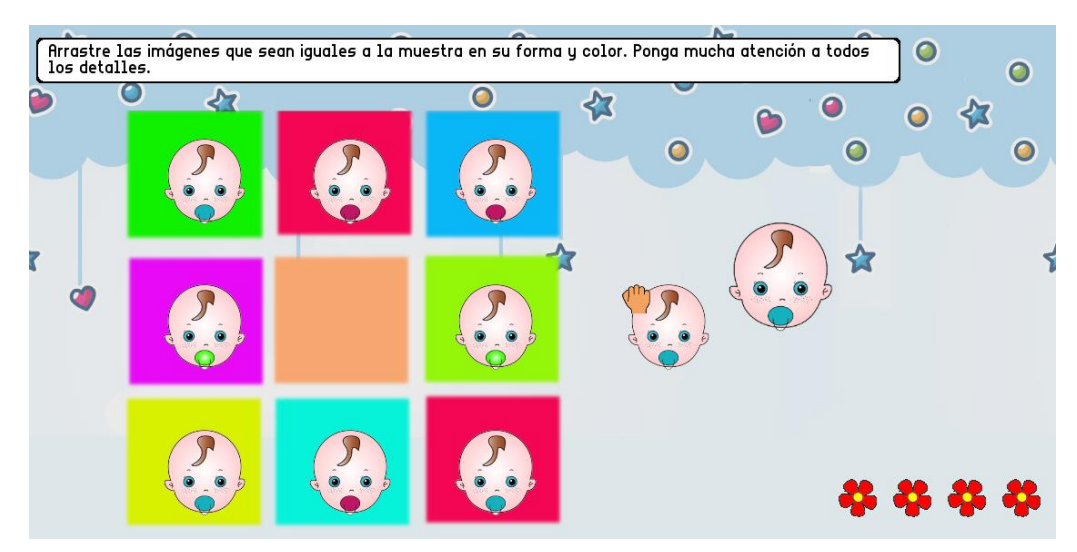

*Figura 17.* Primer Nivel de la parte visual (Modo Difícil) - Tercera Iteración.

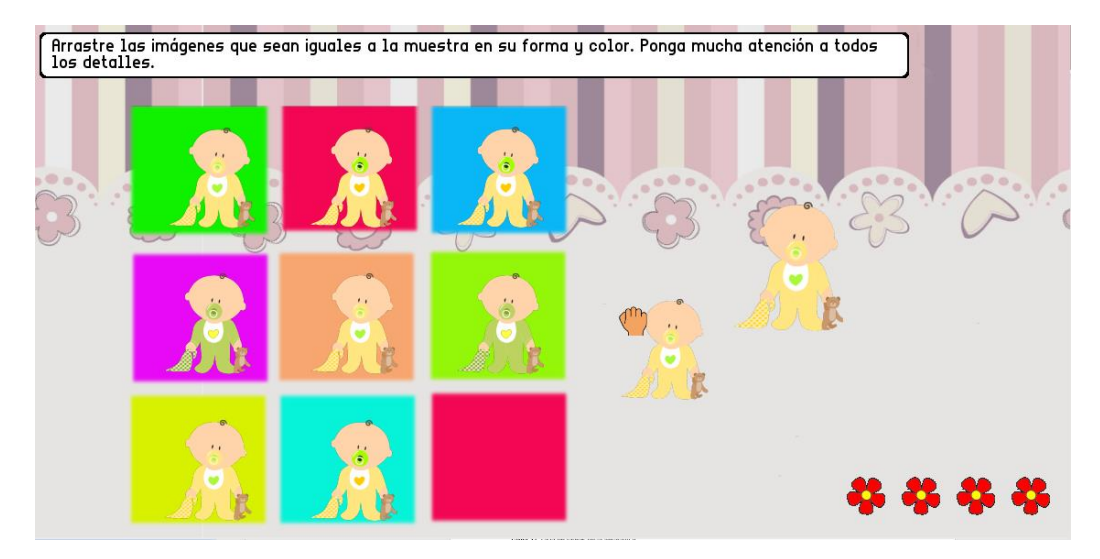

**Fuente:** Propia.

*Figura 18.* Segundo Nivel de la parte visual (Modo Difícil) - Tercera Iteración*.*

**Fuente:** Propia.

Como se mencionó anteriormente, todos los niveles del área visual tienen la misma mecánica de juego, en este caso se incorporaron las indicaciones escritas para toda el área, además, se añadió un método de verificación, el cual permite verificar si existen o no imágenes iguales en el tablero.

#### **2.3.4. Elaboración de la Iteración 4**

El propósito de la cuarta iteración es elaborar el tablero y los primeros seis niveles para el modo difícil de la parte espacial, estos consisten básicamente en arrastrar y soltar objetos en las direcciones correctas mediante el ratón, además, se realizan las instrucciones escritas y se elabora el pase de nivel bajo ciertas condiciones.

## **Planificación de la iteración**

En la Tabla 22, se detalla la lista de tareas con sus responsables, para cumplir con las actividades de la iteración.

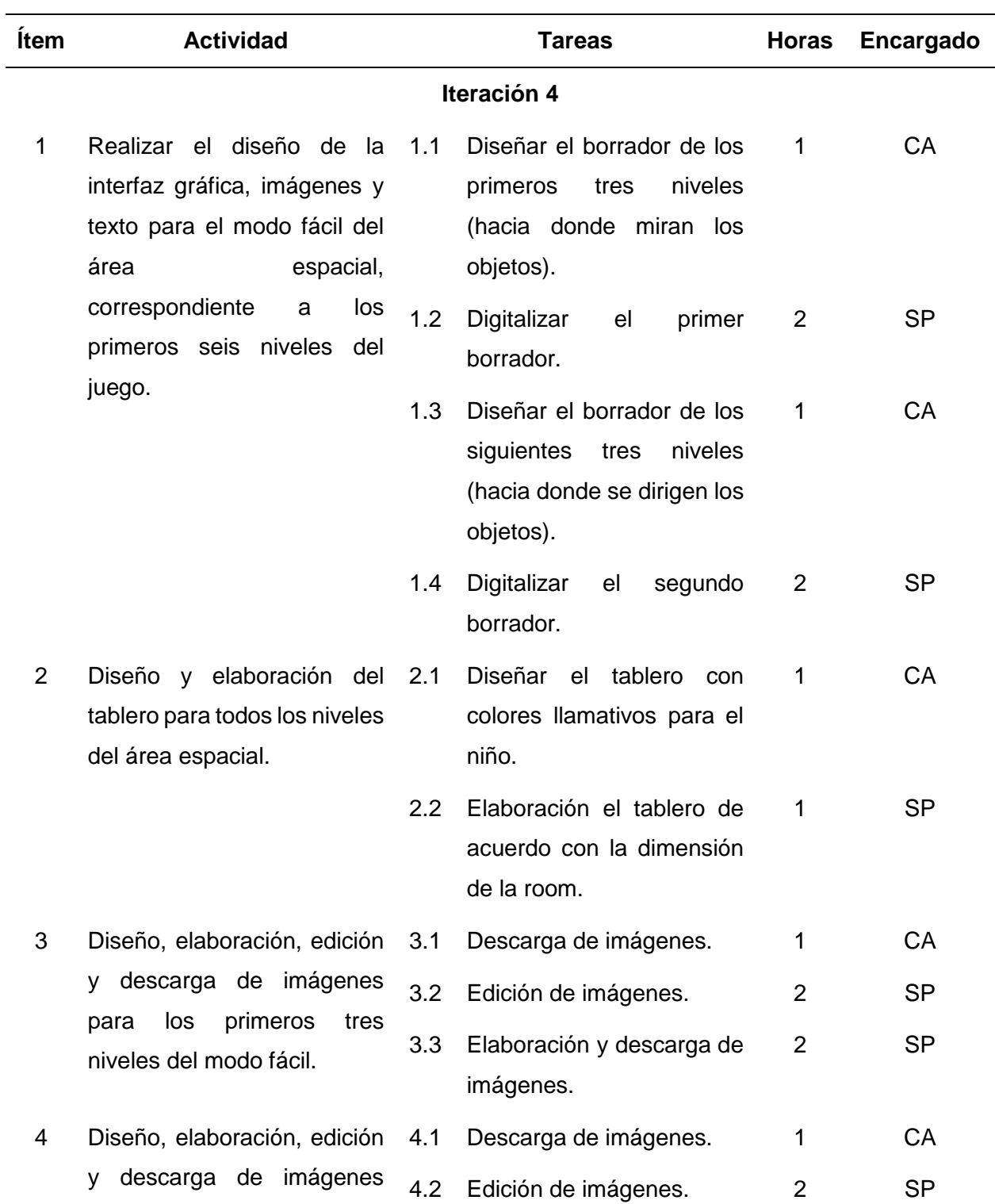

*Tabla 21.* Lista de tareas de la Iteración 4.

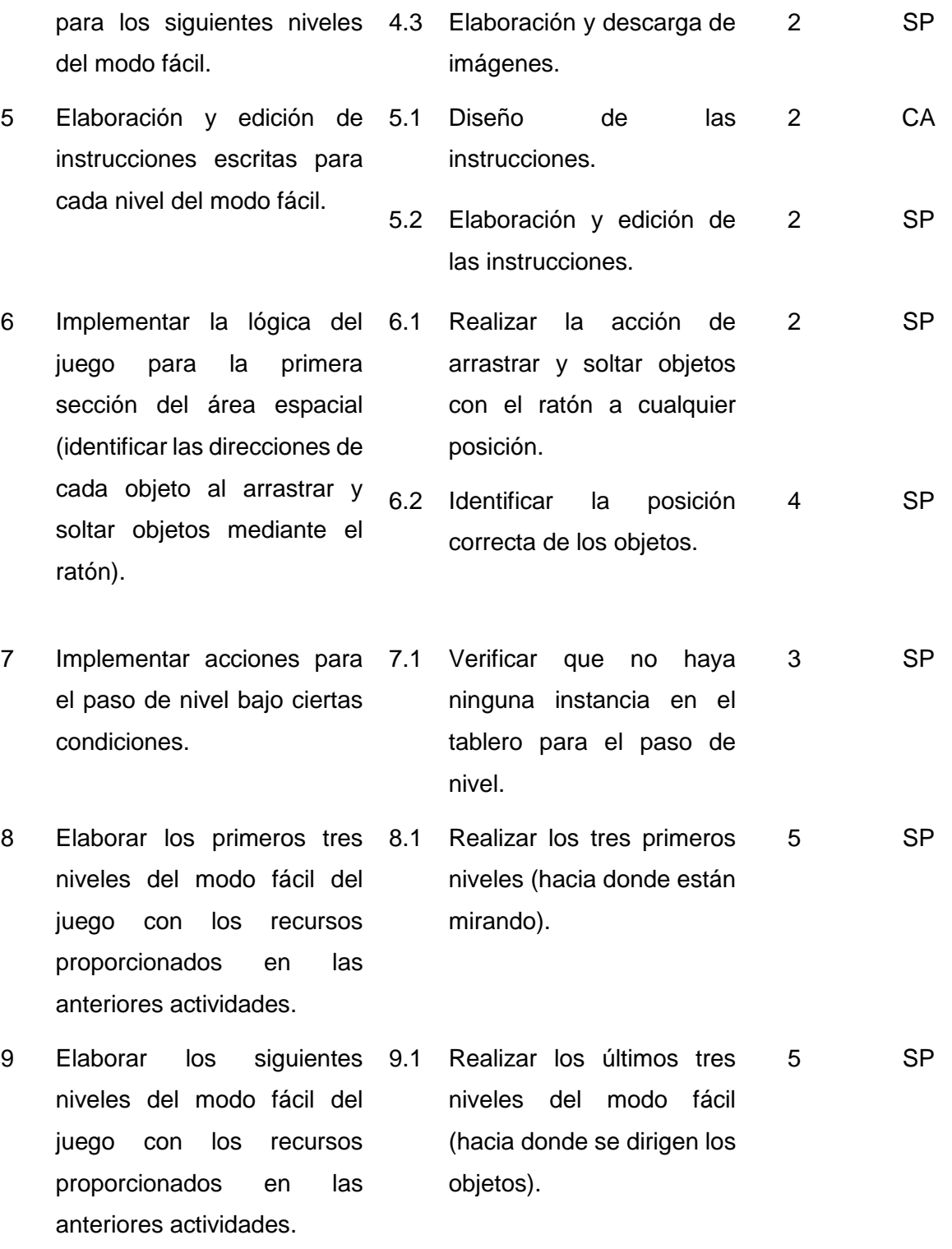

# **Seguimiento de la iteración**

En la Tabla 23, se describe detalladamente el seguimiento de las actividades y las tareas de la cuarta iteración.

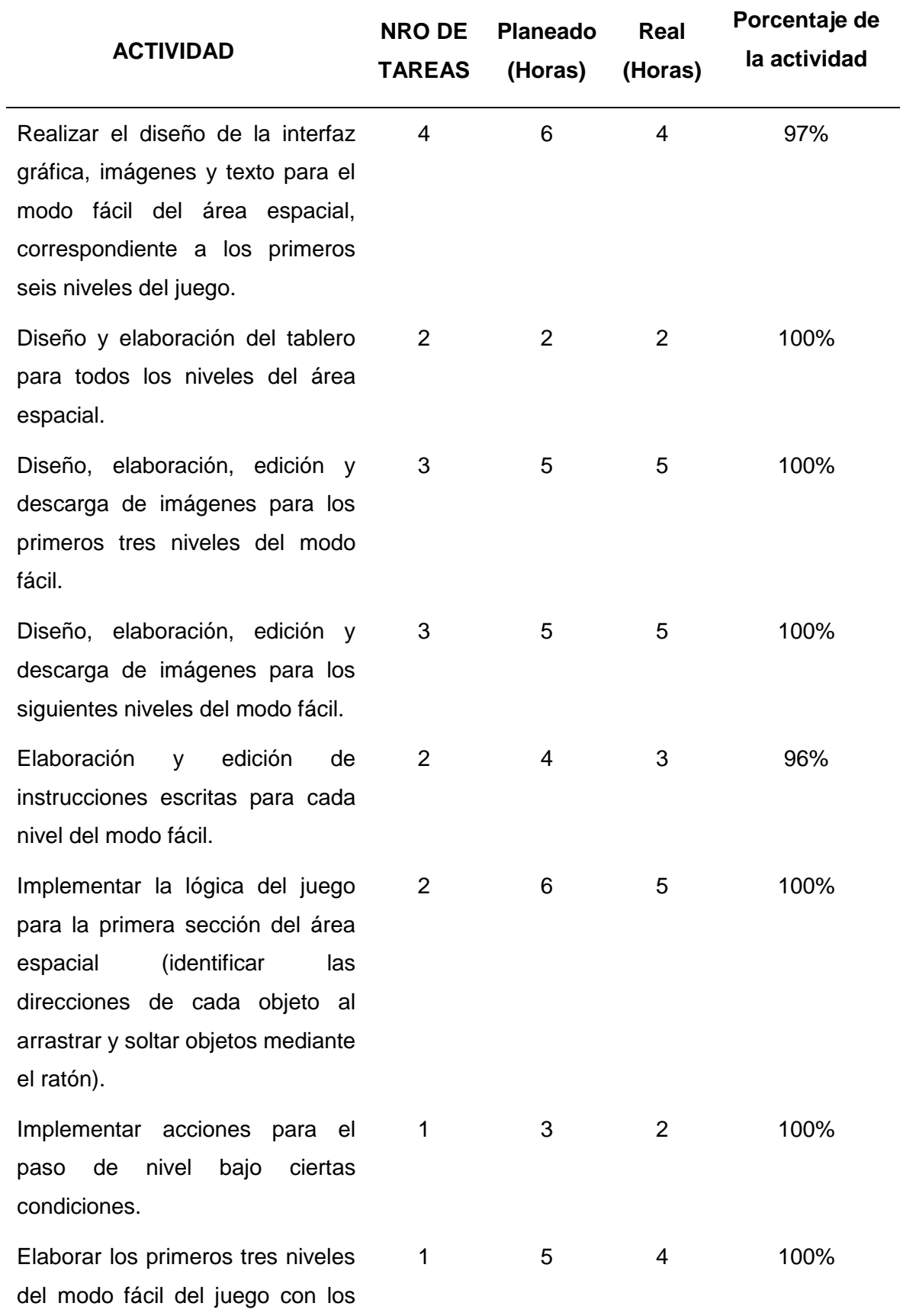

#### *Tabla 22.* Seguimiento de la Iteración 4.

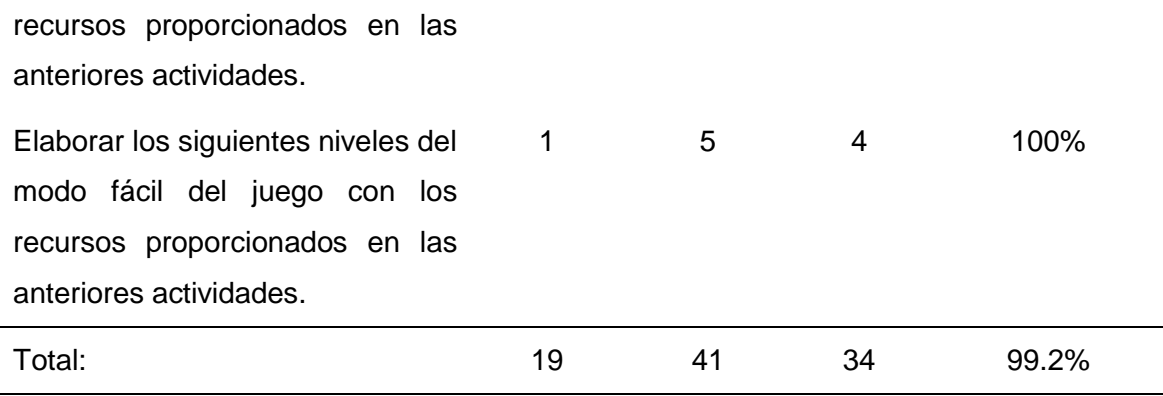

## **Producto potencialmente entregable**

En esta iteración se elabora los primeros seis niveles de la parte espacial, con ejercicios de orientación espacial como se puede ver en la Figura 19 y la Figura 20, que corresponden al primer y quinto nivel.

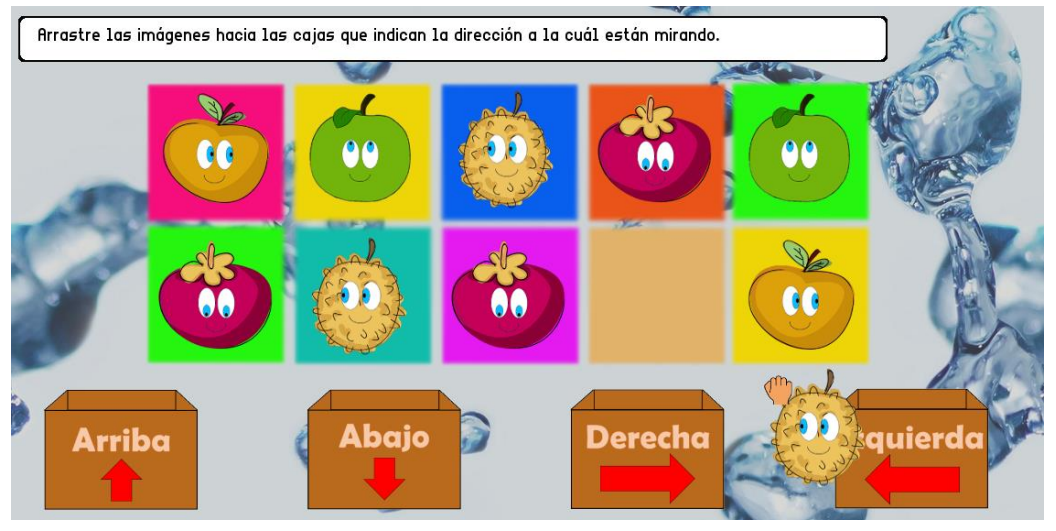

*Figura 19.* Primer Nivel de la parte espacial (Modo Fácil) - Cuarta Iteración.

**Fuente:** Propia.

Todos los niveles de la primera fase o sección del área espacial indistintamente, si es en el modo fácil o difícil, consiste en arrastrar los objetos del tablero hacia las cajas que muestren la dirección de cada objeto. En este caso, mediante el uso del ratón se debe arrastrar las imágenes hacia la dirección que están mirando, las posiciones para los primeros tres niveles son: arriba, abajo, derecha e izquierda.

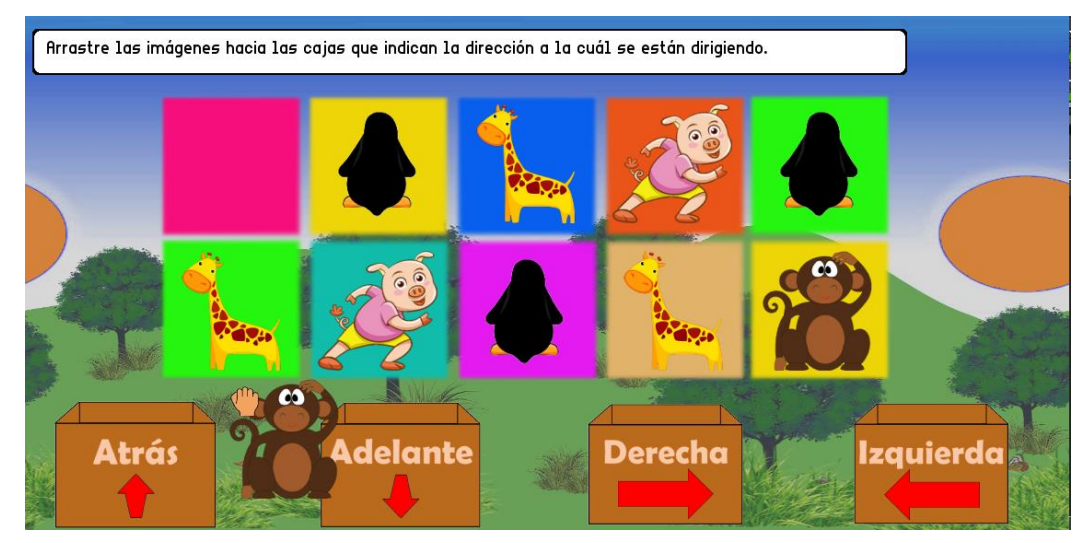

*Figura 20.* Quinto Nivel de la parte espacial (Modo Fácil) - Cuarta Iteración.

#### **Fuente:** Propia.

Mientras en el quinto nivel, se debe llevar las imágenes hacia las cajas que indican la dirección a la cual se están dirigiendo, las posiciones para los siguientes tres niveles son: atrás, adelante, derecha e izquierda.

Si el niño arrastra la imagen hacia una posición equivocada en cualquiera de los niveles de la primera fase, esta vuelve a su punto de origen.

## **2.3.5. Elaboración de la Iteración 5**

La quinta iteración tiene la intensión de elaborar los niveles restantes para el modo difícil y los niveles de refuerzo para los dos modos (fácil y difícil), los niveles de refuerzo permiten al usuario identificar las posiciones de un objeto con relación a otro, con la ayuda de botones. Finalmente, se elabora todas las indicaciones escritas para todos los niveles implementados en este apartado.

## **Planificación de la iteración**

A continuación, en la Tabla 24 se detalla las tareas de cada una de las actividades y a los encargados de cada una de ellas.

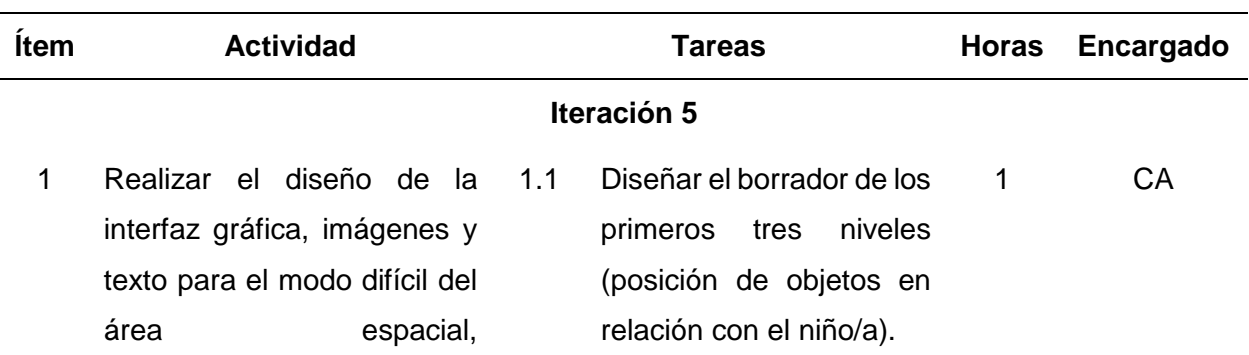

*Tabla 23.* Lista de tareas de la Iteración 5.

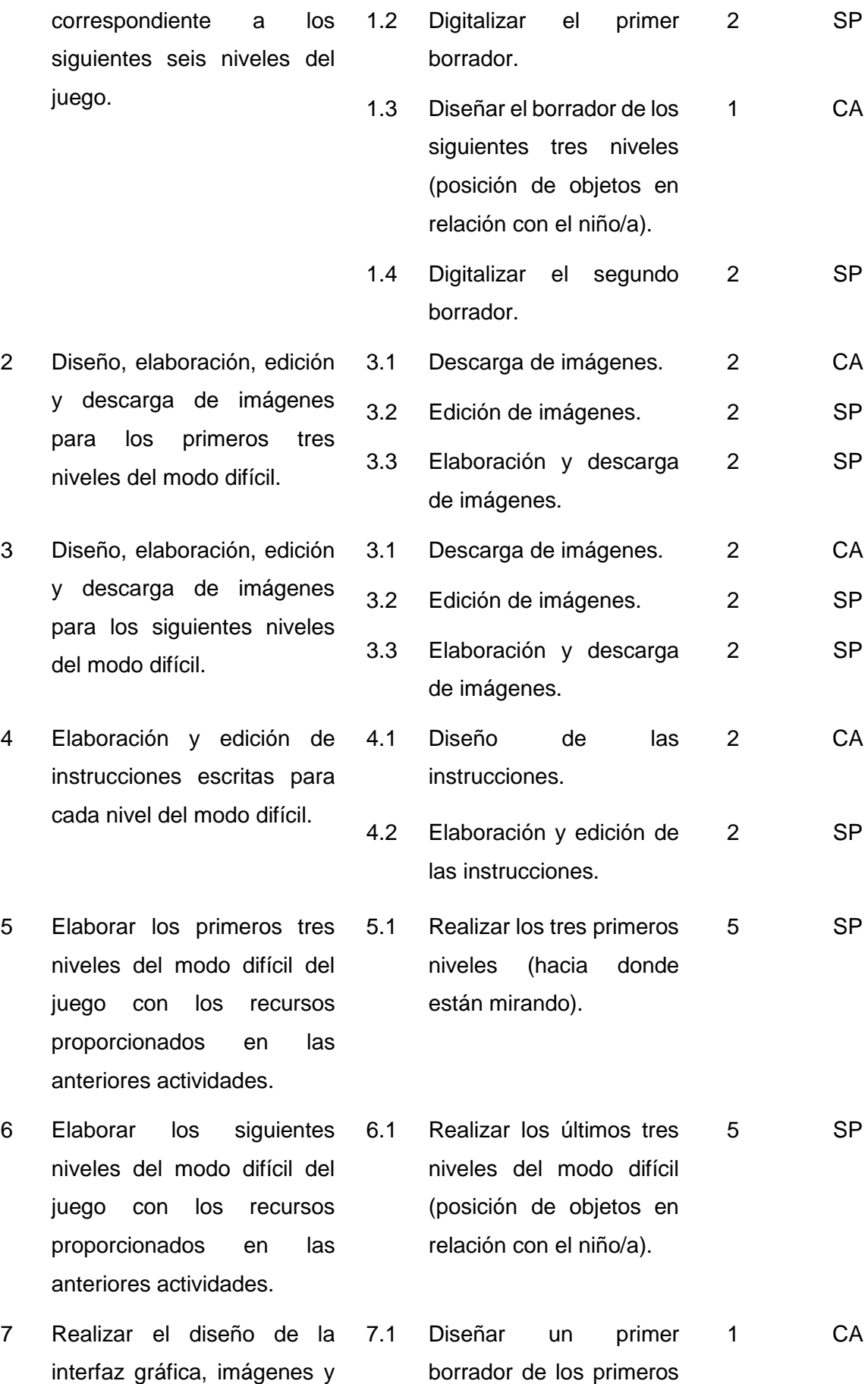

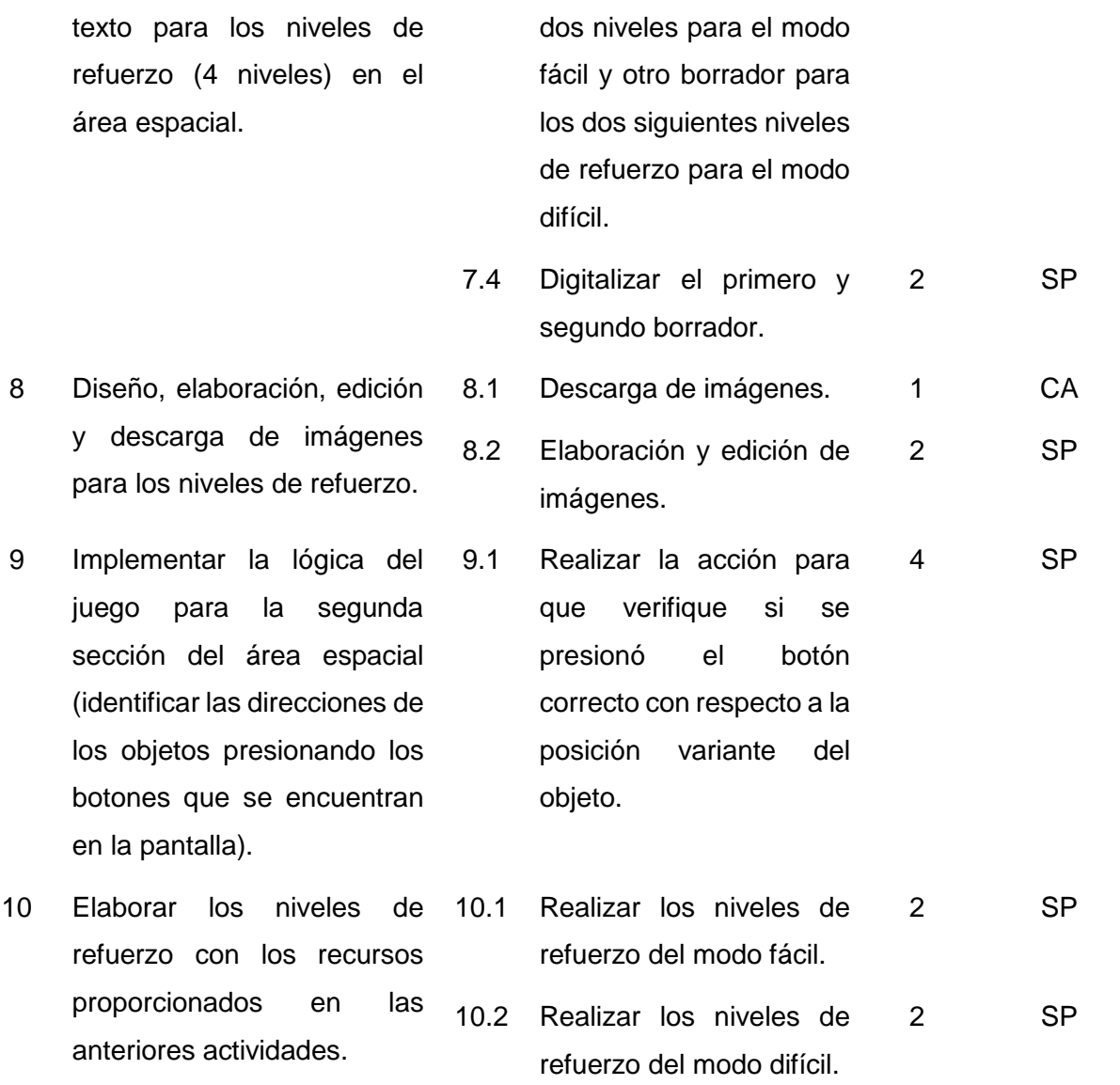

## **Seguimiento de la iteración**

Las actividades de la quinta iteración deben ser divididas en tareas, las cuales deben ser asignadas a cada miembro del equipo de desarrollo (Ver Tabla 25).

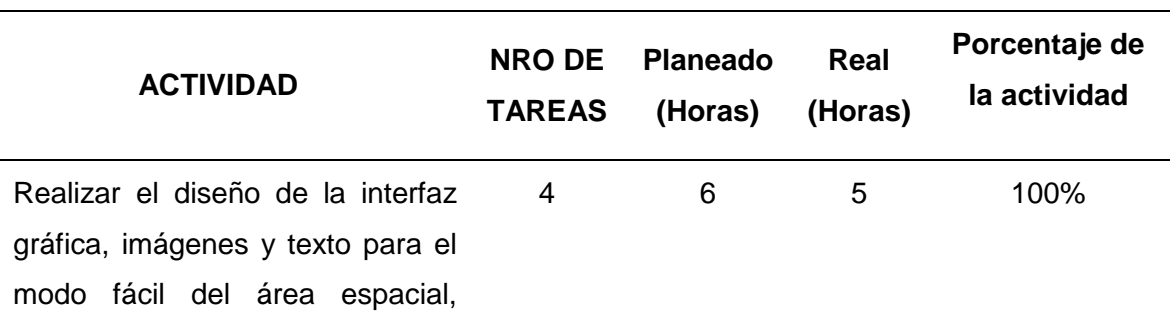

*Tabla 24.* Seguimiento de la Iteración 5.

correspondiente a los primeros seis niveles del juego. Diseño, elaboración, edición y descarga de imágenes para los primeros tres niveles del modo difícil. 3 6 6 96% Diseño, elaboración, edición y descarga de imágenes para los siguientes niveles del modo difícil. 3 6 5 98% Elaboración y edición de instrucciones escritas para cada nivel del modo difícil. 2 4 3 100% Elaborar los primeros tres niveles del modo difícil del juego con los recursos proporcionados en las anteriores actividades. 1 5 4 100% Elaborar los siguientes niveles del modo difícil del juego con los recursos proporcionados en las anteriores actividades. 1 5 4 100% Realizar el diseño de la interfaz gráfica, imágenes y texto para los niveles de refuerzo (4 niveles) en el área espacial. 2 3 4 100% Diseño, elaboración, edición y descarga de imágenes para los niveles de refuerzo. 2 3 3 100% Implementar la lógica del juego para la segunda sección del área espacial (identificar las direcciones de los objetos presionando los botones que se encuentran en la pantalla). 1 4 4 97%

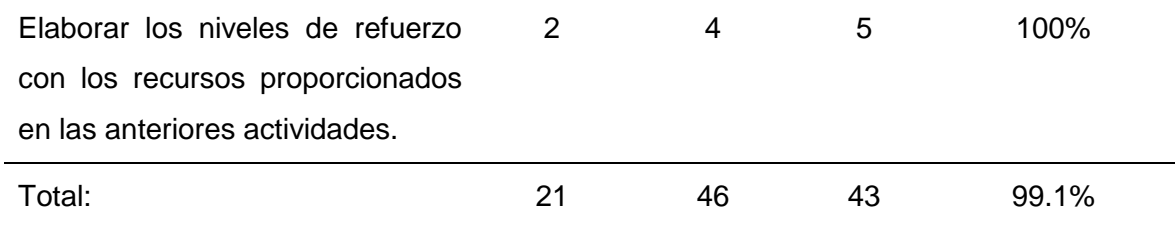

## **Producto potencialmente entregable**

En las Figuras 21 y 22, se puede observar el resultado de dos niveles de la parte espacial, la primera corresponde al primer nivel y la segunda al quinto nivel del modo difícil, posteriormente en la Figura 23, se puede observar el primer nivel de refuerzo, todos ellos con sus respectivas indicaciones escritas.

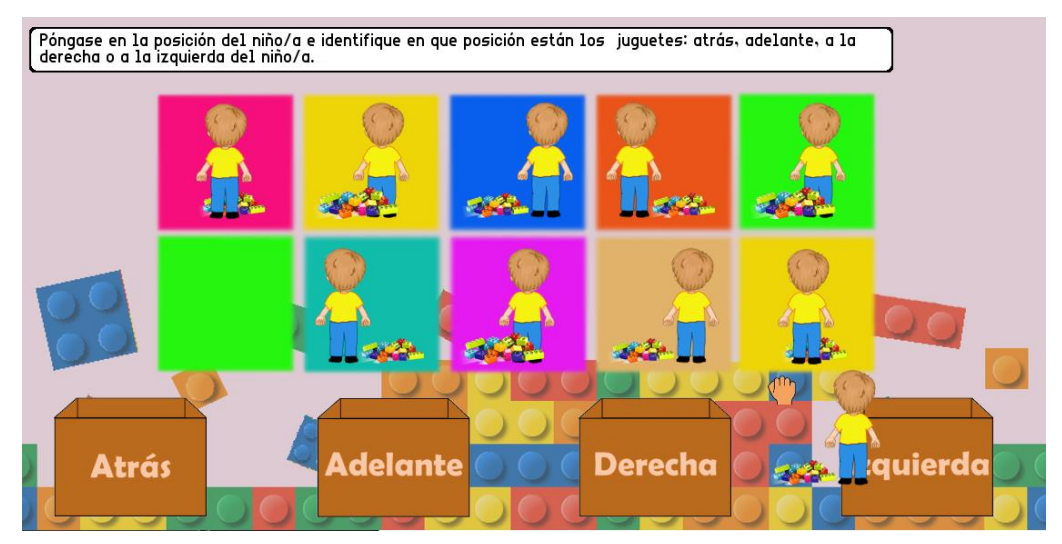

*Figura 21.* Primer Nivel de la parte espacial (Modo Difícil) - Quinta Iteración.

**Fuente:** Propia.

La Figura 21, corresponde a los primeros tres niveles del modo difícil, en este caso el alumno debe ponerse en la posición del niño, e identificar la posición correcta de los juguetes respecto a él, luego debe arrastrarlos hacia la caja de la parte inferior que indique la posición correcta.

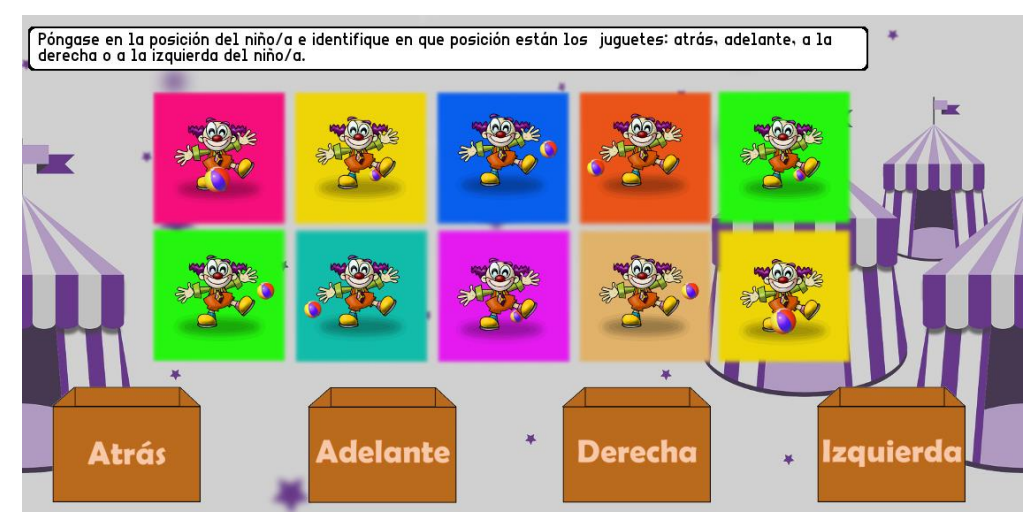

*Figura 22.* Quinto Nivel de la parte espacial (Modo Difícil) - Quinta Iteración.

#### **Fuente:** Propia.

De igual manera la Figura 22, corresponde a los últimos niveles del modo difícil, esta vez, el niño se encuentra en posición contraria, por lo cual el nivel de complejidad es mayor. El jugador debe seguir la misma mecánica de los niveles anteriores con un nivel de concentración muy alto, pues debe razonar la situación y elegir la opción correcta.

Las posiciones con las que se trabaja en el modo difícil son: atrás, adelante, derecha e izquierda. En todos los niveles se habla de las posiciones de los juguetes respecto al niño o niña, por esta razón es muy importante que el jugador tome la posición de los objetos.

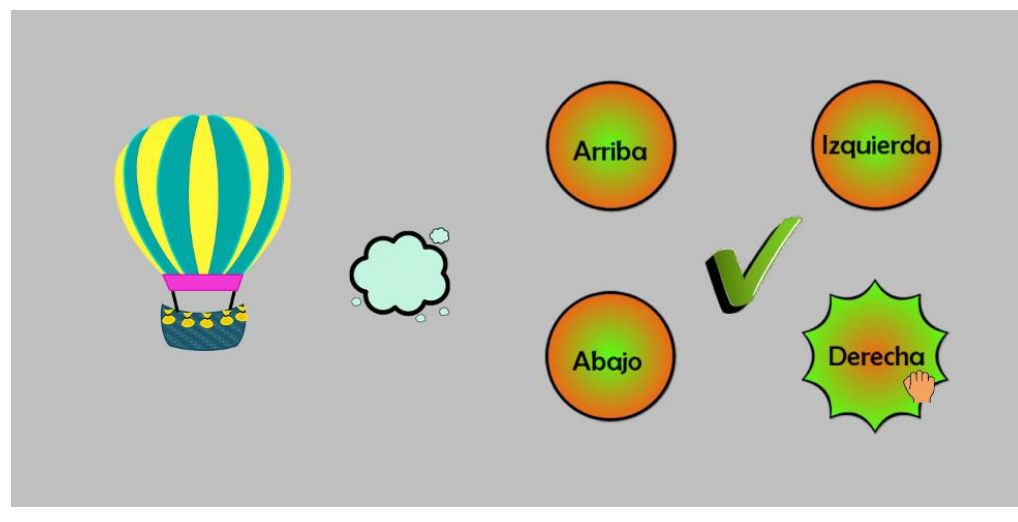

*Figura 23.* Nivel de refuerzo de la parte espacial (Modo Fácil) - Quinta Iteración.

**Fuente:** Propia.

Finalmente, se muestra el primer nivel de la segunda fase (niveles de refuerzo), en este nivel el niño debe presionar el botón que indique la dirección del objeto de menor tamaño respecto al grande, el objeto pequeño varía de posición de manera aleatoria si el jugador elige la opción correcta, caso contrario se queda en el mismo lugar.

#### **2.3.6. Elaboración de la Iteración 6**

La sexta iteración tiene como objetivo desarrollar la página de paso de nivel y las páginas de ayuda para los distintos niveles. Además, incluye un menú de opciones en la interfaz de cada nivel, para que el usuario pueda interactuar mejor con el juego, consta de cuatro botones utilizados para: volver al menú principal, retroceder de nivel, poner o quitar la pantalla completa el juego y para obtener ayuda acerca de cómo jugar un nivel en específico. En esta iteración también se añade una opción para que el jugador pueda guardar su avance y reanudar el juego en otro momento.

#### **Planificación de la iteración**

En la Tabla 26, se muestran las actividades y tareas que se deben realizar para dar cumplimiento a los objetivos de esta iteración.

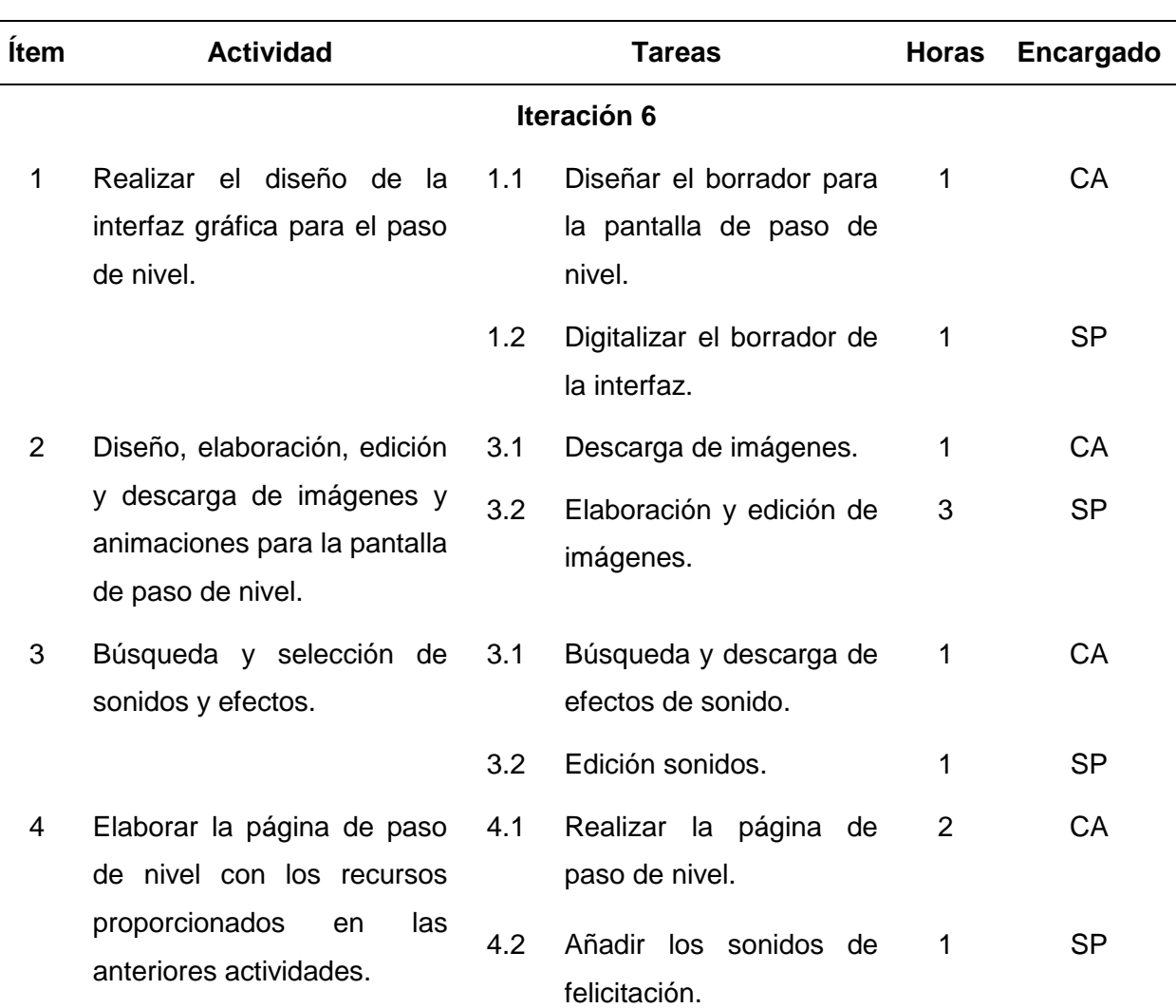

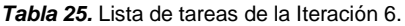

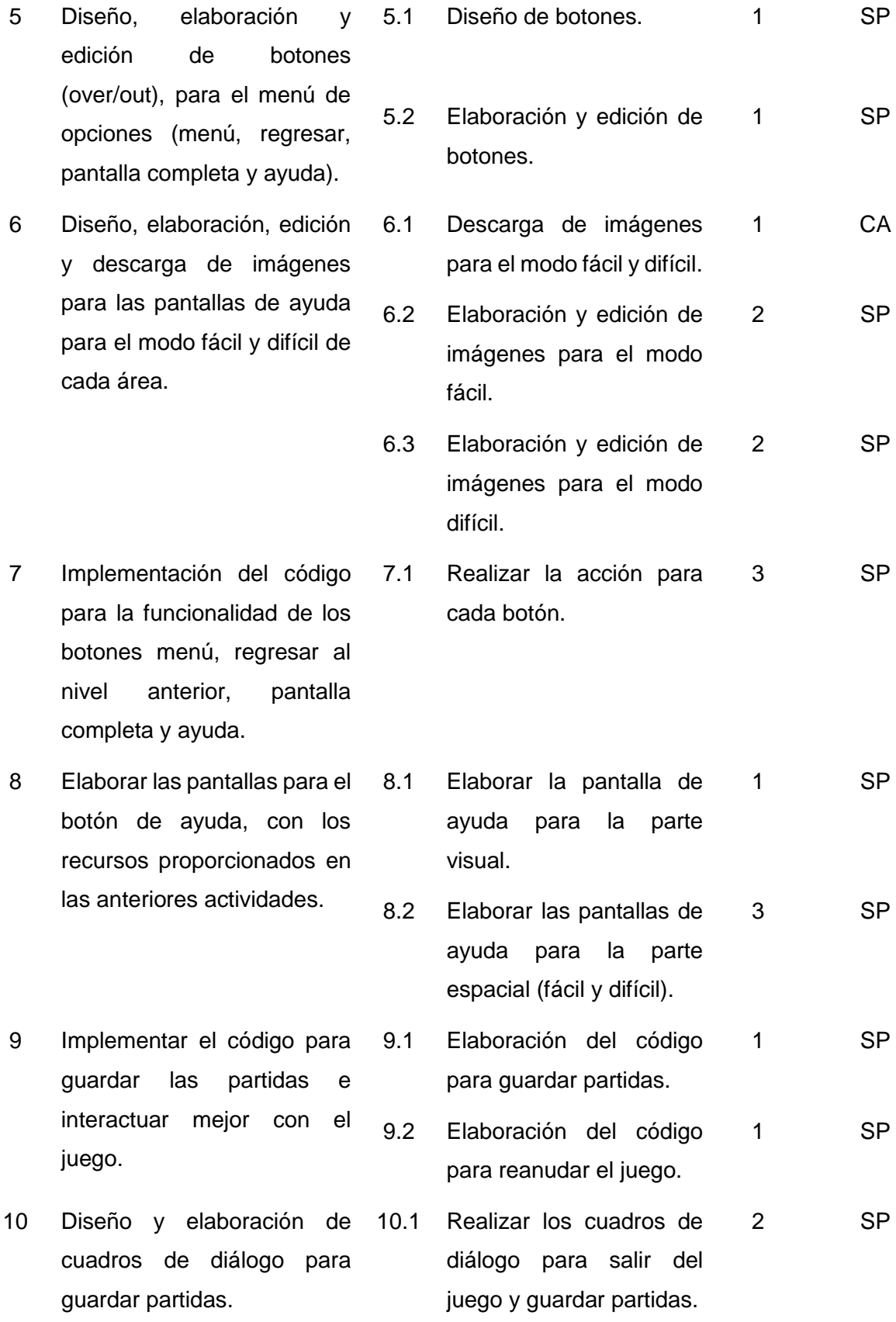

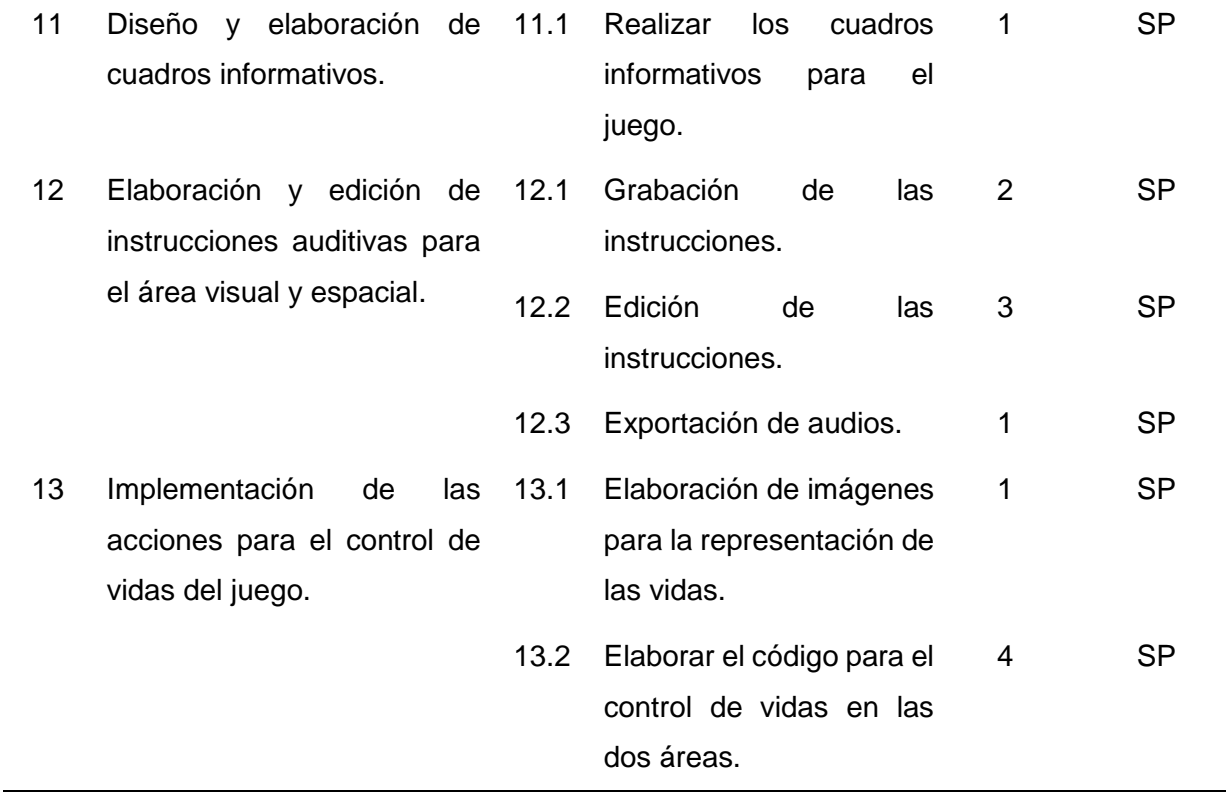

# **Seguimiento de la iteración**

En la Tabla 27, se detalla el seguimiento de las actividades y tareas de la sexta iteración.

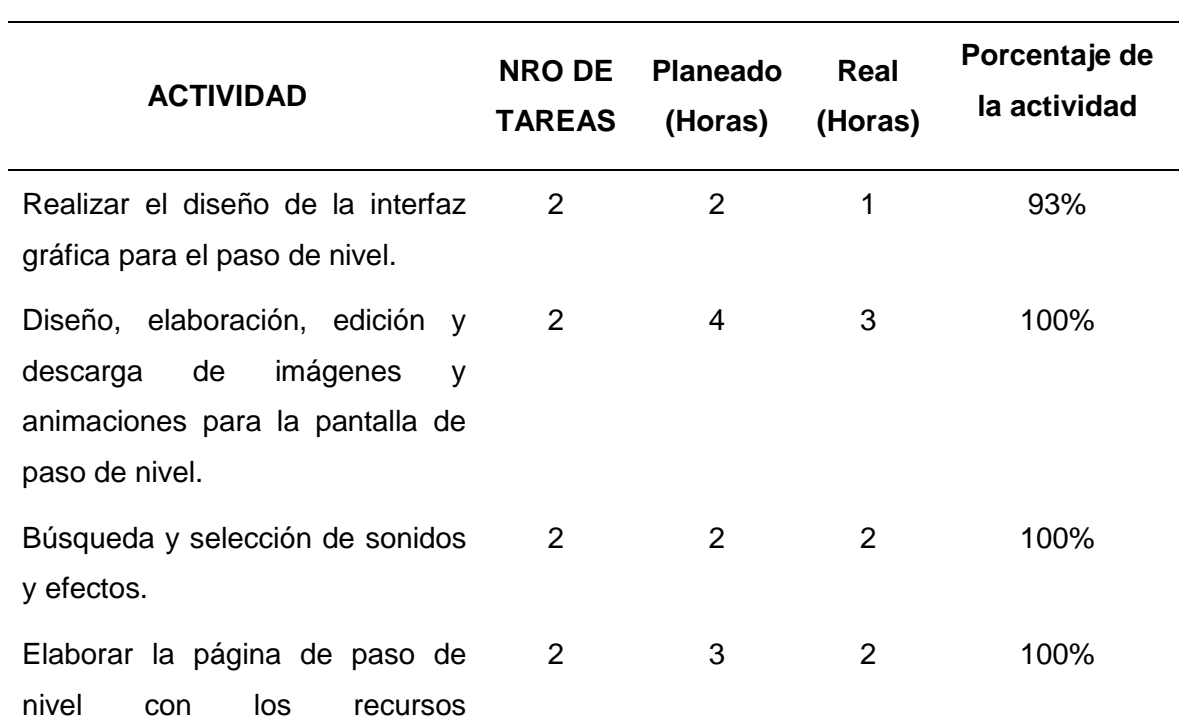

*Tabla 26.* Seguimiento de la Iteración 6.

proporcionados en las anteriores actividades.

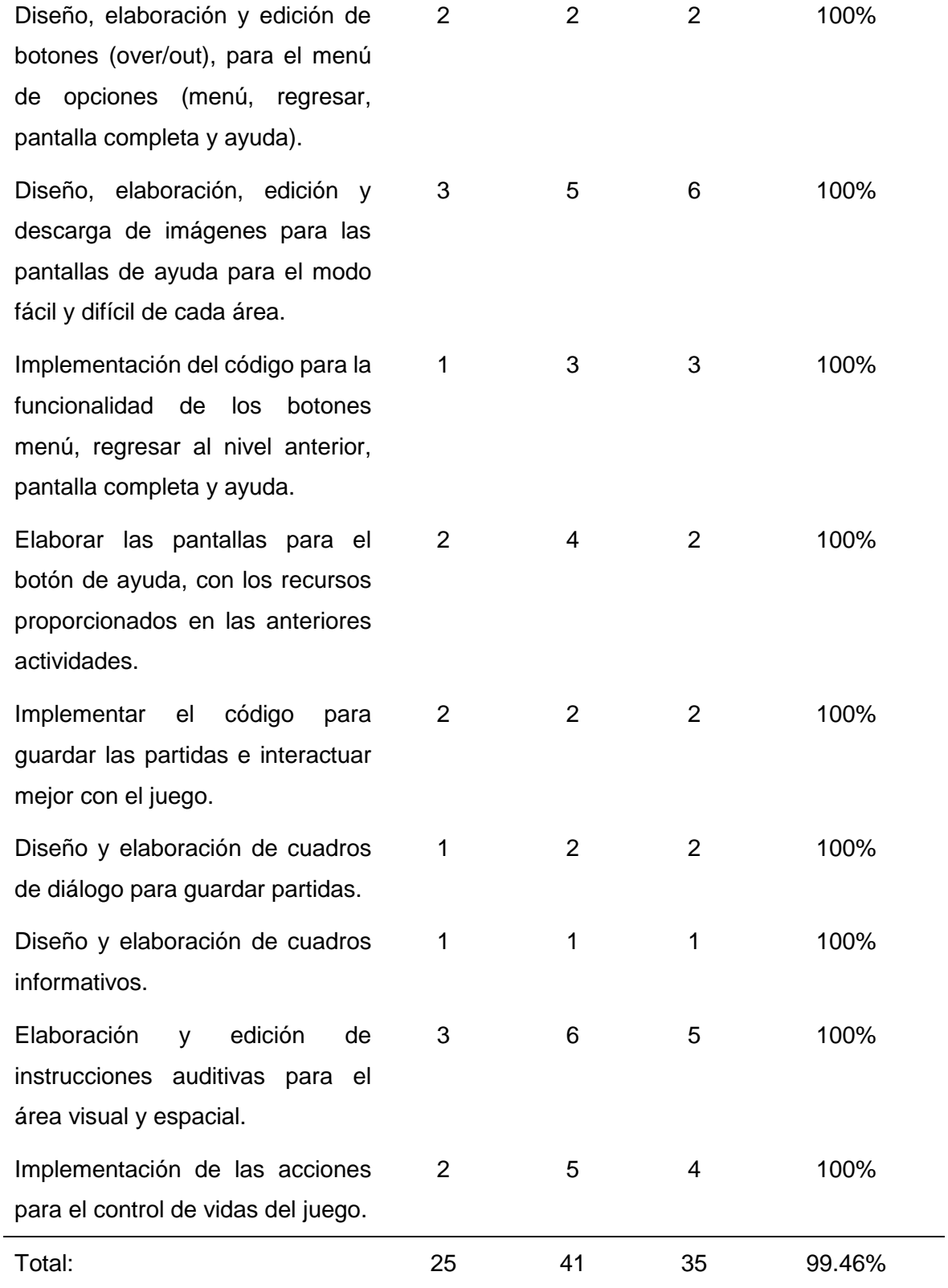

#### **Producto potencialmente entregable**

A continuación, se muestra el resultado obtenido en esta iteración. En la Figura 24, se puede observar la pantalla para el paso de nivel, y en la Figura 25, el menú de opciones incluido en todos los niveles del juego. Además, se elaboró los cuadros de diálogo para salir del juego y guardar las partidas, como se puede ver en la Figura 26.

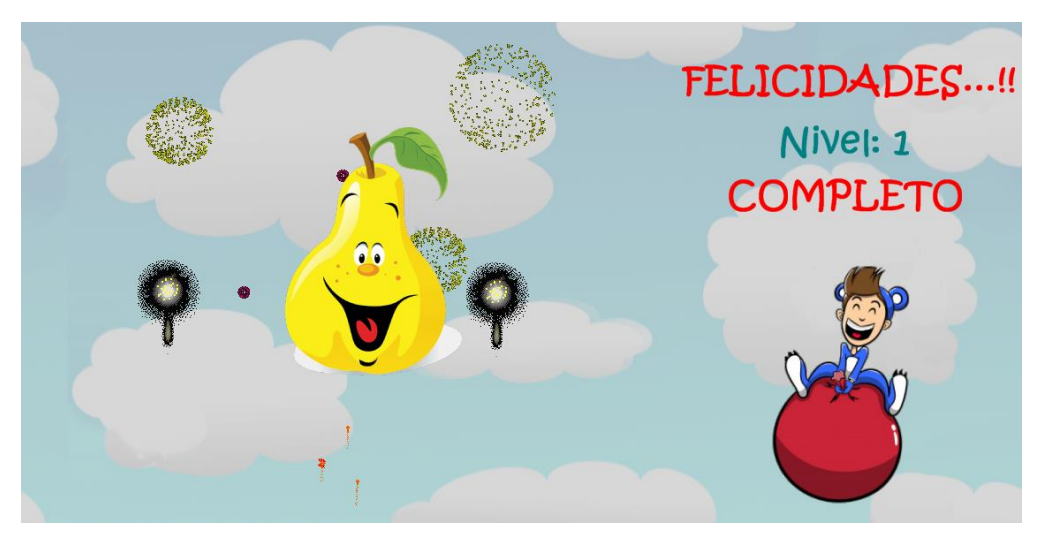

*Figura 24.* Pantalla de felicitación para avanzar al siguiente nivel - Sexta Iteración.

#### **Fuente:** Propia.

Al superar cada nivel se despliega la pantalla de la Figura 24, aparece el objeto con el cual jugó durante todo el nivel, y una animación que dura alrededor de cinco segundos, en este tiempo el niño escucha un mensaje de felicitación e introducción al siguiente nivel.

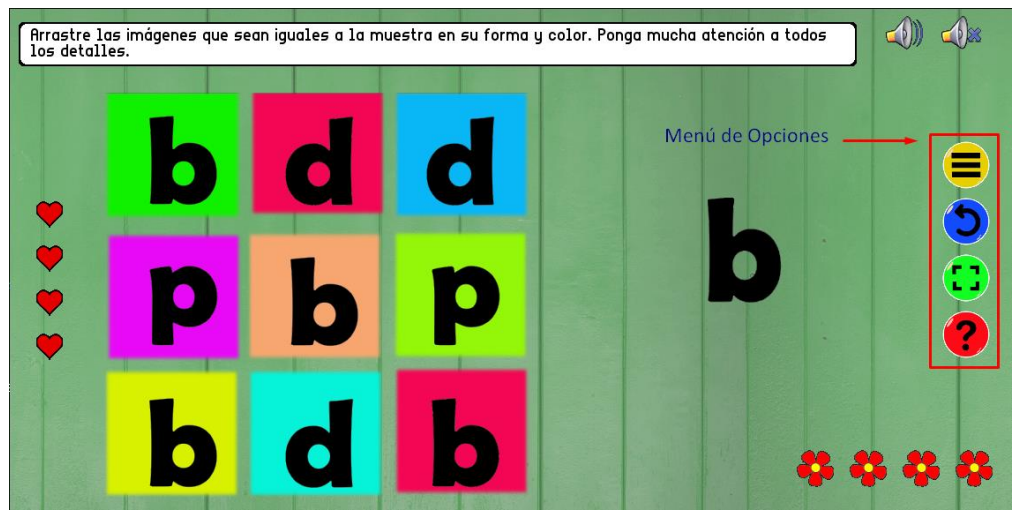

*Figura 25.* Menú de opciones - Sexta Iteración.

#### **Fuente:** Propia.

El menú de opciones se encuentra en todos los niveles del videojuego, el primero es para regresar al menú, al abandonar el juego aparece el cuadro de diálogo que se muestra en la Figura 26 y luego pasa a la pantalla del menú principal. El segundo permite retroceder de nivel sea en la parte visual o espacial, el siguiente botón es para poner en modo de pantalla completa el juego y viceversa, esta opción también se habilita con la letra "P" y la tecla "ESC". Finalmente, el cuarto botón es para obtener ayuda acerca de como jugar en cada área, fase o nivel.

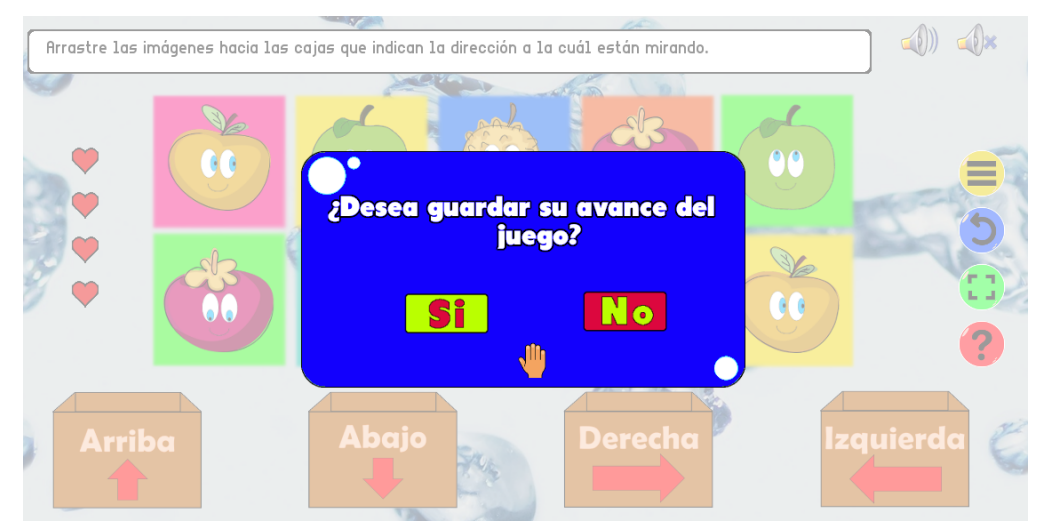

*Figura 26.* Cuadros de diálogo para guardar partidas - Sexta Iteración.

```
Fuente: Propia.
```
Durante el juego se muestran cuadros de diálogo como el de la Figura 26 y cuadros informativos, que notifican al jugador la funcionalidad del juego.

## **2.4. FASE 4: Beta**

Es una fase iterativa que se encarga de la verificación y corrección de errores del videojuego, el verificador beta deben probar el juego y reportar la mayor cantidad de errores, para realizar los ajustes necesarios y continuar con el desarrollo del proyecto.

## **2.4.1. Distribución 1**

## **Aspectos a verificar**

- Errores.
- Jugabilidad.
- Entretenimiento.
- Dificultad.
- Aprendizaje.

## **Evaluación y verificación de los errores encontrados**

En la Tabla 28, se detallan los errores encontrados y las recomendaciones que propone el verificador beta.

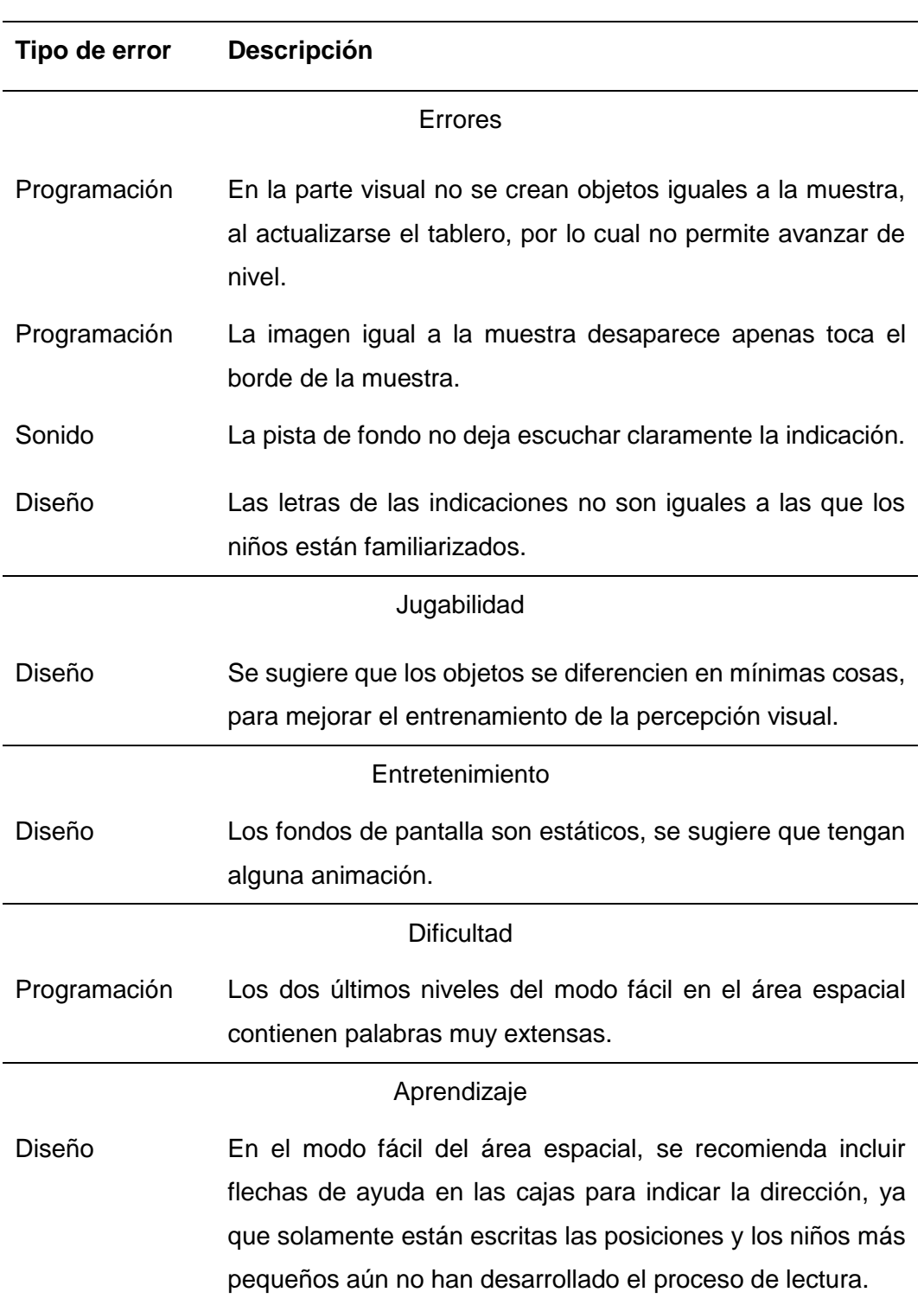

*Tabla 27.* Evaluación del verificador beta - Distribución 1.

## **Lista de cambios realizados**

En la siguiente tabla se describen los cambios que se han realizado en la primera distribución.

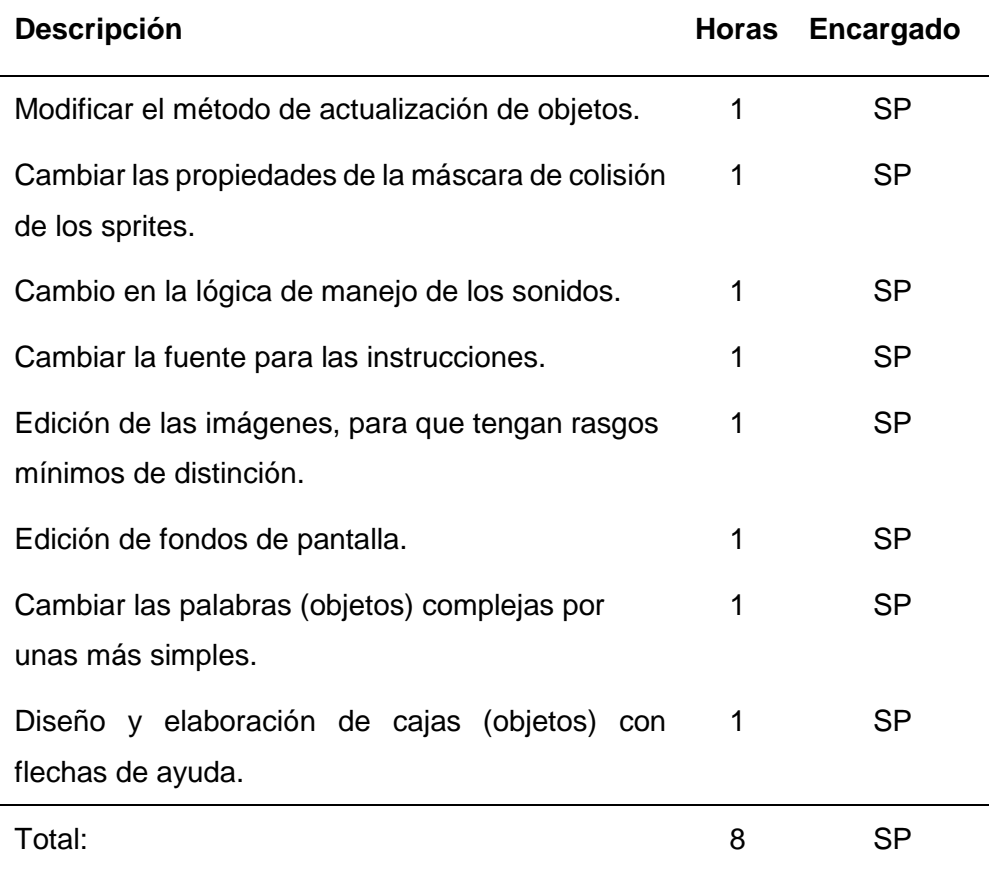

*Tabla 28.* Lista de cambios - Distribución 1.

## **2.4.2. Distribución 2**

#### **Aspectos a verificar**

- Errores.
- Entretenimiento.
- Dificultad.

#### **Evaluación y verificación de errores encontrados**

Durante la segunda distribución el verificador beta logró identificar una lista de errores, los cuales se detallan a continuación (Ver Tabla 30).

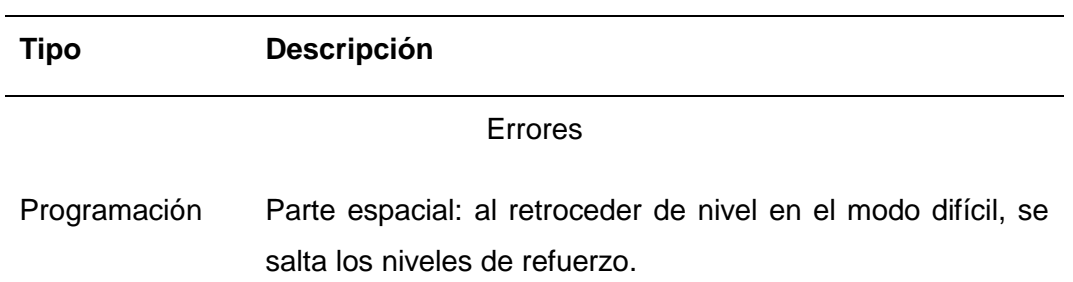

*Tabla 29.* Evaluación del verificador beta - Distribución 2.

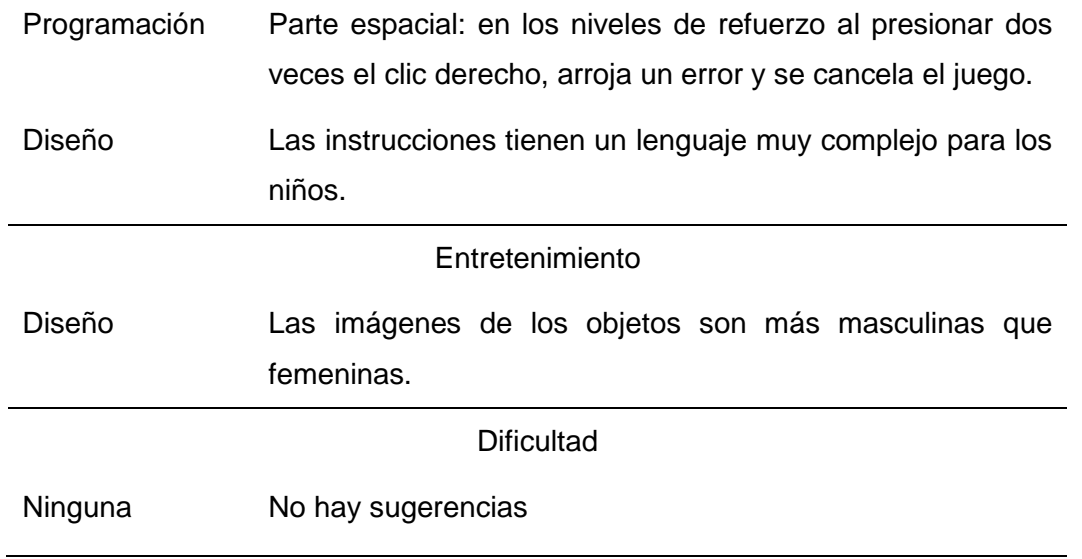

## **Lista de cambios realizados**

Tomando en cuenta las sugerencias del verificador beta, se realizó todos los cambios recomendados (Ver Tabla 31).

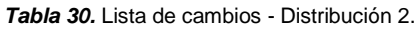

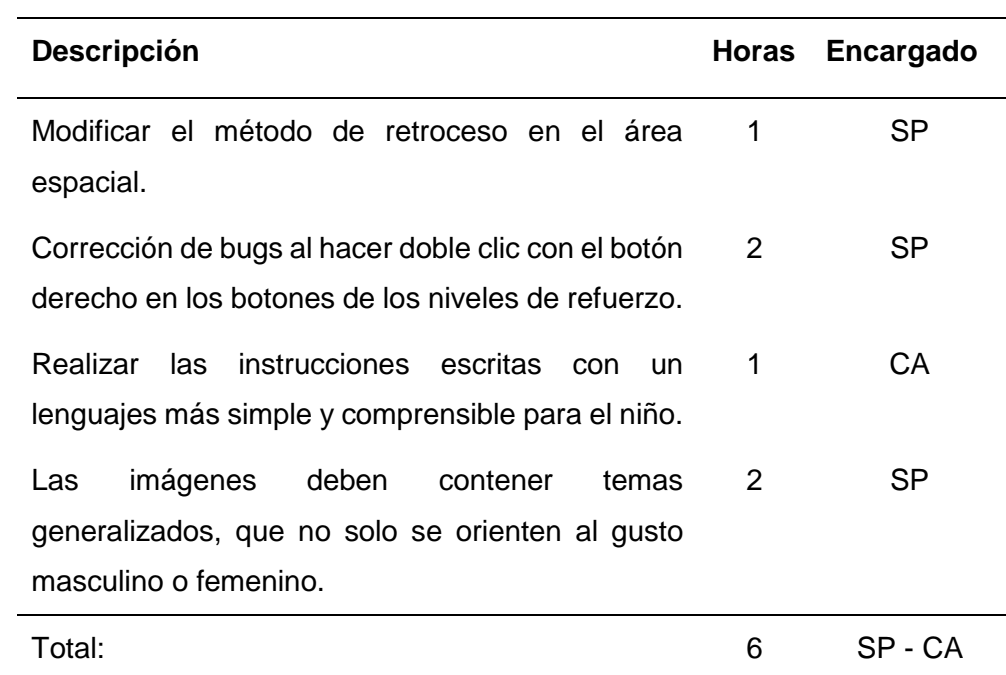

## **2.4.3. Distribución 3**

## **Aspectos a verificar**

- Errores
- Entretenimiento
- Dificultad
- Aprendizaje

## **Evaluación y verificación de errores encontrados**

A continuación, en la Tabla 32 se describen los errores que se ha identificado por el verificador beta durante la tercera iteración.

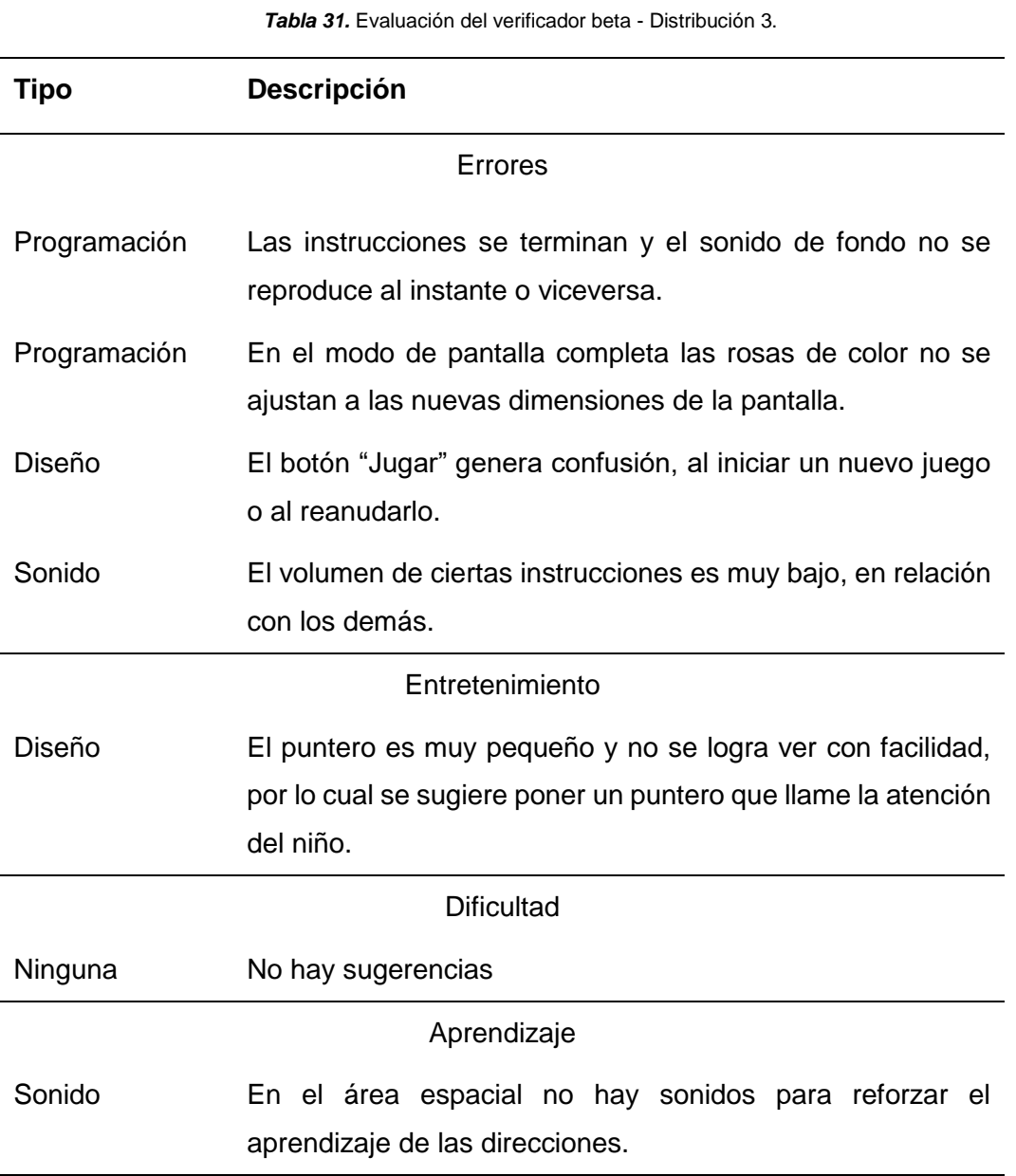

## **Lista de cambios realizados**

En la Tabla 33, se muestran los cambios sugeridos por el verificador beta durante la última distribución.

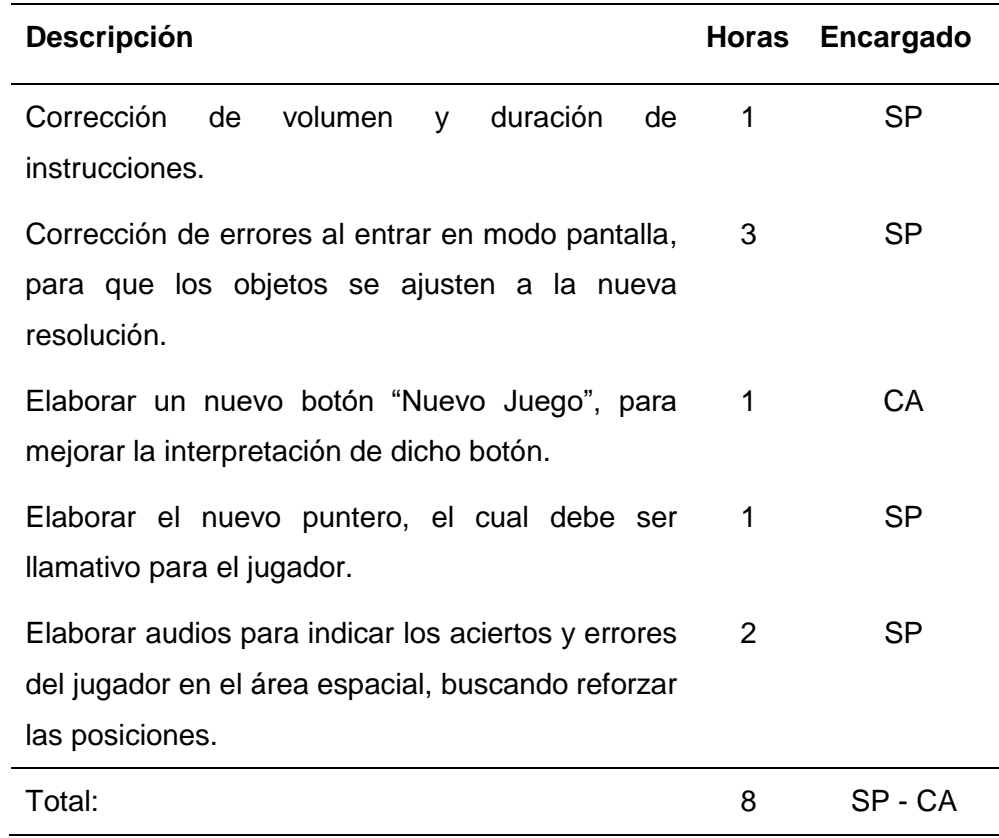

*Tabla 32.* Lista de cambios - Distribución 3.

## **2.5. FASE 5: Cierre**

Se realizó la instalación del videojuego en el laboratorio del ambiente uno de la "Unidad Educativa Agustín Cueva Dávila", posteriormente se realizó la entrega del instalador y el manual de usuario al rectorado y al Departamento de Consejería Estudiantil de la institución, el cual se encuentra en el Anexo 2.

## **2.5.1. Posibles mejoras para el proyecto**

- Exportar el videojuego para otras plataformas como MAC, Linux, iOS y Android.
- Añadir niveles en el área espacial con temáticas más complejas.
- Añadir una evaluación que permita determinar el progreso del usuario.
- Añadir un módulo para el diagnóstico de niños con dislexia diseidética.

#### **2.5.2. Acta Entrega – Recepción del videojuego**

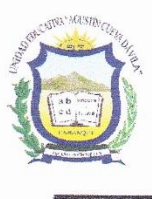

# **UNIDAD EDUCATIVA** "AGUSTÍN CUEVA DÁVILA"

Barrio 10 de Agosto - Ejido der Caranqui Telf: 062 651-591/062-651-178  $AMIE - 10D01$ **IBARRA-ECUADOR** 

#### **ACTA ENTREGA RECEPCIÓN**

TEMA: DESARROLLO DE UN JUEGO DE APRENDIZAJE PARA LOS NIÑOS CON DISLEXIA DISEIDÉTICA DE SEIS A NUEVE AÑOS DE EDAD DE LA UNIDAD EDUCATIVA AGUSTÍN CUEVA DÁVILA, MEDIANTE LA HERRAMIENTA GAME **MAKER STUDIO.** 

En las instalaciones de la Unidad Educativa "Agustín Cueva Dávila", en la ciudad de Ibarra el día 19 de febrero del 2019, la Srta. SELENA VANESSA POZO BARAHONA, estudiante de la Carrera de Ingeniería en Sistemas Computacionales hace la entrega del proyecto "DESARROLLO DE UN JUEGO DE APRENDIZAJE PARA LOS NIÑOS CON DISLEXIA DISEIDÉTICA DE SEIS A NUEVE AÑOS DE EDAD DE LA UNIDAD EDUCATIVA AGUSTÍN CUEVA DÁVILA, MEDIANTE LA HERRAMIENTA GAME MAKER STUDIO", a la MSc. Alexandra Suárez, Rectora (e) y al Psicólogo, Lic. Carlos Anrango, Coordinador del Departamento de Consejería Estudiantil de la institución.

El desarrollo del videojuego lo realizó la Srta. SELENA POZO, con la tutoría del Msc. José Antonio Quiña y bajo la supervisión del Psicólogo, Lic. Carlos Anrango dentro de la institución.

Atentamente,

Srta. Selena Pozo **Tesista** UNIVERSIDAD TÉCNICA DEL NORTE

Msc. José Antonio Quiña **Director de Tesis** UNIVERSIDAD TÉCNICA DEL NORTE

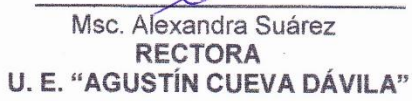

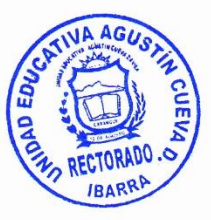

# **CAPÍTULO 3**

# **Implementación del videojuego**

#### **3.1. Impacto educativo**

Para medir el impacto educativo del uso del videojuego se ha realizado una evaluación previa y posterior en los niños con dislexia y en los que presentaban rasgos de este trastorno dentro de la Unidad Educativa "Agustín Cueva Dávila". La evaluación se ha diseñado con dos niveles de complejidad, la primera para los niños de segundo año de Educación General Básica (EGB) y la segunda para los niños de tercero y cuarto grado, la evaluación consta de ocho preguntas, que evalúan la percepción visual y espacial del niño. La evaluación se realizó bajo la supervisión de la Lcda. Lucía Rosero, docente del cuarto año y del Psic. Carlos Anrango, con quienes se estableció la escala de calificación en las diferentes áreas de la evaluación.

En el Anexo 3, se muestra la evaluación realizada para los niños de 2° grado y en el Anexo 4 la evaluación para los niños de 3° y 4° grado de EGB de la institución. La cantidad total de niños evaluados es de cincuenta y dos, equivalente al 41.26% de la totalidad de estudiantes de 2° a 4° grado.

#### **3.1.1. Escala de calificación para las evaluaciones**

Para la valoración se vio necesario elaborar una escala de calificación, ya que no es conveniente utilizar las escalas de evaluación estudiantil que se utiliza para la educación pública en el país, debido a que los criterios de evaluación son completamente distintos. La evaluación se calificó de acuerdo con el número de ítems en cada pregunta y en las áreas evaluadas. En la Tabla 34 se detalla el puntaje, bajo el cual se calificó la evaluación de 2° grado.

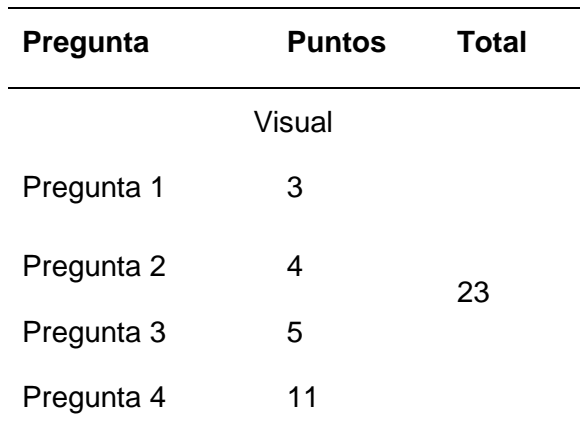

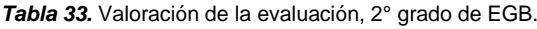

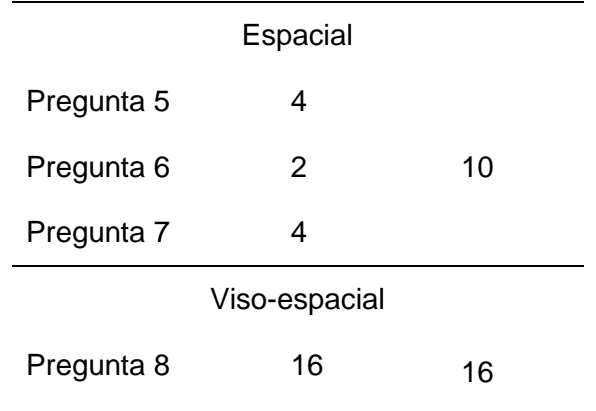

Para la calificación de la evaluación de 3° y 4° grado se tiene en cuenta otro puntaje, como se puede ver en la Tabla 35, donde se describe la puntación de cada pregunta.

| Pregunta              | <b>Puntos</b> | <b>Total</b> |  |  |  |
|-----------------------|---------------|--------------|--|--|--|
| Visual                |               |              |  |  |  |
| Pregunta 1            | 2             |              |  |  |  |
| Pregunta 2            | 3             | 13           |  |  |  |
| Pregunta 3            | 6             |              |  |  |  |
| Pregunta 4            | 2             |              |  |  |  |
| Espacial              |               |              |  |  |  |
| Pregunta 5            | 4             |              |  |  |  |
| Pregunta <sub>6</sub> | 4             | 12           |  |  |  |
| Pregunta 7            | 4             |              |  |  |  |
| Visoespacial          |               |              |  |  |  |
| Pregunta 8            | 16            | 16           |  |  |  |

*Tabla 34.* Valoración de la evaluación, 3° y 4° grado de EGB.

Las escalas de evaluación se usaron para valorar la condición del niño con respecto al trastorno, al evaluarse a todos los niños con rasgos de dislexia, se necesita obtener con precisión el grado de afectación que tiene cada uno de ellos. A continuación, se muestran las escalas de calificación con los siguientes criterios de evaluación: ausente, leve, moderado y grave.

| Área          | <b>Ausente</b> | Leve      | Moderado Grave |         |
|---------------|----------------|-----------|----------------|---------|
| Visual        | $18 - 23$      | $12 - 17$ | $7 - 11$       | $0 - 6$ |
| Espacial      | $8 - 10$       | 7 - 6     | $4 - 5$        | $0 - 3$ |
| Viso-espacial | $13 - 16$      | $9 - 12$  | $5 - 8$        | $0 - 4$ |

*Tabla 35.* Escala de calificación para 2° grado de EGB.

La Tabla 36, indica los grados de afectación en cada área para los niños de 2° de EGB, los criterios de evaluación tienen un margen de error que permite al niño un número limitado de errores debido a factores ajenos a él, en ausente se indica que el niño no tiene dificultades en cualquiera de las áreas que se este valorando, en leve el niño tiene dificultades no tan graves, sin embargo debe reforzar sus habilidades, y los estados graves y moderados, necesitan ayuda prioritaria en las áreas que se detectaron afectadas.

| Área          | Ausente   | Leve     | <b>Moderado</b> | Grave               |
|---------------|-----------|----------|-----------------|---------------------|
| Visual        | $10 - 13$ | $7 - 9$  | $4 - 6$         | $0 - 3$             |
| Espacial      | $10 - 12$ | $7 - 9$  | $4 - 6$         | $0 - 3$             |
| Viso-espacial | $13 - 16$ | $9 - 12$ | $5 - 8$         | O<br>$\blacksquare$ |
|               |           |          |                 | $\lambda$           |

*Tabla 36.* Escala de calificación para 3° y 4° grado de EGB.

En la Tabla 37, se presenta la escala de calificación para los niños de 3° y 4° grado de EGB, de igual manera con un margen de error en cada criterio, las áreas evaluadas son las mismas, por lo cual se lleva el mismo procedimiento del 2° grado con los afectados.

#### **3.1.2. Tabulación de resultados de las evaluaciones**

La educación inclusiva en el país ha permitido una mayor participación en el aprendizaje, tratando de integrar a todos en el proceso educativo, con igualdad de derechos. Es así, que en la Unidad Educativa "Agustín Cueva Dávila", gracias al apoyo de los docentes de la institución se identificó a un número de niños con problemas de aprendizaje, asociados a este trastorno. Por lo cual, fueron evaluados y tomados en cuenta para la implementación del videojuego. En la tabulación de los resultados se incluyen los niños con dislexia equivalente al 25% de los niños evaluados, y a los que presentan rasgos de esta.

En la Figura 27, se muestra el grupo total de niños de 2° a 4° grado de EGB, los niños con problemas de aprendizaje y los niños con dislexia.

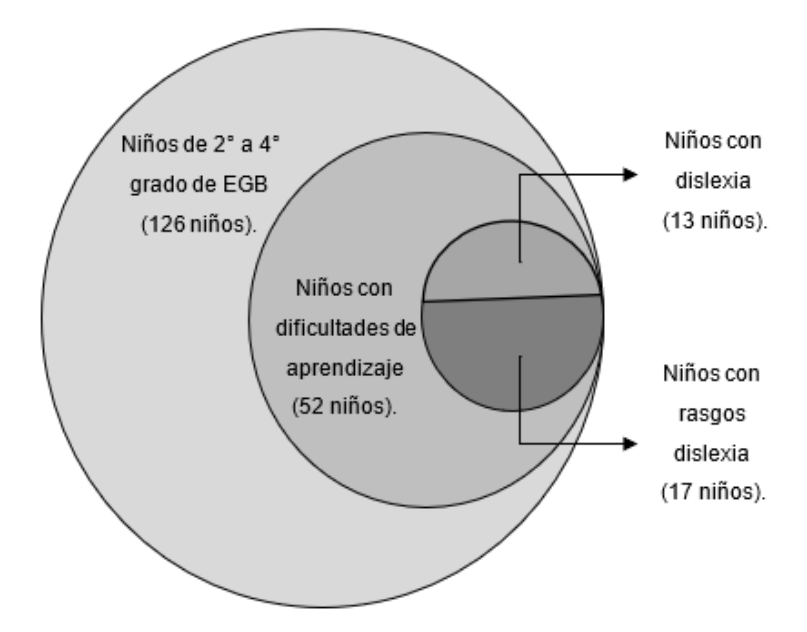

*Figura 27.* Representación gráfica del número de niños afectados

**Fuente:** Propia.

El número total de estudiantes evaluados es de cincuenta y dos niños, desde 2° a 4° grado de EGB, donde el 42.31% de ellos no tienen dificultad en ninguna de las áreas evaluadas, mientras el 57.69% equivalente al 23.81% del total de niños, se divide en distintos grados de afectación en cada área, como se muestra a continuación.

### **Para el área visual**

El porcentaje total se calcula con respecto al número de estudiantes evaluados, en la Tabla 38, se plasman los resultados obtenidos de la evaluación previa, seguidamente se muestran los resultados de la evaluación posterior al uso del videojuego.

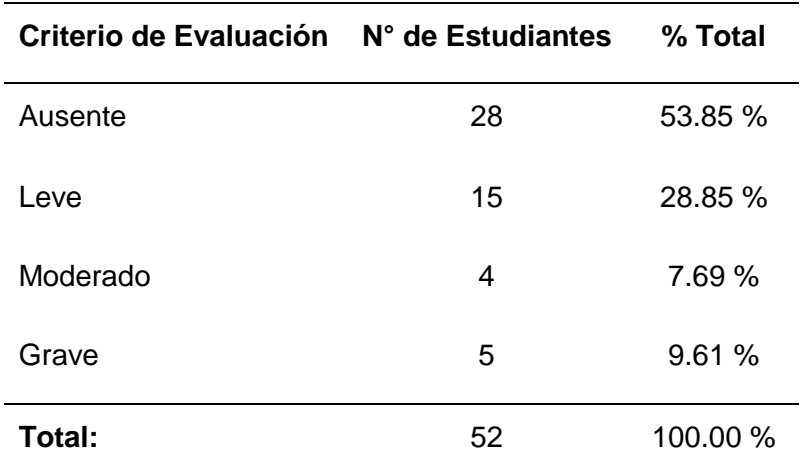

*Tabla 37.* Resultados de la Evaluación Previa para el área visual.

En la evaluación previa, el 46.15% de los niños tienen dificultades en el área visual, en distintos grados de gravedad, el 28.85% de ellos tienen problemas leves de percepción visual, mientras el 7.69% se encuentran en un nivel moderado y el 9.61% tienen graves problemas en esta área.

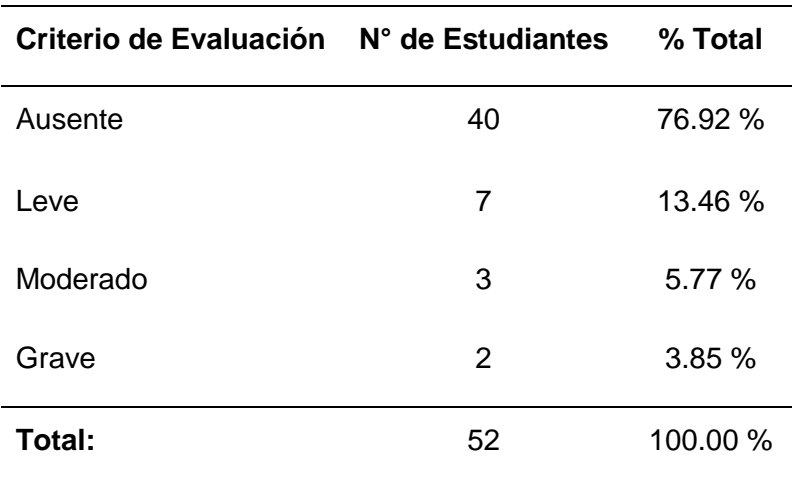

*Tabla 38.* Resultados de la Evaluación Posterior para el área visual.

El porcentaje de los niños que no tienen dificultades en el área visual se ha incrementado en un 23.07% equivalente a doce alumnos, cabe recalcar que los estudiantes que se encontraban en el rango de moderado a grave, a pesar de su estado de gravedad, algunos de ellos lograron mejorar, estos datos se pueden apreciar de mejor manera en la Figura 28.

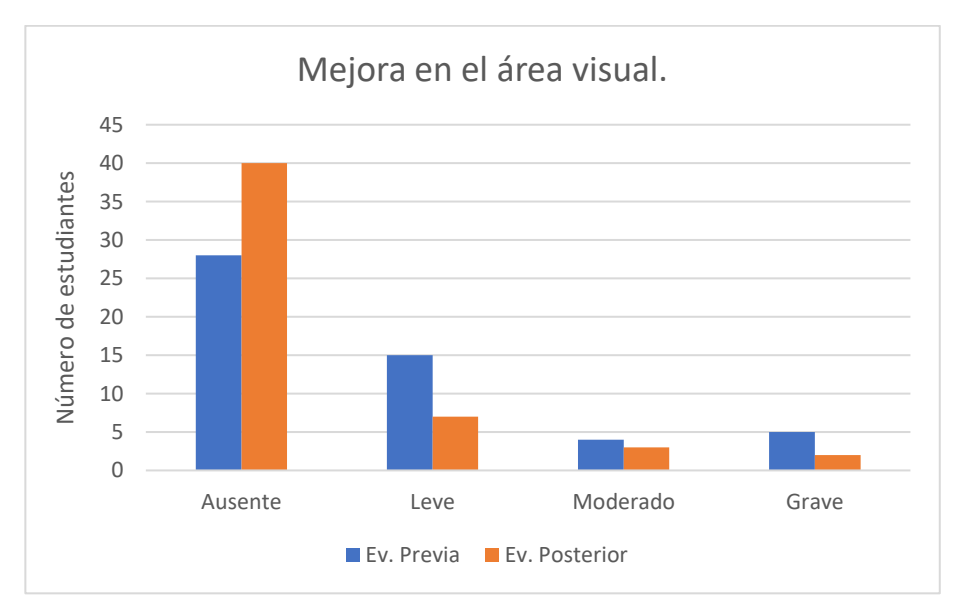

*Figura 28.* Cuadro representativo de la mejora en el área visual.

**Fuente:** Propia.

Luego del análisis de los datos, se determina que 24 niños han logrado progresar independientemente del nivel de gravedad, esta cantidad corresponde al 46.15% de los niños que se evaluaron.

#### **Para el área espacial**

A continuación, en la Tabla 40 y 41 se detallan los resultados previos y posteriores del área espacial respectivamente, téngase en cuenta que algunos estudiantes tienen dificultades en las tres áreas evaluadas, mientras otros presentan problemas de manera indistinta.

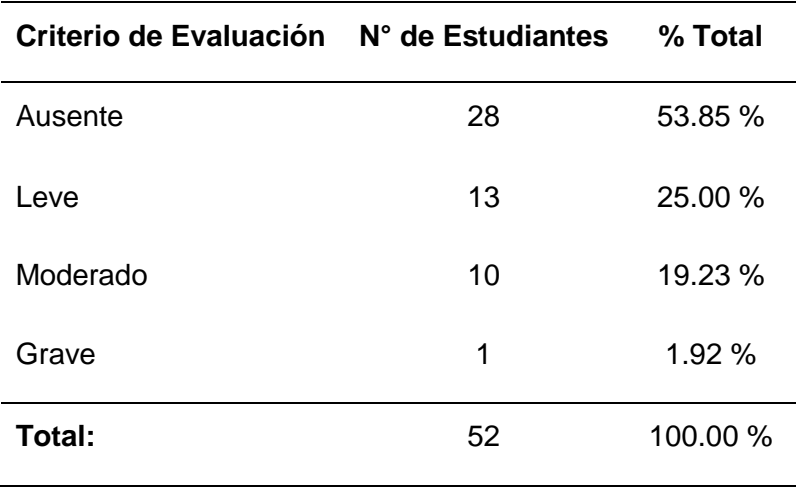

*Tabla 39.* Resultados de la Evaluación Previa para el área espacial.

En esta área el 53.85% de niños evaluados no presentan conflicto, sin embargo, hay una gran cantidad de niños que tienen problemas leves y moderados dentro de la orientación espacial, equivalente al 25.00% y 19.23% respectivamente. Además, se puede observar un solo caso donde el niño presenta graves problemas al adquirir estas habilidades.

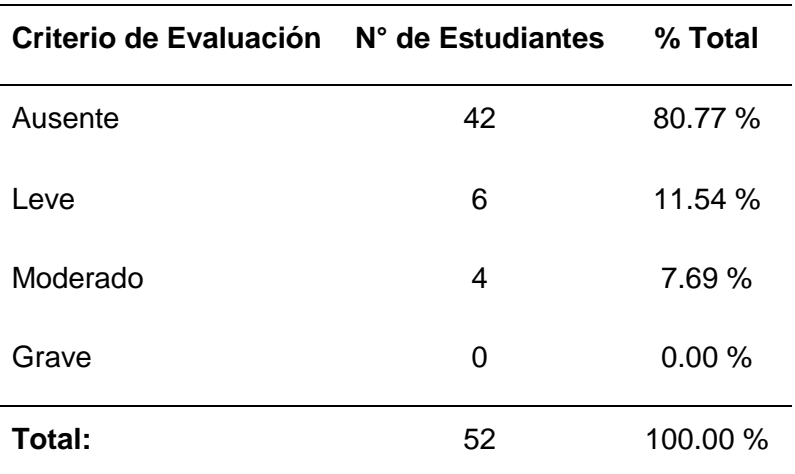

*Tabla 40.* Resultados de la Evaluación Posterior para el área espacial.

Los niños que tenían dificultades para la orientación espacial han mejorado notablemente, en el criterio de evaluación "Ausente", se ha podido observar una mejoría del 26.92% respecto a los anteriores resultados, por ende, la cantidad de estudiantes en los demás rangos ha disminuido, en la Figura 29, se muestran los resultados de una manera más específica.

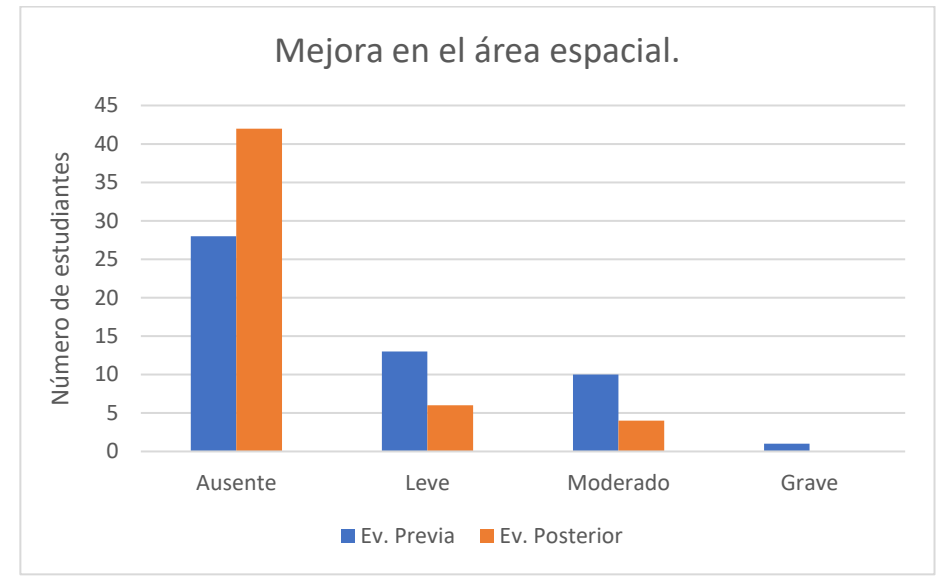

*Figura 29.* Cuadro representativo de la mejora en el área espacial.

**Fuente:** Propia.

Según el análisis realizado, se puede apreciar que el número total de estudiantes que han presentado mejoría es de 28, lo que equivale al 53.84% de los niños evaluados.

#### **Para el área viso-espacial**

En esta área es necesario mencionar que fue la menos afectada, a continuación, se muestran los resultados obtenidos.

| Criterio de Evaluación N° de Estudiantes |    | % Total |
|------------------------------------------|----|---------|
| Ausente                                  | 42 | 80.77%  |
| Leve                                     | 2  | 3.85%   |
| Moderado                                 | 4  | 7.69%   |
| Grave                                    | 4  | 7.69%   |
| Total:                                   | 52 | 100.00% |

*Tabla 41.* Resultados de la Evaluación Previa para el área viso-espacial.

En el área viso-espacial, es necesario mencionar que la mayoría de los niños no presentaron ningún inconveniente, sin embargo, el 19.23% equivalente a diez niños, tienen problemas en los tres grados de afectación, repartidos de la siguiente forma: leve con un 3.85%, moderado y grave con el 7.69% cada uno.

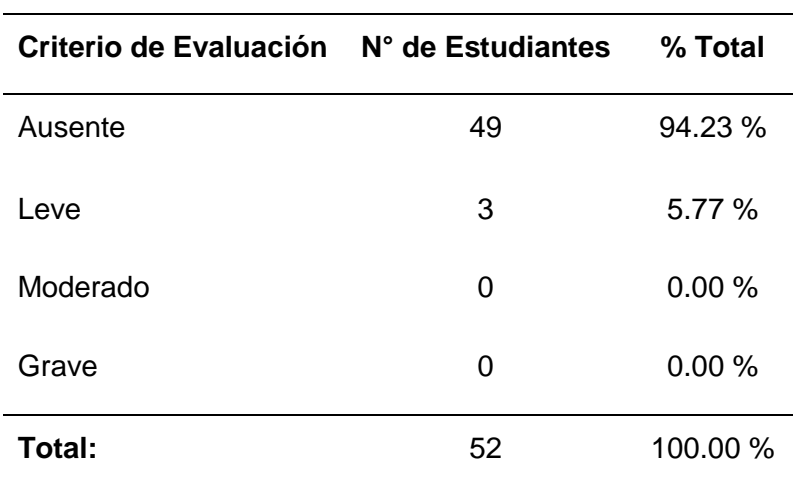

*Tabla 42.* Resultados de la Evaluación Posterior para el área viso-espacial.

Finalmente, en el área viso-espacial los niños que no tienen ninguna dificultad se incrementaron en un 13.46%, y a pesar de que el porcentaje de leve incrementó, fue debido a la evolución de los niños que poseían problemas moderados y graves (Ver Figura 30).

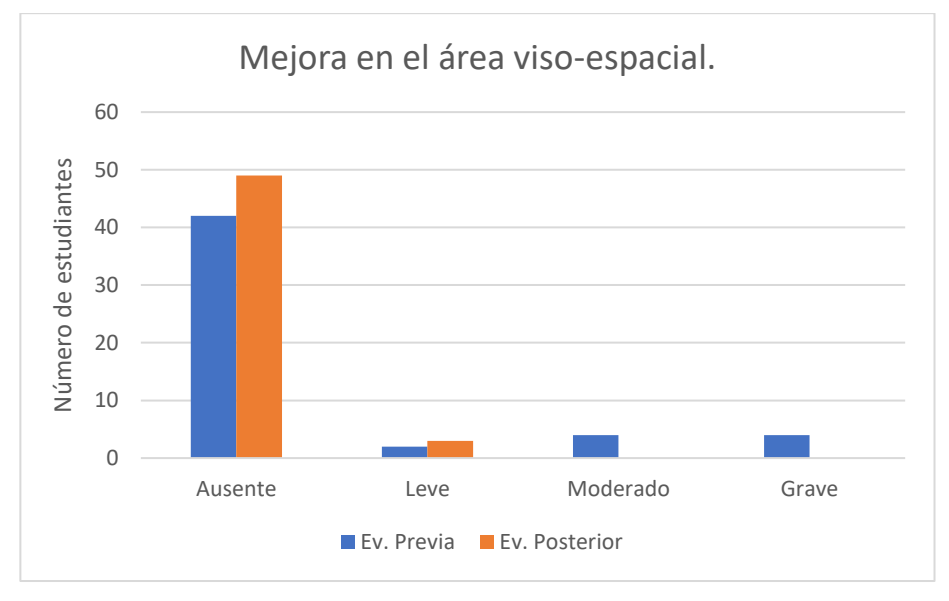

*Figura 30.* Cuadro representativo de la mejora en el área viso-espacial.

**Fuente:** Propia.

Los resultados obtenidos indican que los niños de la institución han tenido una mejoría en las tres áreas con la ayuda del videojuego, y que, gracias a él han encontrado una forma divertida y entretenida para el entrenamiento de sus habilidades, no solo de estudiantes con dislexia, sino de todos los niños que poseen falencias en estás áreas, por una u otra razón.

#### **3.2. Certificado de implementación del videojuego**

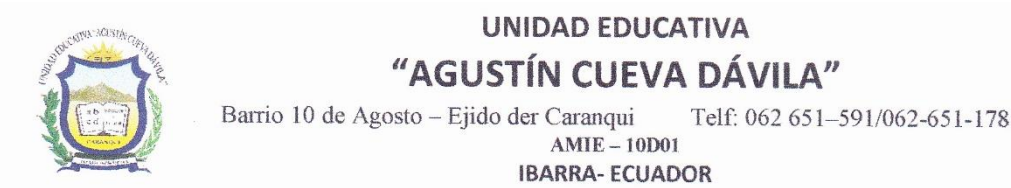

Ibarra, febrero 19 del 2019

En mi calidad de Rectora encargada, de la Unidad Educativa "Agustín Cueva Dávila" y a petición verbal de la parte interesada, tengo a bien extender la presente

#### **CERTIFICACIÓN**

Que la Srta. Selena Vanessa Pozo Barahona portadora de la C. I. 040186480-6 estudiante de la Universidad Técnica del Norte, implementó el proyecto titulado: "DESARROLLO DE UN JUEGO DE APRENDIZAJE PARA LOS NIÑOS CON DISLEXIA DISEIDÉTICA DE SEIS A NUEVE AÑOS DE EDAD DE LA UNIDAD EDUCATIVA AGUSTÍN CUEVA DÁVILA, MEDIANTE LA HERRAMIENTA GAME MAKER STUDIO". Adicionalmente informo que se han realizado las pruebas del uso del videojuego de manera satisfactoria y se comprobó un mejoramiento en las habilidades visuales y espaciales de los niños.

Es todo cuanto puedo certificar en honor a la verdad, y el titular puede hacer uso del presente en lo que ha bien tuviere necesario.

Atentamente.

Msc. Alexandra Suárez RECTORA (E) U. E. "AGUSTÍN CUEVA

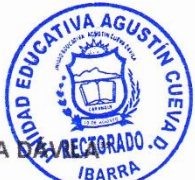

## **Conclusiones**

Una vez terminado el desarrollo del proyecto se puede concluir lo siguiente:

- Con el desarrollo de este proyecto se comprobó que Game Maker Studio es una herramienta muy intuitiva, capaz de crear videojuegos de alta calidad en periodos de tiempo cortos.
- Con el estudio realizado sobre el trastorno se puede concluir que los porcentajes de niños con dislexia son muy elevados, a pesar de que no todos se encuentran valorados por un especialista. Los niños afectados se encuentran forzados a adaptarse a los procesos de enseñanza comunes en las instituciones educativas, a pesar de que ellos necesitan métodos o técnicas de enseñanza diferentes.
- El videojuego desarrollado facilita el proceso de enseñanza y entrenamiento de habilidades visuales y espaciales, brindando a los docentes de la institución una herramienta de apoyo para fortalecer estas destrezas en los niños con dislexia y en los niños con dificultades en estas áreas.
- El uso de la metodología SUM permitió desarrollar el proyecto de una manera ordenada e incremental, gracias al equipo de desarrollo multidisciplinario y la participación activa del cliente, se pudo obtener un software de calidad que satisface las necesidades del usuario final.
- La fase beta de la metodología SUM es de mucha importancia en el desarrollo de videojuegos, ya que permite identificar errores del software que para el equipo de desarrollo no son evidentes y que posiblemente garanticen el éxito del proyecto en el público objetivo.
- Con las evaluaciones que se realizaron se puede concluir que, mediante el uso del videojuego, se lograron fortalecer las habilidades visuales y espaciales de los niños afectados, de una forma atractiva gracias al uso de la tecnología. En el área visual se evidenció una mejoría del 46.15% de los niños evaluados, en el área espacial el 53.84% y finalmente en el parte viso-espacial el 13.46%.

## **Recomendaciones**

- Se recomienda el uso de Game Maker Studio especialmente para la elaboración de videojuegos en 2D, las opciones 3D de GMS son de nivel básico, dispone una interfaz gráfica sencilla e intuitiva, cuenta con un sistema de documentación como soporte, que facilita el uso y el aprendizaje de la herramienta.
- Para el despliegue de la solución tipo videojuego es necesario contar con una arquitectura de 32 bits o 64 bits con el Sistema Operativo Windows, a partir de la versión 7.
- Se recomienda usar el videojuego en grupos pequeños de niños o de manera individual, para mantener la concentración y evitar que factores externos a él como el ruido, la distracción, y la incidencia para la toma de decisiones, impidan el correcto entrenamiento de sus habilidades.
- Para el desarrollo de videojuegos se recomienda usar metodologías ágiles como SUM (basada en SCRUM), permitiendo obtener un producto de calidad, en periodos de tiempo cortos y con un bajo costo, a través de un equipo multidisciplinario que busque la mejora continua del proyecto, mediante la vinculación directa con el cliente, para cumplir con sus expectativas.
- El equipo de desarrollo en el desarrollo de videojuegos es un factor clave para llevar a cabo todas las características del juego, por lo cual se debe hacer un estudio de las necesidades del cliente y formar un equipo multidisciplinario donde se integre diferentes áreas del conocimiento (artista gráfico, artista sonoro, programación), para cumplir con todo lo requerido.
- Se recomienda que el videojuego se use por los niños que tengan problemas en cualquiera de estas dos áreas: visual y/o espacial, ya que se ha evidenciado mejoría incluso en niños que no padecen dislexia diseidética.
## **Bibliografía**

- Unity Technologies. (2016). *Unity*. Obtenido de Documentation: https://docs.unity3d.com/es/current/Manual/UnityServices.html
- Abdul, S., Admodisastro, N., & Kamaruddin, A. (2015). A study of computer-based learning model for students with dyslexia. *2015 9th Malaysian Software Engineering Conference (MySEC)*, 284-289. doi:10.1109/MySEC.2015.7475234
- Acedo, M. d. (2006). *Dislexia y otras dificultades.* Obtenido de http://dislexia.homestead.com
- Acerenza, N., Coppes, A., Mesa, G., Viera, A., Fernández, E., Laurenzo, T., & Vallespin, D. (2009). Una metodología para desarrollo de videojuegos. *Simposio Argentino de Ingeniería de Software*, 171-176.
- Alsobhi, A. Y., Khan, N., & Rahanu, H. (2014). Toward Linking Dyslexia Types and Symptoms to the Available Assistive Technologies. *2014 IEEE 14th International Conference on Advanced Learning Technologies*, 597-598. doi:10.1109/ICALT.2014.174
- Altay, O., & Ulas, M. (2018). Prediction of the autism spectrum disorder diagnosis with linear discriminant analysis classifier and K-nearest neighbor in children. *2018 6th International Symposium on Digital Forensic and Security (ISDFS)*, 1-4. doi:10.1109/ISDFS.2018.8355354
- Aravena, C. E. (2016). Diseño e implementación de un videojuego de acción aventura 2D para dispositivos android utilizando el motor Unity. *(Tesis de grado).* Universidad de BIO-BIO, Chile.
- Asociación Madrid con la Dislexia y otros DEA. (2013). *La dislexia en el aula.* Madrid.
- Audacity. (2019). *AudacityTeam*. Obtenido de https://www.audacityteam.org/
- Bedoya, F. X., & Ruiz, A. A. (2016). Desarrollo de un videojuego de acción utilizando técnicas y algoritmos de inteligencia artificial. *(Trabajo de Grado).* Universidad de las Américas, Quito, Ecuador.
- Bermeosolo, J. (2010). *Psicopedagogía de la diversidad en el aula: Desafío a las barreras en el aprendizaje y la participación.* México: Alfaomega.
- Blanco, I. (2018). *El universo de la inteligencia: Hay más dentro de ti.* México: Limusa.
- Bueno, A. d., & Lourdes, M. d. (2006). *Dislexia y otras dificultades.* Caracas.
- Casis, F. A. (2017). Aplicación del software GIMP y su aporte en el desarrollo del proceso de enseñanza - aprendizaje en la asignatura de educación estética de los estudiantes de primero y segundo año de bachillerato de la U E Emigdio Esparza Moreno del cantón Babahoyo. *(Tesis de Grado).* Universidad Técnica de Babahoyo, Babahoyo, Ecuador.
- Castejón, J. L., & Navas, L. (2013). *Dificultades y trastornos de aprendizaje y del desarrollo en infantil y primaria.* España: ECU.
- Castilla, F. (2014). La teoría del desarrollo cognitivo de Piaget aplicada en la clase de primaria. *(Tesis de Grado).* Universidad de Valladolid, Valladolid, España.
- Craven, M., & Groom, M. (2015). Computer Games for User Engagement in Attention Deficit Hyperactivity Disorder (ADHD) Monitoring and Therapy. *2015 International Conference on Interactive Technologies and Games*, 34-40. doi:10.1109/iTAG.2015.9
- Cuñat, H. (2014). Guías de diseño para el desarrollo de videojuegos educativos. *(Tesis de Grado).* Universidad Politécnca de Valencia, Valencia, España.
- De los Santos, A. (2010). *Fundamentos visuales 2: La teoría del color.* Obtenido de www.anibaldesigns.com: https://adelossantos.files.wordpress.com/2010/10/teroriadel-color.pdf
- Delgado, M. (2016). Diseño de patrones para construir un Juego Serio de forma fácil y rápida con Unity. *(Tesis de Grado).* Universidad Politécnica de Cataluña, Barcelona, España.
- Departamento de Educación del Gobierno de Navarra. (s. f). *Escuela de familia moderna. Bloque II: Etapas de desarrollo evolutivo.* Navarra.
- Eclipse. (2008). *Fases del proceso de entrega*. Obtenido de http://www.gemserk.com/sum
- EcuRed. (20 de Septiembre de 2013). *Motor Gráfico*. Obtenido de https://www.ecured.cu/index.php?title=Motor\_gr%C3%A1fico&oldid=2043010
- Farzi, S., Kianian, S., & Rastkhadive, I. (2017). Diagnosis of attention deficit hyperactivity disorder using deep belief network based on greedy approach. *2017 5th International Symposium on Computational and Business Intelligence (ISCBI)*, 96-99. doi:10.1109/ISCBI.2017.8053552
- Fernández, Á. J. (s.f.). Tratamiento digital de imagen y fotografía con GIMP. España. Obtenido de https://sede.educacion.gob.es/publiventa/PdfServlet?pdf=VP18120.pdf&area=E
- Gaggi, O., Galiazzo, G., Palazzi, C., Facoetti, A., & Franceschini, S. (2012). A Serious Game for Predicting the Risk of Developmental Dyslexia in Pre-Readers Children. *2012 21st International Conference on Computer Communications and Networks (ICCCN).*, 1-5. doi:10.1109/ICCCN.2012.6289249
- Gracia Millá, M. (2012). Curso Internacional de Actualización en Neuropediatría y Neuropsicología Infantil Valencia. *El juego como facilitador del aprendizaje*. Valencia, España.

Guzmán, M. (2011). *Teoría y práctica del color.* Cuenca, Ecuador.

- Herdoíza, F. A. (2014). Aló, emergencias: La concientización de niños y jóvenes sobre las llamadas malintencionadas al 911 a través de un videojuego. *(Tesis de Gardo).* Universidad San Francisco de Quito, Quito, Ecuador.
- Hernandez, J. F., Cano, A. P., & Parra, C. (2015). La pantalla insomne. En *Taxonomía del videojuego: un plantamiento por géneros.* (págs. 2149-2168). España: Sociedad Latina de Comunicación Social.
- Hudson, D. (2017). *Dificultades específicas del aprendizaje y otros trastornos.* Madrid, España: Narcea.
- Iniesta, P. (2015). ¿Qué es la discalculia? *Publicaciones Didácticas*, 38.
- Lasso, S. (28 de Julio de 2017). *AboutEspañol*. Obtenido de Teoría del color: Definición y características de las teorías del color moderna y tradicional.: https://www.aboutespanol.com/teoria-del-color-180310
- Magister/ANFAP. (10 de 06 de 2009). *Problemas/Dificultades de aprendizaje en las etapas de educación infantil, educación primaria y educación secundaria: Repercusiones en el ámbito educativo.* Obtenido de Magister: http://www.academiamagister.com/anfapcom/materiales/ANFAP-MAGISTER Problemas de aprendizaje I y P 09.pdf
- Manero, I. B. (2015). Del teatro clásico a los videojuegos educativos. *(Tesis Doctoral).* Universidad Complutense de Madrid, Madrid.
- Marqués, S. (s.f). *Los videojuegos.*
- Martins, V. F., Lima, T., Sampaio, P., & Paiva, M. d. (2016). Mobile application to support dyslexia diagnostic and reading practice. *2016 IEEE/ACS 13th International Conference of Computer Systems and Applications (AICCSA)*, 1-6. doi:10.1109/AICCSA.2016.7945710
- Monroy, F. (2018). Software libre Gimp y su relación en el desarrollo de competencias para la empleabilidad en el modelo de jornada escolar completa (JEC) de los estudiantes del tercer año de la institución educativa Jeronimo Zavala Combapata, Canchis-Cusco– 2017. *(Tesis de Grado).* Universidad Nacional Daniel Alcides Carrión, Pasco, Perú.
- Moya, A. J. (2016). Desarrollo de un libro digital para apoyar la enseñanza de proyectos escolares en educaación básica superior. *(Tesis de Maestría).* Pontificia Universidad Católica del Ecuador, Ambato.
- Ouherrou, N., Elhammoumi, O., Benmarrakchi, F., & El Kafi, J. (2018). A Heuristic Evaluation of an Educational Game for Children with Dyslexia. *2018 IEEE 5th International*

*Congress on Information Science and Technology (CiSt)*, 386-390. doi:10.1109/CIST.2018.8596393

- P. De Lope, R. P., Medina, N., Soldado, R. M., García, A. M., & Gutiérrez, F. L. (2017). Designing educational games: Key elements and methodological approach. *2017 9th International Conference on Virtual Worlds and Games for Serious Applications (VS-Games)*, 63-70. doi:10.1109/VS-GAMES.2017.8055812
- Pilaluisa, F. M. (2015). Diseño y desarrollo de un videojuego educativo con agentes inteligentes y speech recognition para la plataforma windows aplicando la metodología SUM. Caso de estudio: TIC-TAC-TOE en 3D. *(Tesis de Grado).* Universidad de las Fuerzas Armadas, Sangolquí, Ecuador.
- Poole, A., Zulkernine, F., & Anylward, C. (2018). Lexa: A tool for detecting dyslexia through auditory processing. *2017 IEEE Symposium Series on Computational Intelligence (SSCI)*, 1-5. doi:10.1109 / SSCI.2017.8285191
- Quispe, M. (2017). Psicología y teoría del color en el desarrollo de aplicaciones web.
- Raham, H. G. (2017). Videojuego educativo en 3D para dispositivos móviles Android, enfocado al aprendizaje de la lógica de programación para usuarios entre los 5 a 18 años de edad. *(Tesis de Grado).* Universidad Técnica de Ambato, Ambato, Ecuador.
- Sanchéz, M. M., & Coveñas, R. R. (2013). *Dislexia: Un enfoque multidisciplinar.* Editorial Club Universitario.
- Scrich, J., Cruz, L. d., Bembibre, D., & Torres, I. (2017). La dislexia, la disgrafia y la discalculia: sus consecuencias en la educacion ecuatoriana. *Arch Med Camagüey*, 766-770.
- Udiz, J. (22 de 06 de 2017). *SlideShare: Metodología SUM para el desarrollo de videojuegos.* Obtenido de https://es.slideshare.net/viseteca/metodologia-sum
- Velasquez, P. N. (2017). *Herramienta de apoyo para tratar dislexia y discaulculia en niños de 5 a 7 años.* Universitaria Agustiniana, Bogotá.
- Zapata-Ros, M. (2015). Teorías y modelos sobre el aprendizaje en entornos conectados y ubicuos: Bases para un nuevo modelo teórico a partir de una visión crítica del "conectivismo". *Education in the Knowledge Society, 16*(1), 69-102.
- Zou, L., Zheng, J., Miao, C., Mckeown, M., & Wang, J. (2017). 3D CNN Based Automatic Diagnosis of Attention Deficit Hyperactivity Disorder Using Functional and Structural MRI. *IEEE Access*, 23626-23636. doi:10.1109/ACCESS.2017.2762703

# **Anexos**

#### **Anexo 1: Glosario de términos**

**JPG:** (Joint Photographic Experts Group) el nombre del grupo que creó este formato, jpg es un formato de compresión de imágenes, tanto en color como en escala de grises.

**GIF:** sus siglas significan Formato de Intercambio de Gráficos, es un formato de compresión de imagen limitado a 256 colores.

**PNG:** (Portable Network Graphics) un formato de compresión de imágenes aprobado por el World Wide Web Consortium (W3C) como sustituto del formato .gif.

**PCX:** (PiCture eXchange) es un formato gráfico digital que utiliza compresión por run-lenght (RLE), que es sin pérdida de calidad.

**TIFF:** (Tagged Image File Format) es un formato de archivo informático para almacenar imágenes de mapa de bits. Es versatilidad y utiliza compresión no destructiva.

**PSD:** es un formato nativo de Photoshop, guarda los archivos con 48 bits de color y permite almacenar todas las capas.

**XCF:** (eXperimental Computing Facility) es un formato gráfico de imagen usado por el programa de software libre GIMP.

**PDF** (Portable Document Format), es un formato de almacenamiento para documentos digitales, es de tipo compuesto (imagen vectorial, mapa de bits y texto).

**PS:** (PostScript) es básicamente un tipo de archivo y un lenguaje de programación a la vez, se utiliza como formato de transporte de archivos gráficos.

**SVG:** se refiere a Scalable Vector Graphics. está basado en los gráficos XML, puede ser utilizado tanto para imágenes como para animaciones.

**MP3:** es un formato de compresión de audio digital patentado que usa un algoritmo con pérdida para conseguir un menor tamaño de archivo.

**WAV:** es un formato de audio digital, sus archivos son más grandes debido a su contenido de audio digital sin comprimir.

**AIFF:** (Audio Interchange File Format), es un estándar de formato de audio no comprimidos, sin embargo, hay una variante del estándar que donde si existe compresión conocida como AIFF o AIFC.

**WMP:** (Windows Media Audio) es una tecnología de compresión de audio desarrollada por Microsoft, el término puede referirse al formato o al códec de audio.

#### **Anexo 2: Manual de usuario del videojuego**

#### **Instalación del videojuego**

Para iniciar, el usuario debe instalar el videojuego en su equipo, tomando en cuenta las especificaciones mínimas de hardware y software, para su correcto funcionamiento. Caso contrario puede utilizar la versión ejecutable del videojuego, si ese es el caso, omita el siguiente procedimiento.

1. Copiar el instalador en el equipo y ejecutarlo como administrador.

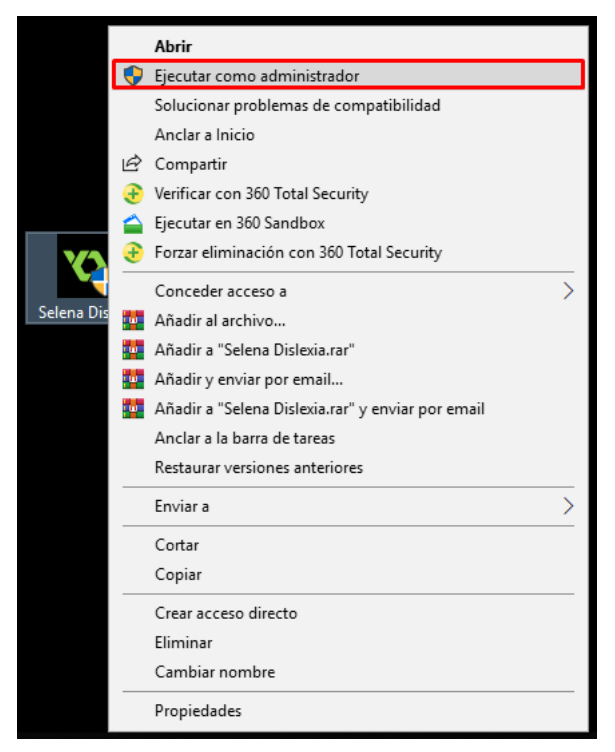

*Figura 31.* Ejecutar como administrador el instalador del videojuego.

2. Luego aparecerá una ventana en la que debe aceptar los términos de licencia, para continuar con la instalación.

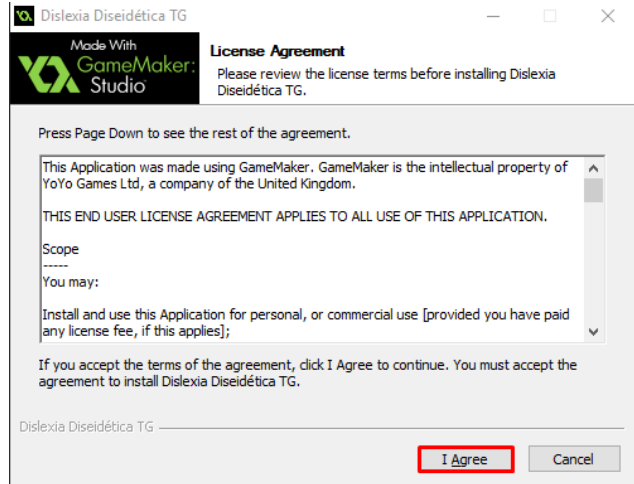

*Figura 32.* Términos de licencia para la instalación.

3. Marcar la casilla para que cree un acceso directo del juego en el escritorio y luego hacer clic en "Next".

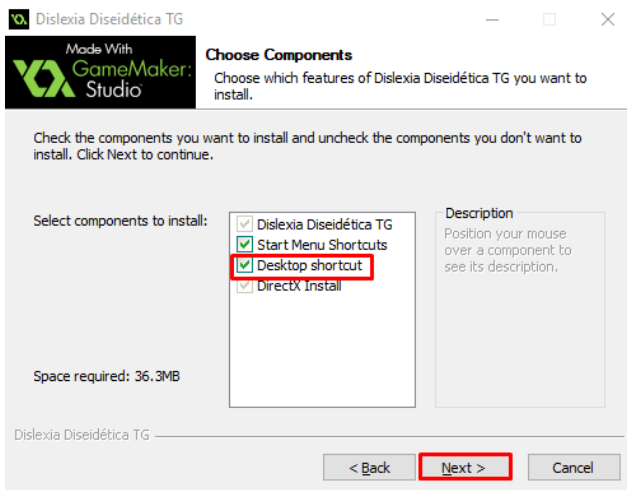

*Figura 33.* Crear el acceso directo del videojuego en el escritorio.

4. Seguidamente, elige el directorio donde se va a instalar, la ubicación se puede dejar la que viene por defecto.

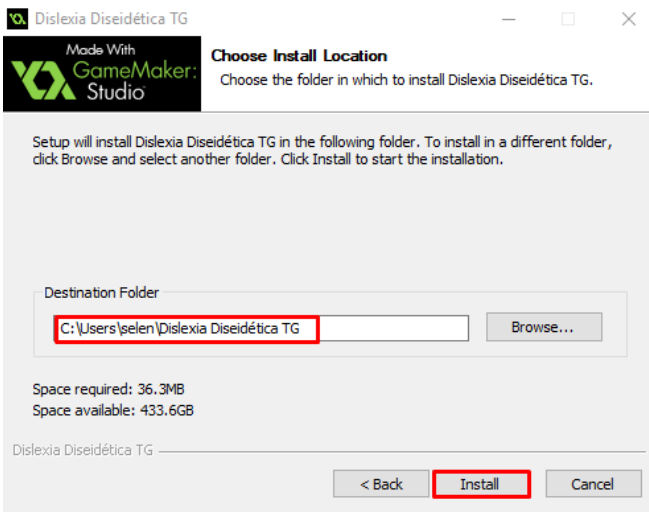

*Figura 34.* Ubicación por defecto para la instalación del videojuego.

5. Cierre la ventana una vez que finalice la instalación.

#### **Inicio del videojuego**

## **a. Opción "Nuevo Juego"**

Al abrir el juego aparece un menú de inicio, si es la primera vez que el usuario juega, debe elegir la opción "Nuevo Juego" porque la opción continuar no le permitirá dirigirse a ningún nivel, ya que todavía no se ha guardado ninguna partida.

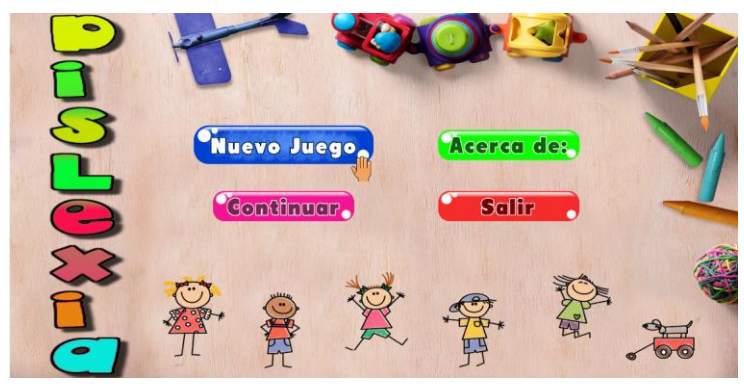

*Figura 35.* Menú de Inicio.

Luego se abrirá una pantalla donde debe elegir el área en la que va a trabajar, para el modo fácil el acceso es inmediato, mientras que, para el modo difícil, el usuario debe superar los primeros niveles de cada área.

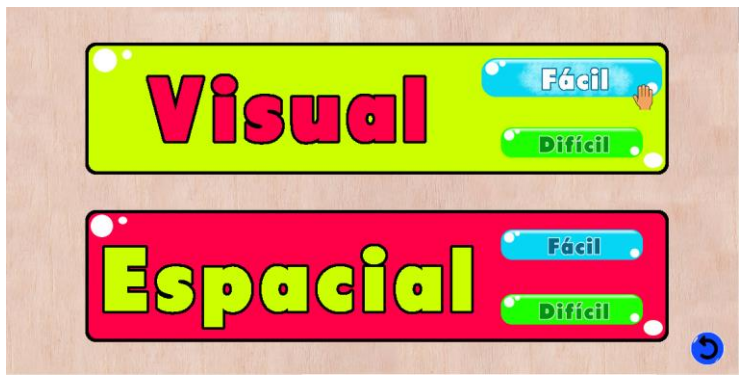

*Figura 36.* Submenú para iniciar el juego en cada área.

Si eligió entrenar sus habilidades visuales, diríjase al literal (d), caso contrario, si eligió la opción espacial, vaya al literal (e).

# **b. Opción "Continuar"**

Si el jugador ya tiene partidas guardadas, el jugador puede acceder al último nivel que haya jugado antes de cerrar el juego. Las partidas se guardan de acuerdo con el avance en cada área. A continuación, se muestra el submenú del botón "Continuar".

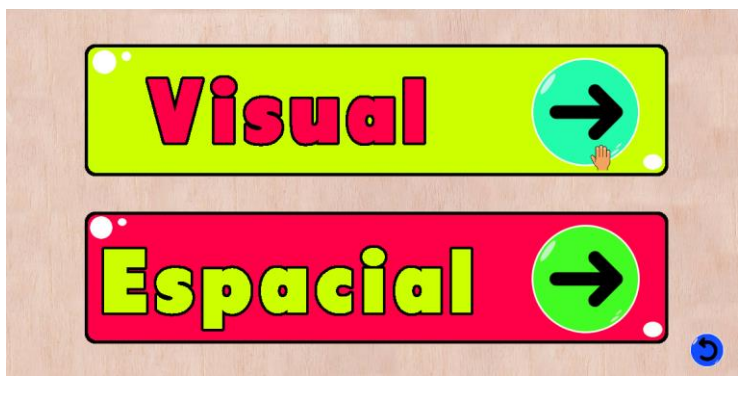

*Figura 37.* Submenú para continuar el juego.

## **c. Opción "Acerca de"**

En este apartado se muestran las personas que desarrollaron el videojuego, o que de alguna forma aportaron para la elaboración de este.

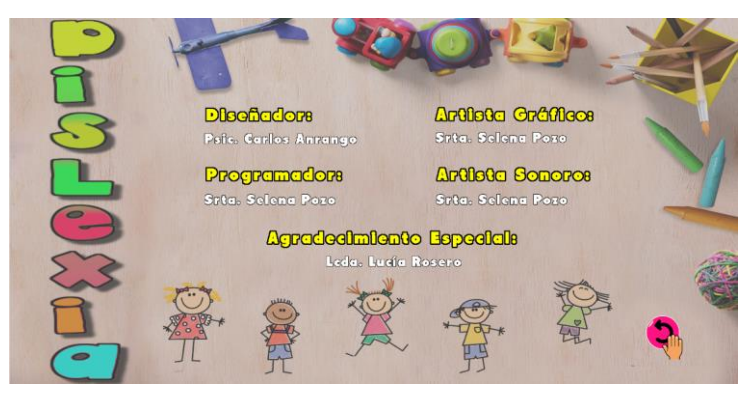

*Figura 38.* Créditos del videojuego.

# **d. Área visual**

En todos los niveles de esta área se maneja la misma mecánica de juego, por lo cual se explicará de forma general como debe jugar y las opciones que tiene el usuario dentro de esta área. Para la explicación se tomará como referencia el primer nivel del modo fácil.

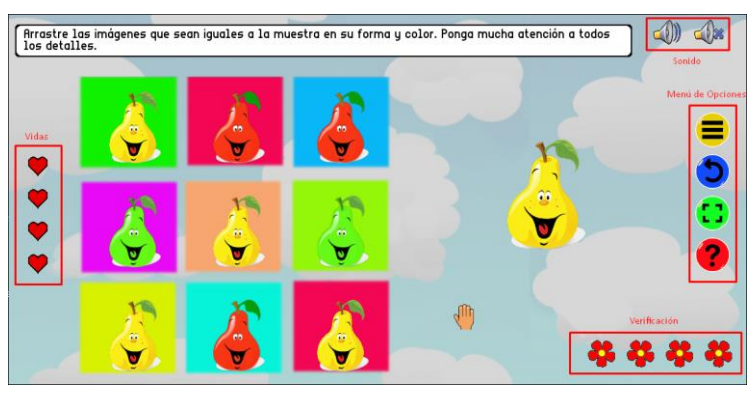

*Figura 39.* Interfaz gráfica del área visual

El jugador debe reconocer todos los objetos iguales a la muestra, y arrastrarlos hacia ella, en el caso de equivocarse el usuario pierde una vida. El juego inicia con cuatro vidas y cuando estas se terminan se reinicia el nivel.

# o **Menú de opciones**

Todos los niveles cuentan con el menú de opciones, para regresar al menú inicial, para regresar de nivel, para entrar en modo pantalla completa o viceversa, y por último para obtener ayuda acerca de cómo jugar. Al regresar al menú principal, se muestra un cuadro de diálogo que permite elegir si quiere guardar su partida o no.

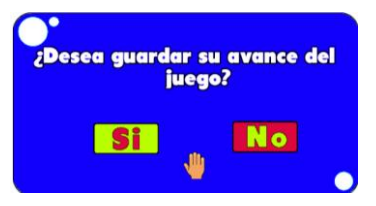

*Figura 40.* Cuadro de diálogo para guardar partidas.

#### o **Sonido**

En la parte superior derecha se encuentran los iconos para que el jugador pueda escuchar las indicaciones orales o silenciarlas. Durante todo el videojuego estos iconos se encuentran habilitados.

### o **Verificación**

Las rosas de color rojo indican cuantas imágenes iguales a la muestra quedan aún en el tablero, cuando el número de estas llegue a cero se muestra una pantalla de felicitación indicando que ha logrado superar el nivel.

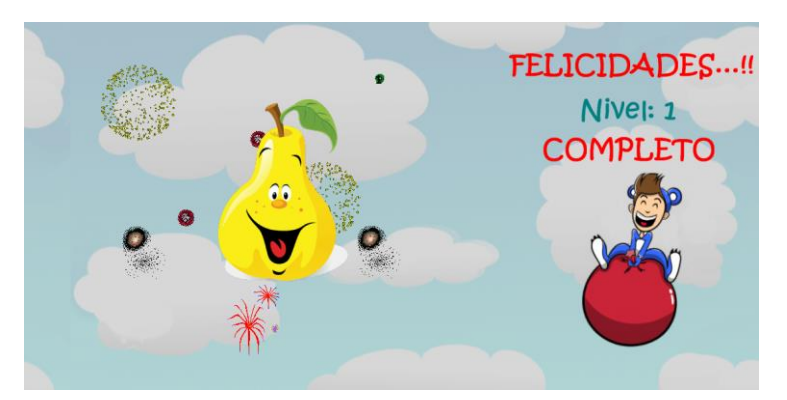

*Figura 41.* Avance de nivel en el área visual.

### **e. Área espacial**

En el área espacial, la mecánica del juego es similar, el usuario debe arrastrar las imágenes de acuerdo con las indicaciones.

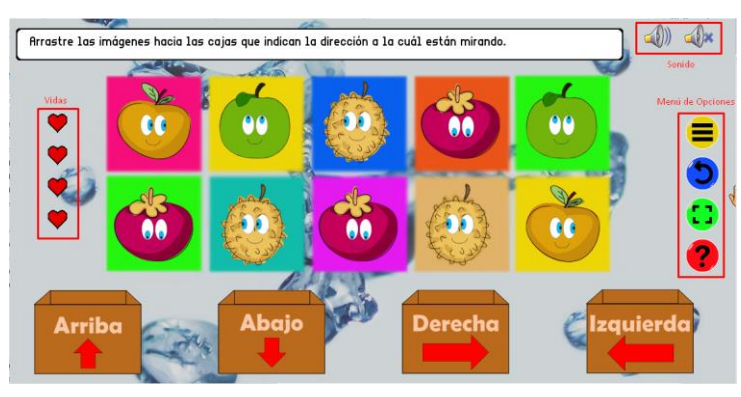

*Figura 42.* Interfaz gráfica del área espacial - Primera Fase.

El menú de opciones, vidas y sonido cumplen con las mismas funciones y características descritas en el área visual, a continuación, se describe el funcionamiento de la fase dos (niveles de refuerzo) de esta área.

### o **Niveles de refuerzo**

Los niveles cuatro, ocho, doce y dieciséis tienen otra forma de juego. Estos niveles consisten en identificar la posición de un objeto respecto a otro y presionar el botón que indique la posición correcta.

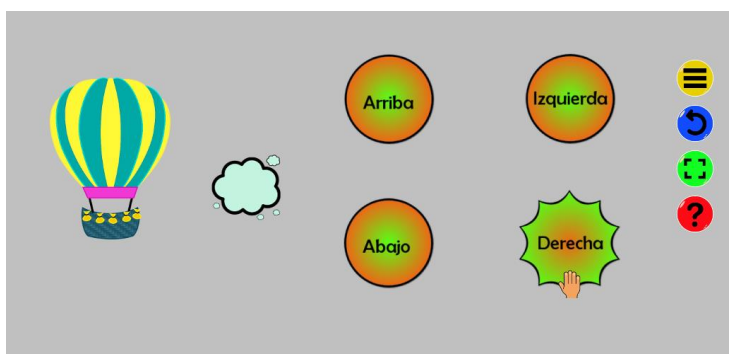

*Figura 43.* Interfaz gráfica del área espacial - Segunda Fase.

Las posiciones del objeto pequeño van cambiando aleatoriamente respecto al grande, por lo cual se requiere de más concentración.

**Anexo 3: Evaluación previa/posterior al uso del videojuego para los niños de 2° grado de EGB.**

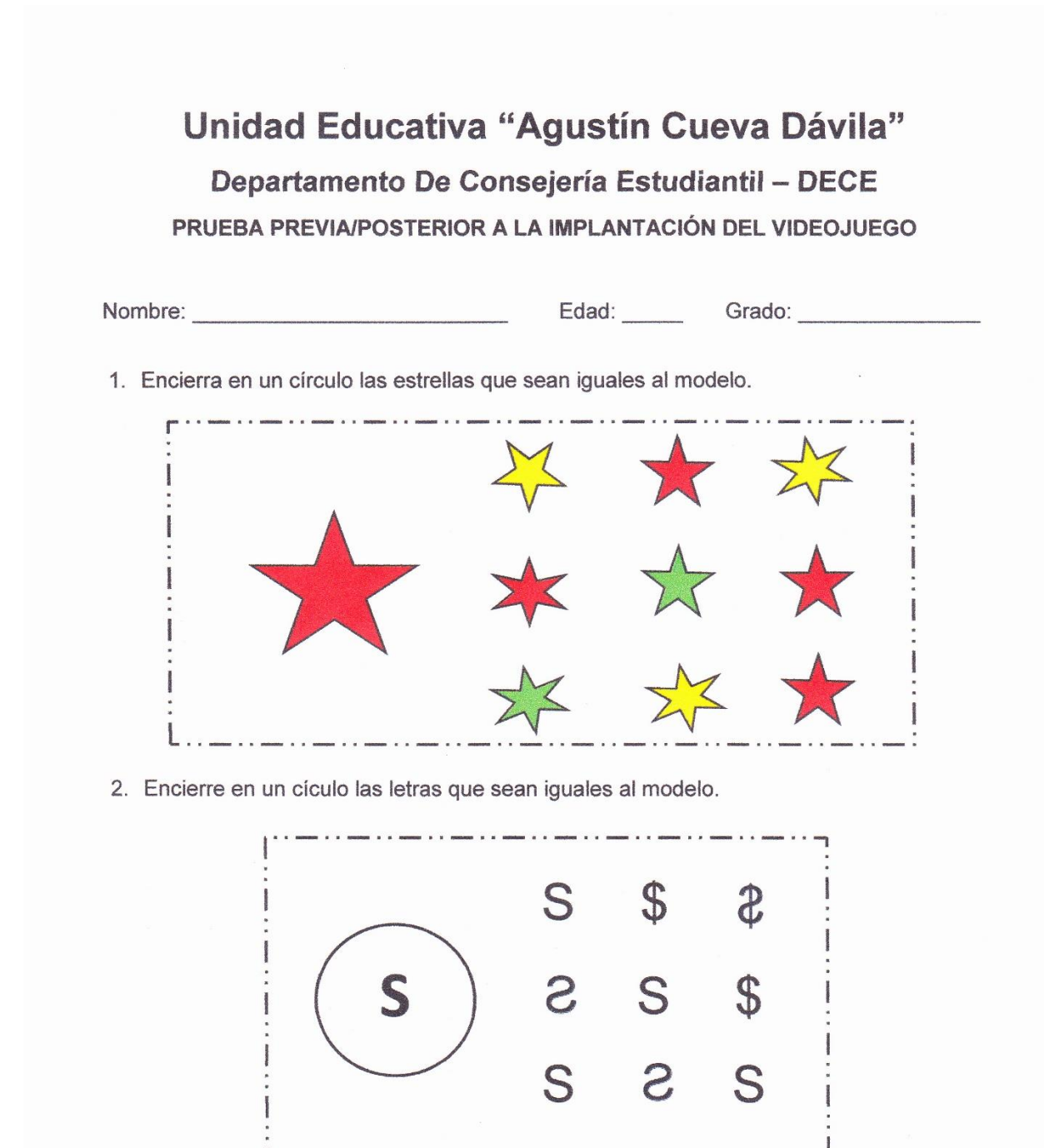

3. Encierra en un círculo las letras/símbolos que sean iguales al modelo.

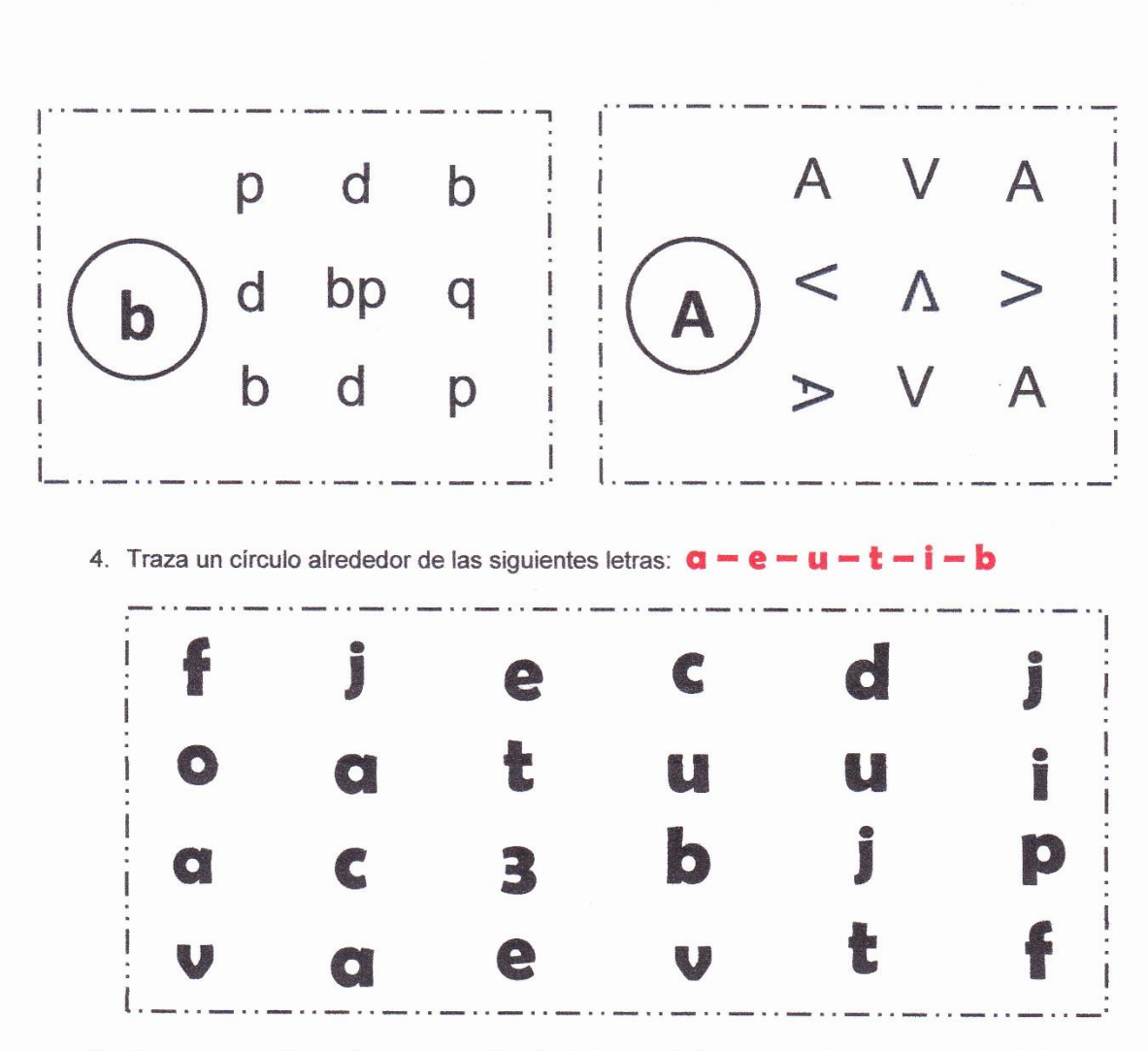

5. Una con una línea el dibujo con las flechas que indiquen la dirección a la cual estan mirando.

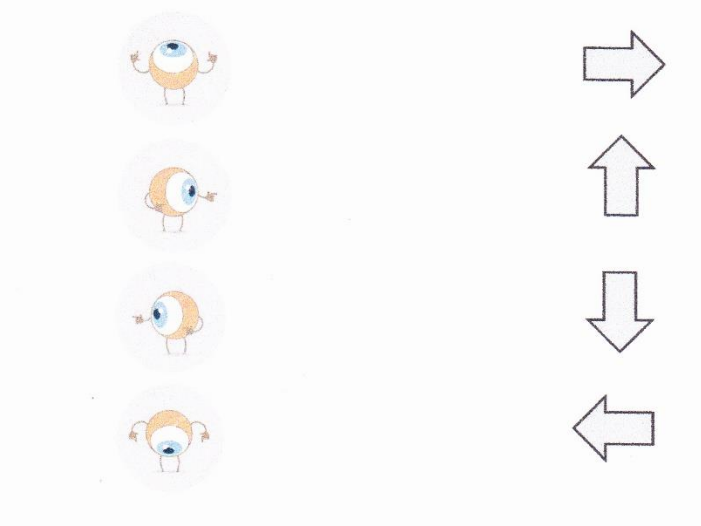

6. Dibuja una pelota al lado derecho del payaso y un sol al lado izquierdo del payaso.

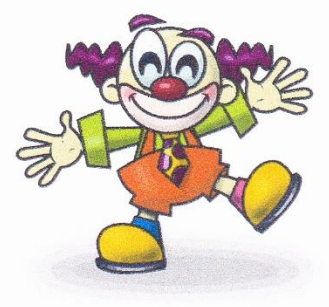

7. Dibuje una flecha frente a las imágenes, señalando la dirección a la cual se dirigen.

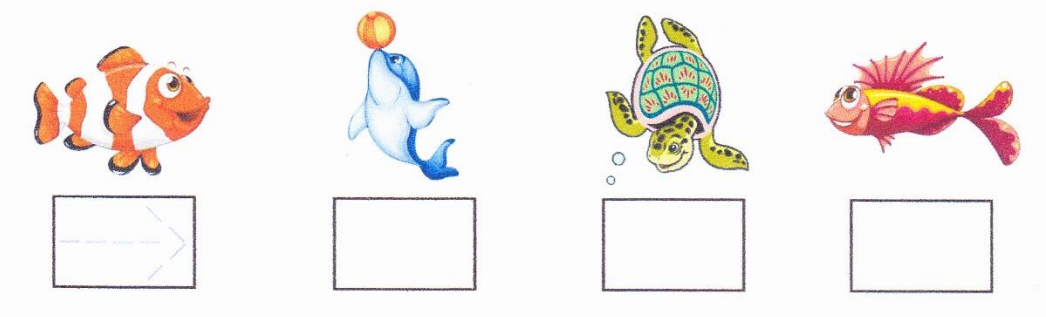

8. Colorea los pájaros según la dirección en la que están volando:

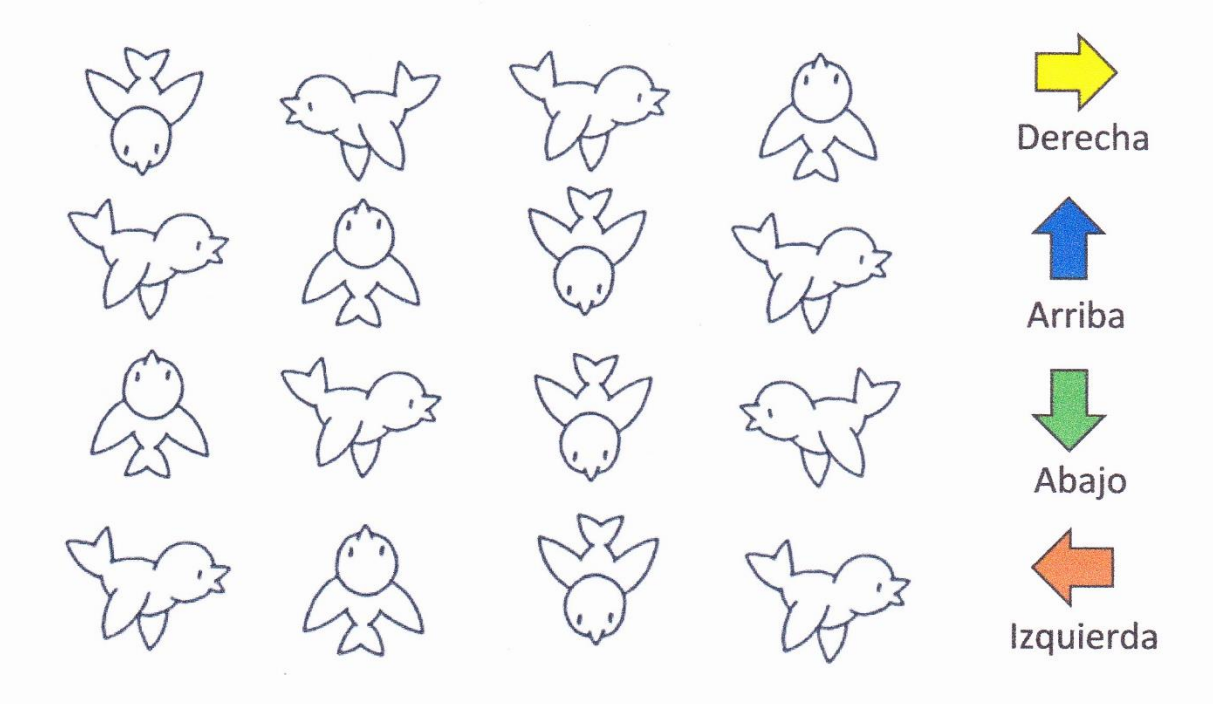

**Anexo 4: Evaluación previa/posterior al uso del videojuego para los niños de 3° y 4° grado de EGB.**

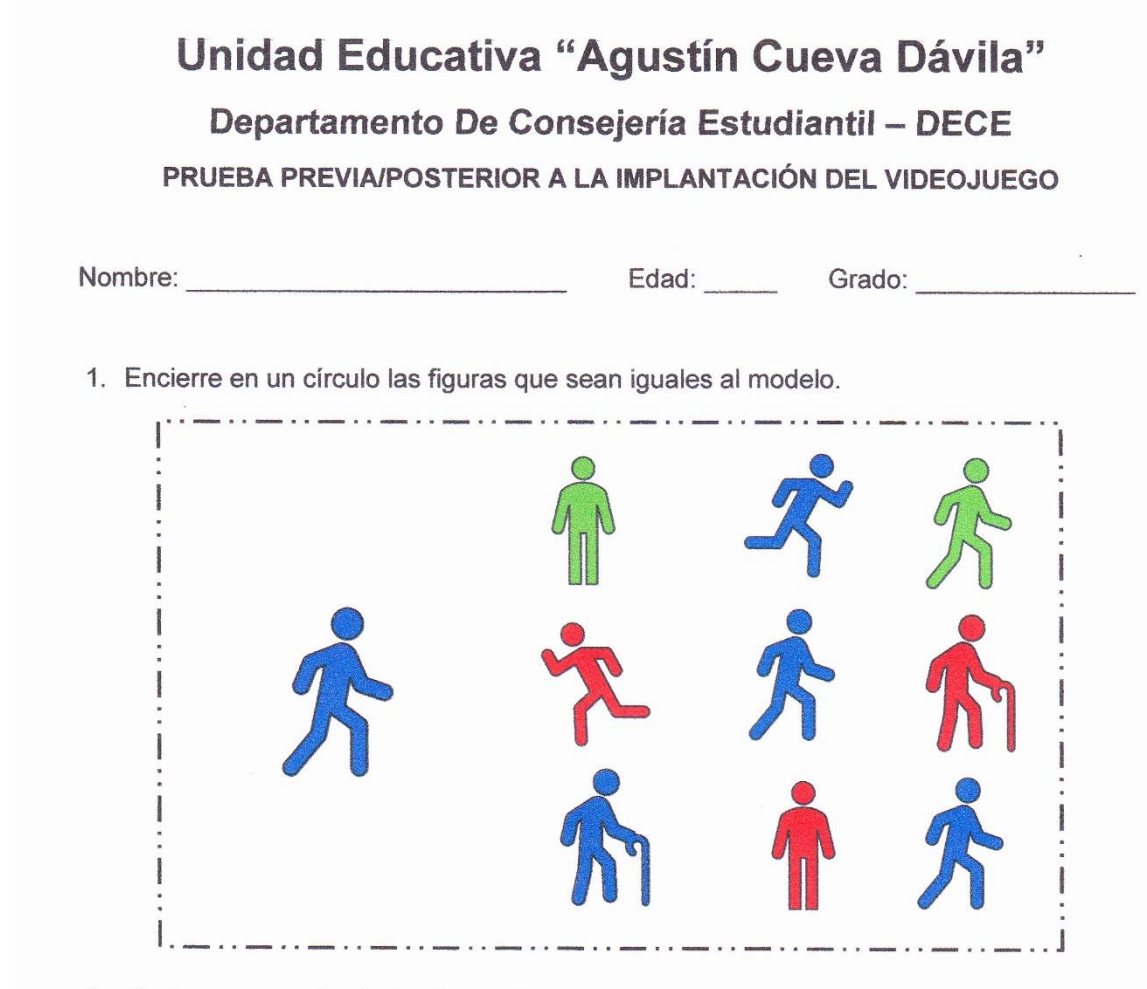

2. Encierre en un círculo las figuras/letras que sean iguales al modelo.

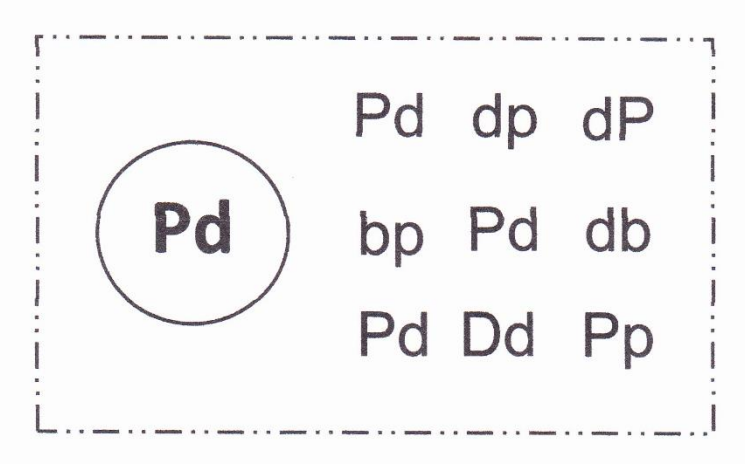

3. Encierre en un círculo las letras/números que sean iguales al modelo.

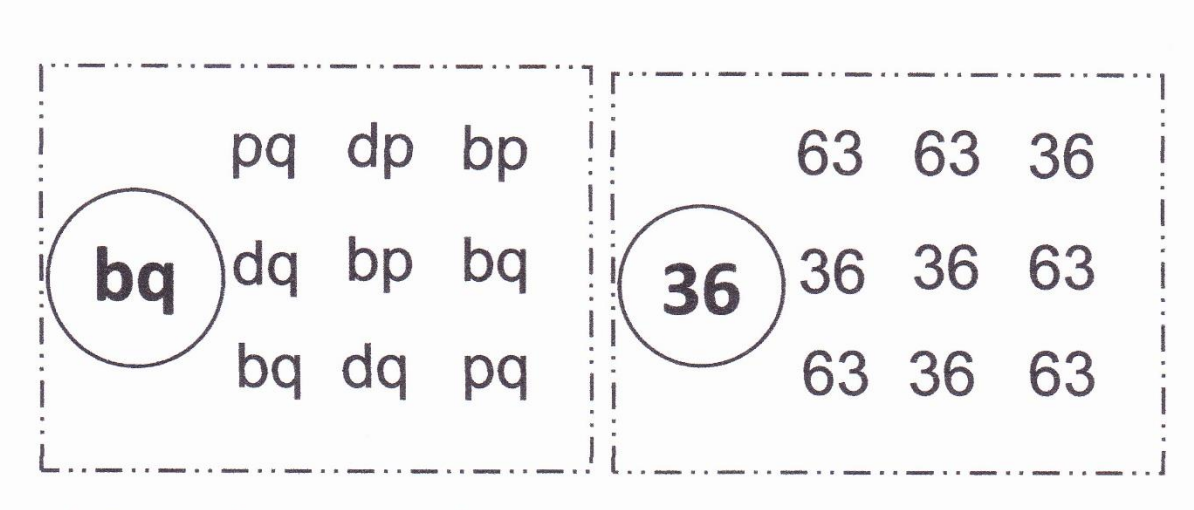

4. Traza un círculo alrededor de la palabra correcta.

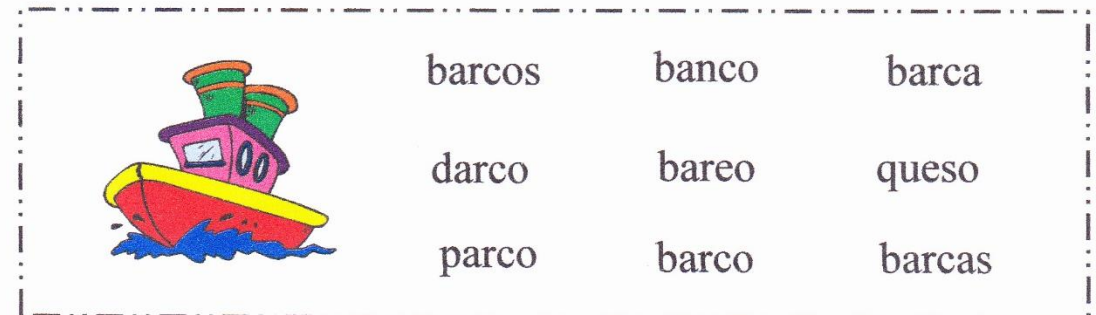

- 5. En el siguiente recuadro dibuje lo siguiente:
	- Un sol en la parte superior derecha.
	- · Un niño en la parte inferior izquierda.
	- Una casa en la parte inferior derecha.  $\bullet$
	- Una nube en la parte superior izquierda.  $\bullet$

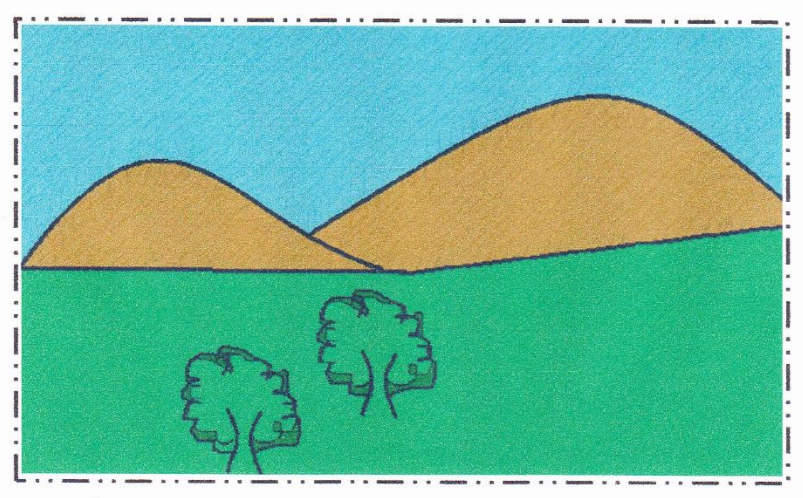

6. Pinta el lado derecho del niño que esta de frente y el lado izquierdo del niño que mira hacia atrás.

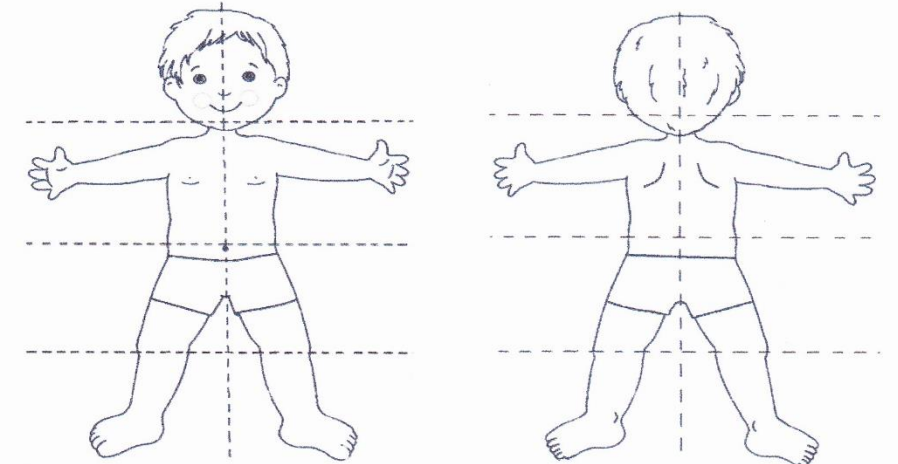

7. Pinta de color verde la pierna izquierda de la niña que esta de frente, además pinta el cabello de la niña que mira hacia su derecha.

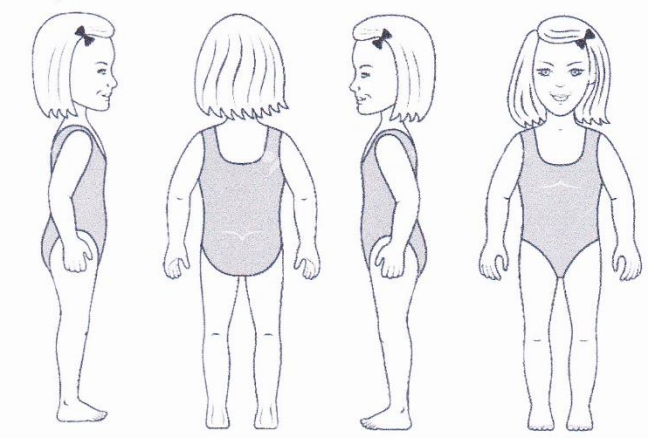

8. Colorea las palomas que van hacia la derecha (amarillo), hacia abajo (verde), hacia la izquierda (naranja) y hacia arriba de color (azul), según la dirección en la que están volando:

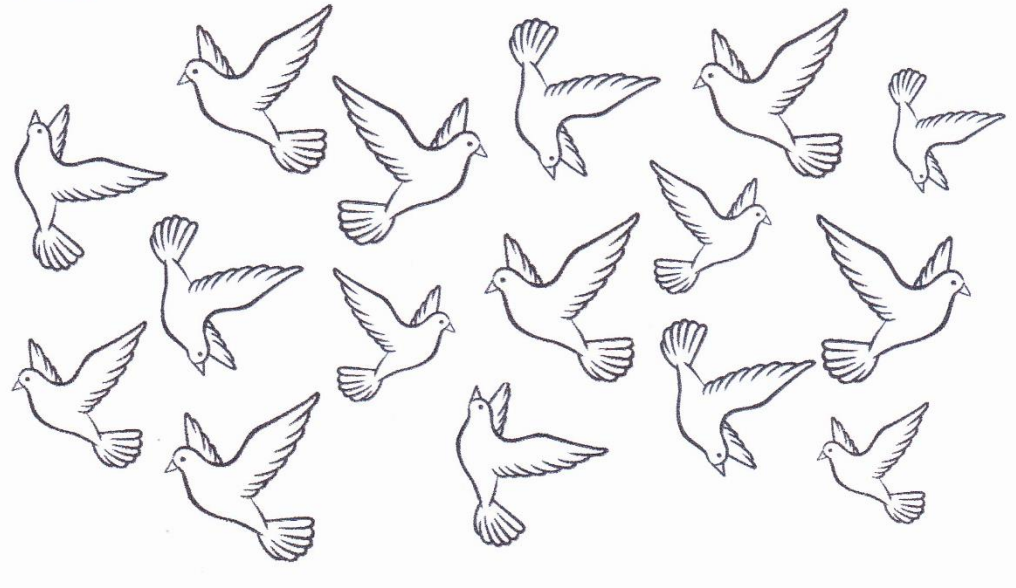